## AssetCenter Cable and Circuit

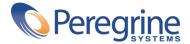

© Copyright 2003 Peregrine Systems, Inc. or its subsidiaries.

All Rights Reserved.

Information contained in this document is proprietary to Peregrine Systems, Incorporated, and may be used or disclosed only with written permission from Peregrine Systems, Inc. This manual, or any part thereof, may not be reproduced without the prior written permission of Peregrine Systems, Inc. This document refers to numerous products by their trade names. In most, if not all, cases these designations are claimed as Trademarks or Registered Trademarks by their respective companies.

Peregrine Systems ® and AssetCenter ® are trademarks of Peregrine Systems, Inc. or its subsidiaries.

This document and the related software described in this manual are supplied under license or nondisclosure agreement and may be used or copied only in accordance with the terms of the agreement. The information in this document is subject to change without notice and does not represent a commitment on the part of Peregrine Systems, Inc. Contact Peregrine Systems, Inc., Customer Support to verify the date of the latest version of this document.

The names of companies and individuals used in the sample database and in examples in the manuals are fictitious and are intended to illustrate the use of the software. Any resemblance to actual companies or individuals, whether past or present, is purely coincidental.

If you need technical support for this product, or would like to request documentation for a product for which you are licensed, contact Peregrine Systems, Inc. Customer Support by email at support@peregrine.com.

If you have comments or suggestions about this documentation, contact Peregrine Systems, Inc. Technical Publications by email at doc\_comments@peregrine.com.

This edition applies to version 4.3 of the licensed program
AssetCenter

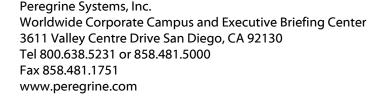

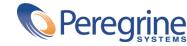

## Circuit Table of Contents

| Introduction (Cable and Circuit)                                  | 11                                                 |
|-------------------------------------------------------------------|----------------------------------------------------|
| Who is the Cable and Circuit module intended for?                 | 11<br>12<br>12                                     |
| Chapter 1. Overview (Cable and Circuit)                           | 17                                                 |
| Areas covered by the Cable and Circuit module                     | 17<br>19                                           |
| Chapter 2. Presentation of the practical case (Cable and Circuit) | 21                                                 |
| Chapter 3. Implementing cable management (Cable and Circuit)      | 25                                                 |
| Preliminary steps                                                 | 25<br>27<br>28<br>29<br>30<br>33<br>37<br>43<br>45 |

| Cable duties                                                       | 48  |
|--------------------------------------------------------------------|-----|
| Locations                                                          | 50  |
| Projects and work orders associated with cabling                   | 52  |
| Natures for cables and cable devices                               | 55  |
| Brands of cable and cable device models                            | 58  |
| Cable models                                                       | 59  |
| Cable device models without slots                                  | 64  |
| Slot types                                                         | 69  |
| Cable device models with slots                                     | 72  |
| Topologies                                                         | 76  |
| Topology groups                                                    | 82  |
| Termination-field configurations                                   | 86  |
| Chapter 4. Termination fields                                      | 99  |
| Create a termination field wizard                                  | 101 |
| Expand termination field wizard                                    | 107 |
| Duplicate wiring closet wizard                                     | 112 |
| Chapter 5. Cable devices, cables and connections - manual creation | 119 |
| Cable devices - manual creation                                    | 120 |
| Cables - manual creation                                           | 131 |
| Connections - manual creation                                      | 134 |
| Chapter 6. Connections - creation with the wizards                 | 147 |
| Run riser cables wizard                                            | 147 |
| Run lateral cables wizard                                          | 161 |
| Cross connect bundles wizard                                       | 170 |
| Chapter 7. Viewing the traces                                      | 181 |
| Cable cross-connections wizard                                     | 182 |
| Device cross-connections wizard                                    | 184 |
| Display device traces wizard                                       | 186 |
| Display cable traces wizard                                        | 188 |
| Chapter 8. Glossary (Cable and Circuit)                            | 191 |
| AssetCenter key terms (Cable and Circuit)                          | 191 |
| Key terms of the profession (Cable and Circuit)                    | 208 |
| Chapter 9. References (Cable and Circuit)                          | 221 |
| Manus and take (Cable and Circuit)                                 | 221 |

| Toolbar icons (Cable and Circuit)                                      | 226 |
|------------------------------------------------------------------------|-----|
| Interface options (Cable and Circuit)                                  | 226 |
| Tables (Cable and Circuit)                                             | 226 |
| Interdependence of tables used in cable management (Cable and Circuit) | 231 |
| Itemized lists (Cable and Circuit)                                     | 235 |
| Calculated fields (Cable and Circuit)                                  | 235 |
| Counters (Cable and Circuit)                                           | 236 |
| Actions and wizards (Cable and Circuit)                                | 237 |
| Modules of the AssetCenter Server (Cable and Circuit)                  | 240 |
| System data and Line-of-business data (Cable and Circuit)              | 241 |
| Reports and forms (Cable and Circuit)                                  | 242 |
| Automatic actions (Cable and Circuit)                                  | 243 |
| APIs (Cable and Circuit)                                               | 243 |
| Views (Cable and Circuit)                                              | 243 |
| Other sources of information (Cable and Circuit)                       | 243 |
| Indexes                                                                | 247 |

## Cable and Circuit List of Figures

| 1.1. Cable and Circuit module - area of coverage                         | 18<br>22<br>23<br>34<br>38<br>39<br>44<br>49<br>51<br>56 |
|--------------------------------------------------------------------------|----------------------------------------------------------|
| 3.8. Slots - data model                                                  | 70                                                       |
| 3.9. Topologies - data model                                             | 77                                                       |
| 3.10. Topology groups - data model                                       | 83                                                       |
|                                                                          | 84                                                       |
| 3.12. Termination-field configuration - data model                       | 87                                                       |
|                                                                          | 88                                                       |
| 3.14. Example of termination-field configuration - correspondence at the |                                                          |
| termination field level                                                  | 89                                                       |
| changing the starting position                                           | 89                                                       |

| <ul> <li>3.16. Termination-field configuration - example of the impact resulting from changing the cable device and role orientations</li></ul> | 90<br>90   |
|----------------------------------------------------------------------------------------------------|------------|
| 3.18. Termination-field configuration - signification of the starting positions                                                                 | 91         |
| 3.19. Termination-field configuration - signification of the flow specification                                                                 |            |
|                                                                                                    | 92         |
| 3.20. Practical case - Termination-field configuration to create                                                                                | 95         |
| 5.1. Cables and cable devices - data model                                                                                                    | 120        |
| 5.2. Ports and virtual bundles - representation                                                                                                 | 122        |
| 5.3. Double-sided devices (port/port) - representation                                                                                          | 124        |
| 5.4. Double-sided devices (port/pins) - representation                                                                                          | 125        |
| 5.5. Double-sided devices (pin/pin) - representation                                                                                            | 126        |
| 5.6. Cable link - representation of implicated components                                                                                       | 136        |
| 5.7. Cable links - simple data model                                                                                                    | 137        |
| 5.8. Cable links - correspondence between the cable link to represent and the                                                                   |            |
| database                                                                                                    | 138        |
| 5.9. Cable links - detailed data model                                                                                                    | 139        |
| 7.1. Cable cross-connections wizard - browser window                                                                                            | 183        |
| 7.2. <b>Device cross-connections</b> wizard - browser window                                                                                    | 185        |
| 7.3. <b>Display device traces</b> wizard - browser window                                                                                       | 187        |
| 7.4. <b>Display cable traces</b> wizard - browser window                                                                                        | 189        |
| 8.1. Cable with its pairs and its wires - photo                                                                                                 | 192        |
| 8.2. Color code - relation between cable wires, connector pins and colors.                                                                      | 102        |
| O. Cable device elete very sentention                                                                                                    | 193<br>197 |
| 8.3. Cable device slots - representation                                                                                                    | 197        |
| 8.4. Cable label - example                                                                                                    | 207        |
| 8.5. RJ-45 connector - photo                                                                                                    | 207        |
|                                                                                                    | 209        |
| 8.7. Rack - photo                                                                                                    | 210        |
| 8.8. Punchdown block - photos                                                                                                    | 211        |
| 8.10. Lateral distribution of a cable network - representation                                                                                  | 213        |
| ·                                                                                                    | 214        |
| 8.11. Hub - photo                                                                                                    | 215        |
| 8.12. Patch cord - photo                                                                                                    | 216        |
| 8.13. Patch panel - photo                                                                                                    | 210        |
| 8.15. Router - photo                                                                                                    | 217        |
| 8.16 Switch - photo                                                                                                    | 210        |

## Circuit List of Tables

| 2.1. Practical case - list of components to use                                 | 24 |
|---------------------------------------------------------------------------------|----|
| 3.1. Color codes - Fields and links that must absolutely be populated           | 35 |
| 3.2. Label rules - Fields and links that must absolutely be populated           | 40 |
| 3.3. Pair/conductor types - Fields and links that must absolutely be populated  |    |
|                                                                                 | 45 |
| 3.4. Connection types - Fields and links that must absolutely be populated      |    |
|                                                                                 | 46 |
| 3.5. Cable duties - Fields and links that must absolutely be populated          | 50 |
| 3.6. Projects and work orders associated with cabling - Fields and links that   |    |
| must absolutely be populated                                                    | 53 |
| 3.7. Natures reserved for cables and cable devices - Fields and links that must |    |
| absolutely be populated                                                         | 57 |
| 3.8. Brands of cable and cable device models - Fields and links that must       |    |
| absolutely be populated                                                         | 58 |
| 3.9. Cable models - Fields and links that must absolutely be populated          | 60 |
| 3.10. Create pairs wizard - description of fields to populate                   | 61 |
| 3.11. Create pairs wizard - created or modified data                            | 62 |
| 3.12. Models of cable devices without slots - Fields and links that must        |    |
| absolutely be populated                                                         | 65 |
| 3.13. <b>Create ports</b> wizard - description of fields to populate            | 66 |
| 3.14. <b>Create ports</b> wizard - data created or modified by the wizard       | 67 |
| 3.15. Slot types - Fields and links that must absolutely be populated           | 71 |

| 3.16. Models of cable devices with slots - Fields and links that must absolutely                                                                                                    |     |
|----------------------------------------------------------------------------------------------------|-----|
| be populated                                                                                                    | 73  |
| 3.17. <b>Create slots</b> wizard - description of fields to populate                                                                                                    | 74  |
| 3.18. Create slots wizard - created or modified data                                                                                                    | 75  |
| 3.19. Topologies - Fields and links that must absolutely be populated                                                                                                    | 78  |
| 3.20. Topology groups - Fields and links that must absolutely be populated                                                                                                    |     |
|                                                                                                    | 85  |
| 3.21. Termination-field configurations - Fields and links that must absolutely                                                                                                    |     |
| be populated                                                                                                    | 93  |
| 4.1. Termination fields - Fields and links that must absolutely be populated                                                                                                    |     |
|                                                                                                    | 100 |
| 4.2. Create a termination field wizard - description of fields to populate.                                                                                                    | 101 |
| 4.3. <b>Create a termination field</b> wizard - data created or modified by the wizard                                                                                                    |     |
|                                                                                                    | 103 |
| 4.4. Expand termination field wizard - description of fields to populate .                                                                                                    | 107 |
| 4.5. <b>Expand termination field</b> wizard - data created or modified by the wizard                                                                                                    |     |
|                                                                                                    | 109 |
| 4.6. <b>Duplicate wiring closet</b> wizard - description of fields to populate                                                                                                    | 113 |
| 4.7. <b>Duplicate wiring closet</b> wizard - data created or modified by the wizard                                                                                                    |     |
| F. Calledo to C. Baldero d'Estador e conservado de la conservado de la con | 114 |
| 5.1. Cable devices - Fields and links that must absolutely be populated                                                                                                    | 127 |
| 5.2. Cables - Fields and links that must absolutely be populated                                                                                                    | 132 |
| 5.3. Connections - Fields and links that must absolutely be populated                                                                                                    | 141 |
| 6.1. <b>Run riser cables</b> wizard - description of fields to populate                                                                                                    | 149 |
| 6.2. <b>Run riser cables</b> wizard - created or modified data                                                                                                    | 155 |
| 6.3. <b>Run lateral cables</b> wizard - description of fields to populate                                                                                                    | 162 |
| 6.4. <b>Run lateral cables</b> wizard - created or modified data                                                                                                    | 164 |
| 6.5. <b>Cross connect bundles</b> wizard - description of fields to populate                                                                                                    | 171 |
| 6.6. Cross connect bundles wizard - created or modified data                                                                                                    | 175 |
| 8.1. Color codes - description for an <b>RJ-45</b> connector                                                                                                    | 193 |
| 9.1. Menus and tabs (Cable and Circuit) - list                                                                                                    | 221 |
| 9.2. Tables (Cable and Circuit) - list                                                                                                    | 227 |
| 9.3. Interdependence of tables (Cable and Circuit) - table                                                                                                    | 232 |
| 9.4. Itemized lists (Cable and Circuit) - list                                                                                                    | 235 |
| 9.5. Calculated fields (Cable and Circuit) -list                                                                                                    | 236 |
| 9.6. Counters (Cable and Circuit) - list                                                                                                    | 236 |
| 9.7. Actions and wizards (Cable and Circuit) - list                                                                                                    | 237 |
| MX LITHER MACHIMENTATION IL ANIA AND LITCHITI -IICT                                                                                                    | 744 |

## Introduction (Cable and Circuit)

#### **PREFACE**

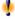

#### Warning:

The Cable and Circuit module relies on the technical knowledge of the following domains:

- Organization of cabling systems
- Cabling techniques
- Cabling material
- Cabling standards

This guide does not explain the technical knowledge related to the domains mentioned above; it is assumed that you are already familiar with it.

#### Who is the Cable and Circuit module intended for?

The Cable and Circuit module is mainly intended for organizations with a complex networking system (LAN, WAN, telephony, video, etc).

In general, it is used by the following people:

Network administrators

Maintenance technicians

#### What does the Cable and Circuit module do?

The Cable and Circuit module enables you to perform the following tasks:

- Conduct a physical and detailed inventory of your cables and cable devices:
  - Technical description
  - Geographic location
- Locate your cables and cable devices:
  - Labeling system
  - Description of links between cable devices and cables.
  - Verify the continuity of the cables' paths (from the user to the server or to the PABX).
  - Create projects and work orders to mange the placement or removal of cables and cable devices.

Managing these tasks enables you to:

- Locate each cable and cable device.
- Easily intervene in case of a problem at level of the faulty cable or cable device.
- · Create, modify or cancel connections.
- Homogenize the mode of connection between cables and cable devices.
- Define cabling standards all the way to the conductors and connector pins.

#### How to use this guide

#### **Chapter Overview (Cable and Circuit)**

This chapter outlines some important principals relating to the cabling of a network and explains how AssetCenter represents a cable network.

You should read this information to form a general idea of how AssetCenter functions.

#### **Chapter Presentation of the practical case (Cable and Circuit)**

To make this guide as simple as possible, we have developed an example that is used throughout its entirety. This example represents a part of a network in the AssetCenter database. Using this example, you will be guided through the various tables involved in the Cable and Circuit module and will use most of the cabling wizards that automate the most common tasks.

Read the chapter Presentation of the practical case (Cable and Circuit) [page 21] to better understand what you are going to create in the AssetCenter database using the practical case, and how to best use this practical case throughout the course of this guide.

#### **Chapter Implementing cable management (Cable and Circuit)**

Before creating cable devices, cables and cable links, it is indispensable that you perform some preliminary tasks and populate certain tables of reference.

Read this chapter to understand what these tasks are, what purpose these tables of reference serve and how to populate them.

The steps outlined in this chapter are done so in an ordered fashion. You must respect this order in order to properly perform these steps.

Each step brings you information on the following points:

#### Définitions

This section indicates which definitions you should consult in the chapter Glossary (Cable and Circuit) [page 191]. It is important to read these definitions since each one of these glossary terms has a precise signification in AssetCenter.

#### Table names

Names of the reference tables to populate.

#### Menu d'accès

Menu enabling you to access the tables to populate.

#### Modèle de données simplifié

This model is for the administrator who wants to understand how the database is structured. This information is indispensable for creating data in an appropriate manner and for customizing the use of AssetCenter for your personal needs.

#### Create the ...

This point provides you the information you need to create records in the table.

#### Pré-requis

In order to populate certain tables, you need to have previously populated certain others. The list of such tables is provided for you in this point.

#### · Champs et liens qui doivent absolument être renseignés

There are numerous fields and links in the AssetCenter database. Certain are mandatory, others are optional. This point provides you the list of fields and links that are mandatory in order for the Cable and Circuit module to function correctly.

#### Create the ... for the practical case

Nothing speaks louder than an example! That's why we have illustrated each step necessary to implement the Cable and Circuit module with a concrete example. All you need to do is adapt this example to your own needs.

In order to keep the amount of extra information to a minimum, the detailed descriptions of fields and links present in the database is not provided in this guide. You can obtain this information by using the contextual help available for these fields (Help on this field).

To learn more about the help on fields and links, refer to chapter References (Cable and Circuit) [page 221], section Other sources of information (Cable and Circuit) [page 243].

In the same way, we will not detail each step taken to create records in all the different tables. This is because the steps taken are always the same and always respect the general interface of AssetCenter application.

#### **Chapter Termination fields**

Once the tables of reference are created, you can concentrate on creating the termination fields. Termination fields must be created before running the riser and lateral cables in order to take advantage of the cabling wizards, which help you accomplish these tasks.

Read this chapter to understand how to create, expand and duplicate termination fields.

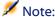

To create termination fields, you use cabling wizards and rely on the termination-field configurations.

#### Chapter Cable devices, cables and connections - manual creation

Of course, you can also create cable devices, cables and connections manually. This chapter explains how to do this.

However, AssetCenter is also provided with cabling wizards that automate these common tasks.

Read this chapter if you wish to learn how these wizards create such records. Otherwise, you can skip this chapter.

#### **Chapter Connections - creation with the wizards**

This chapter presents the cabling wizards that automate the main tasks required to manage your cables.

Each wizard is presented with the following information:

- Fonctions remplies par l'assistant
- Prérequis
- Déclencher l'assistant
- Informations utiles lors de l'exécution de l'assistant
- Données créées ou modifiées par l'assistant
- Visualiser le résultat
- Après l'exécution de l'assistant
- Résolution de problèmes éventuels

Read this chapter to learn about the possibilities offered by these wizards as well as how they function.

#### **Chapter Viewing the traces**

A cable network is composed of numerous cables and connections. In order to help you locate them all, AssetCenter represents the traces of your network. Read this chapter to understand how to access the representation of these traces, how to read them and how to browse through them.

#### **Chapter Glossary (Cable and Circuit)**

The terminology for the Cable and Circuit module is very specialized. The glossary that we propose contains the key terms used in the AssetCenter application and a selection of terms common to this profession.

Read this glossary to better understand what these terms signify.

#### **Chapter References (Cable and Circuit)**

This chapter contains exhaustive and systematic reference information. Read this chapter if you want to learn about all the AssetCenter components that are linked to the Cable and Circuit module, or to access advanced or supplementary information.

## 1 Overview (Cable and Circuit)

**CHAPTER** 

Managing a cable network is extremely complex: There is a large number of cables and cable devices involved in a network. You need to be able to locate these cables and cable devices with precision and simplicity.

AssetCenter offers this possibility and enables you to manage large quantities of information that would otherwise be difficult to store on paper or in an generic database.

#### Areas covered by the Cable and Circuit module

This section covers certain aspects of managing a cable network and explains how the network is represented in AssetCenter. Some principal terms are also defined in this section.

The Cable and Circuit module concerns the "hidden" part of the cable network, from the wall outlet to the termination fields.

#### Examples:

• The invisible side of the wall outlet is also taken into consideration. The visible side of the outlet and its connection to computers, peripheral devices and telephones is not taken into consideration here.

• The termination-field devices, the riser and the lateral cables are also included here. The servers, the PABX and the connection to them are not concerned by the module.

The following illustration shows you the part of a network covered by the Cable and Circuit module.

Telephone Wall outlet Cable Lateral cable Cable PC « Cable Patch panel Secondary Patch cord termination field PC Patch panel **Hub or Switch** Patch panel **Hub or Switch** Main Patch cord termination field Patch panel Lateral cable Server or PABX Wall outlet

Figure 1.1. Cable and Circuit module - area of coverage

#### **Principal concepts**

#### Cables: pairs, conductors, bundles

- → Pair/conductor [page 202].
- → Bundle [page 199].

#### Cable devices: pins, terminals, ports

- → Pin/ Terminal [page 191].
- → Port [page 203].

#### The connection between cable devices and cables: connection types

→ Connection type [page 206].

The cable devices and cables are connected in the following ways:

- From device pin to device pin.
- From device pin to cable conductor or wire.
- From device port to device port.
- From device port to cable bundle.

Thus, AssetCenter distinguishes between two types of connections:

- By pin: Each pin is identified.
- By port: Pins are not longer identified individually.

#### Connections: cable links, user and host directions

- → Cable link [page 201].
- → Host [page 201].
- → User [page 208].

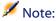

The patch cords used to cross connect the termination-field devices are not described in the database. Only the cable links between the ports and these devices are described.

#### **Locating wires and pins: color codes**

→ Color code [page 192].

## Presentation of the practical case (Cable and Circuit)

CHAPTER

In order to facilitate your learning experience, we will develop a practical case throughout the course of this guide.

This will help you better understand what the Cable and Circuit module represents and how it represents it.

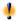

#### Warning:

For an example to work, you must perform each step in its entirety and respect the order in which these steps are presented. Only the fields and links that are absolutely necessary to perform most procedures are referred to in this guide. Feel free to explore the utility of the other fields and links on your own.

#### Locations of the practical case

The network that we are going to represent is divided up in the locations illustrated by the following diagram:

Riser cable

Lateral cables

Floor wiring closet

Office 1

Figure 2.1. Practical case - locations to use

#### **Network of the practical case**

The following diagram illustrates which portion of the network we will use in the AssetCenter database for our practical case.

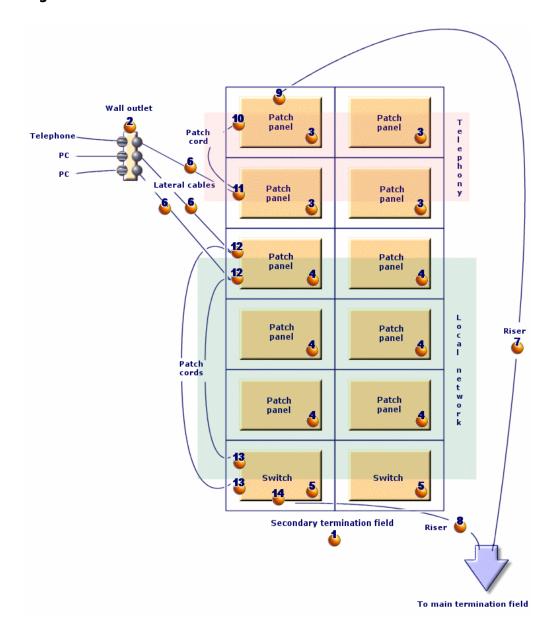

Figure 2.2. Practical case - network to use

This network contains components that will not be used in the example illustrating the Cable and Circuit module:

- 1 telephone connected to the wall outlet by 1 telephone cable.
- 1 stationary computer connected to the wall outlet by 1 LAN cable.
- 1 portable computer connected to the wall outlet by 1 LAN cable.

Then there are the components that will be used:

Table 2.1. Practical case - list of components to use

| Loca-<br>tion on<br>the dia-<br>gram | Quant-<br>ity | Component                            | Composition                                     | Connection type   |
|--------------------------------------|---------------|--------------------------------------|-------------------------------------------------|-------------------|
| <b>&amp;</b>                         | 1             | Termination field                    | 2 columns and 6 rows                            | Does not apply.   |
| 2                                    | 1             | Wall outlet                          | 3 ports with 8 pins                             | By pin            |
| 3                                    | 4             | Patch panels                         | Back side: 24 ports<br>with 8 preloaded<br>pins | By port           |
|                                      |               |                                      | Front side: 24 RJ45 ports                       | By port (patch)   |
| <u>4</u>                             | 6             | Patch panels                         | Back side: 256 pins (32 x 8)                    | By pin            |
|                                      |               |                                      | Back side: 24 RJ45 ports                        | By port (patch)   |
| 5                                    | 2             | Switch                               | 10 slots                                        | Does not apply.   |
|                                      | 1             | Module (for one of the switch slots) | 8 RJ45 ports                                    | By port           |
| <u>6</u>                             | 3             | Lateral cables                       | 4 twisted pairs with 2 copper wires             | Does not apply.   |
| 4                                    | 1             | Riser cable                          | 32 twisted pairs with 2 copper wires            | Does not apply.   |
| 8                                    | 1             | Riser cable                          | 4 twisted pairs with 2 copper wires             | Does not apply.   |
| 9                                    | 1             | Port                                 | 2 pins (back side)                              | By pin            |
| 10                                   | 1             | Port                                 | 8 pins (front side)                             | By port           |
| 11                                   | 1             | Port                                 | 8 pins (front side)<br>8 pins (back side)       | By port<br>By pin |
| 12                                   | 2             | Ports                                | 8 pins (2 sides)                                | By port           |
| 13                                   | 2             | Ports                                | 8 pins (front side)                             | By port           |
| 14                                   | 1             | Port                                 | 8 pins (back side)                              | By port           |

# 3 Implementing cable management (Cable and Circuit)

**CHAPTER** 

Before implementing the Cable and Circuit module, you need to perform certain preliminary steps, which are described in this chapter.

You must then define the reference information that will be used to create and define your cables, cable devices and cable links. This reference information must be created first: You can create it all right away, or do so as you go.

#### **Preliminary steps**

#### To continue reading this guide

Before continuing to read this guide, you must first:

- 1 Install AssetCenter.
- 2 Execute AssetCenter.
- 3 Connect to AssetCenter's demonstration database.
- 4 Activate the Cable and Circuit module using the **File/ Activate modules** menu item.

### Working with your own database using the Cable and Circuit module

In order to work with your own database, you must:

- 1 Install AssetCenter.
- 2 Execute AssetCenter Database Administrator.
- 3 Create your database by importing the Cable and Circuit **line-of-business data** (Procedure detailed below).
- 4 Insert your user's license that includes authorization for the Cable and Circuit module.
- 5 Execute AssetCenter.
- 6 Connect to your database.
- 7 Activate the Cable and Circuit module using the File/ Activate modules menu item.

#### Importing the System data when you create your database

Proceed in the following manner:

- 1 Execute AssetCenter Database Administrator.
- 2 Select the **File/ Open** menu item.
- 3 Select the **Open database description file create new database** option.
- 4 Select the **gbbase.xml** file, located in the **config** sub-folder of the AssetCenter installation folder.
- 5 Select the **Action/ Create database** menu item.
- 6 Check the Create system data option.
- 7 Populate the other fields and continue creating the database.

### Importing the Line-of-business data when you create the database

Proceed in the following manner:

- 1 Execute AssetCenter Database Administrator.
- 2 Select the File/ Open menu item.
- 3 Select the Open database description file create new database option.
- 4 Select the **gbbase.xml** file, located in the **config** sub-folder of the AssetCenter installation folder.
- 5 Select the **Action/ Create database** menu item.

- 6 Check the **Import extra data** option.
- 7 Select the Cable and Circuit Line-of-business data from the Data to **import** list.
- 8 Populate the other fields and continue creating the database.

#### Importing the Line-of-business into an existing database

Proceed in the following manner:

- 1 Execute AssetCenter Database Administrator.
- 2 Select the File/ Open menu item.
- 3 Select the **Open database description file create new database** option.
- 4 Select the **gbbase.xml** file, located in the **config** sub-folder of the AssetCenter installation folder.
- 5 Select the **Action/ Create database** menu item.
- 6 Unselect the **Create database** option.
- 7 Unselect the **Create system data** option.
- 8 Check the **Import extra data** option.
- 9 Select the Cable and Circuit Line-of-business data from the Data to **import** list.
- 10 Click Create.

#### To learn more about installing AssetCenter

Refer to the **Installation** guide.

#### Cable-device types

#### **Definitions**

→ Cable device type [page 207].

#### **Table names**

The types of cable devices are stored in the **amDeviceType** itemized list in the Itemized lists table (amItemizedList).

#### **Access menu**

#### Administration/ Itemized lists

#### **Creating cable device types**

- 1 Display the list of itemized lists (Administration/ Itemized lists).
- 2 Select the **amDeviceType** itemized list.
- 3 Create the values that you need.

#### **Prerequisites**

No prerequisites.

The amDeviceType itemized list already exists in the Itemized lists table.

#### Creating the cable device types for the practical case

- 1 Display the list of itemized lists (Administration/ Itemized lists).
- 2 Select the **amDeviceType** itemized list.
- 3 Create the following values if they don't already exist:
  - Switch module
  - Patch panel
  - Wall outlet
  - Switch

#### **Cable types**

#### **Definitions**

→ Cable type [page 206].

#### **Table names**

The types of cables are stored in the **amCableType** itemized list in the **Itemized lists** table (**amItemizedList**).

#### **Access menu**

#### Administration/ Itemized lists

#### **Creating cable types**

- 1 Display the list of itemized lists (Administration/ Itemized lists).
- 2 Select the amCableType itemized list.
- 3 Create the values that you need.

#### **Prerequisites**

No prerequisites.

The amCableType itemized list already exists in the Itemized lists table.

#### Creating the cable types for the practical case

- 1 Display the list of itemized lists (Administration/ Itemized lists).
- 2 Select the amCableType itemized list.
- 3 Create the following values if they don't already exist:
  - Twisted pairs

#### **Cable roles**

#### **Definitions**

→ Role [page 204].

#### **Table names**

The cable roles are stored in the **amCableRole** itemized list in the **Itemized lists** table (**amItemizedList**).

#### **Access menu**

Administration/ Itemized lists

#### **Creating cable roles**

- 1 Display the list of itemized lists (Administration/ Itemized lists).
- 2 Select the **amCableRole** itemized list.
- 3 Create the values that you need.

#### **Prerequisites**

No prerequisites.

The amCableRole itemized list already exists in the Itemized lists table.

#### Creating the cable roles for the practical case

- 1 Display the list of itemized lists (Administration/ Itemized lists).
- 2 Select the amCableRole itemized list.
- 3 Create the following values if they don't already exist:
  - Riser
  - Lateral

#### Colors to use for the color codes

#### **Table names**

The colors are stored in the **Itemized lists** table (amItemizedList):

- amColor
- amTipColor
- amRingColor

#### **Access menu**

#### Administration/ Itemized lists

The amColor, amTipColor and amRingColor itemized lists already exist in the Itemized lists table.

#### **Creating colors**

- Display the list of itemized lists (Administration/ Itemized lists).
- 2 Select the **amColor** itemized list.
- 3 Create the values that you need.
- 4 Select the **amTipColor** itemized list.
- 5 Create the values that you need.
- 6 Select the **amRingColor** itemized list.
- 7 Create the values that you need.

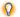

#### Qi Tip:

You can begin by creating the colors in the **amColor** itemized list, then copy them into the **amTipColor** and **amRingColor** itemized lists.

#### **Prerequisites**

No prerequisites.

#### Creating the colors for the practical case

We are going to create the colors that we need for the color code entries for our practical case.

First, we will create them in the **amColor** itemized list, and then we will copy them into the amTipColor and amRingColor itemized lists.

#### Creating the colors in the amColor itemized list

- 1 Display the list of itemized lists (Administration/ Itemized lists).
- 2 Select the amColor itemized list.
- 3 Add the following values to the itemized list:
  - white/blue
  - white/brown
  - white/orange
  - white/green
  - blue
  - blue/white

- · blue/yellow
- blue/black
- blue/red
- · blue/violet
- yellow/blue
- · yellow/brown
- yellow/green
- brown
- brown/white
- brown/yellow
- brown/black
- brown/red
- brown/violet
- black/blue
- black/brown
- black/orange
- · black/green
- orange
- orange/black
- · red/blue
- red/brown
- red/green
- green
- green/white
- · green/yellow
- green/black
- · green/red
- · green/violet
- violet/blue
- · violet/brown
- violet/green

#### Creating the colors in the amTipColor and amRingColor itemized lists

Follow the same steps you used for the **amColor** itemized list (by creating the same colors).

#### **Color codes**

#### **Definition**

- → Color code [page 192].
- → Color code entry [page 198].
- → Ring [page 202].
- → Tip [page 202].

#### **Table names**

- Color codes (amColorCode)
- Color code entries (amColorDet)

#### **Access menu**

Cable/ Color codes

#### Simplified data model

Figure 3.1. Color codes - data model

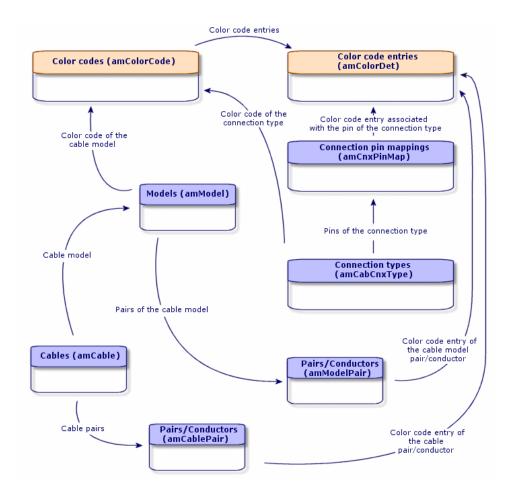

#### **Creating color codes**

- 1 Display the list of color codes (Cable/ Color codes).
- 2 For each color code to create:
  - 1 Create a record in the **Color codes** table.
  - 2 Add a color code entry by pair or by conductor.

#### **Prerequisites**

We recommend that you first create the colors in the following itemized lists of the **Itemized lists** table (amItemizedList):

- amColor
- amTipColor
- amRingColor

If you have not already done this, you can add the colors on the fly while you create the color codes.

#### Fields and links that must absolutely be populated

Table 3.1. Color codes - Fields and links that must absolutely be populated

| Label of the field or link            | SQL name of the field or link |  |
|---------------------------------------|-------------------------------|--|
| Color codes table (amColorCode)       |                               |  |
| Name                                  | Name                          |  |
| Color code entries                    | ColorDetail                   |  |
| Color code entries table (amColorDet) |                               |  |
| #                                     | sSequenceNumber               |  |
| Color                                 | Color                         |  |

#### Creating the color codes for the practical case

We are going to create 2 color codes and their entries.

#### **Creating the color codes**

- 1 Display the list of color codes (Cable/ Color codes).
- 2 Create a new record for each color code in the **Color codes** table (amColorCode) and populate the following fields:

| Value of the field or link | Record 1       | Record 2 |
|----------------------------|----------------|----------|
| Name (Name)                | 568B - 4 pairs | 32 pairs |

#### Creating the entries of color code 568B - 4 pairs

- 1 Select the color code **568B 4 pairs**.
- 2 Create the following color codes:

| Value of the #<br>field (sSequen-<br>ceNumber) | Value of the Color field (Color) | Value of the Tip color field (TipColor) | Value of the Ring color field (RingColor) |
|------------------------------------------------|----------------------------------|-----------------------------------------|-------------------------------------------|
| 1                                              | blue                             | white/blue                              | blue                                      |
| 2                                              | orange                           | white/orange                            | orange                                    |
| 3                                              | green                            | white/green                             | green                                     |
| 4                                              | brown                            | white/brown                             | brown                                     |

#### Creating the entries for the color code 32 pairs

- 1 Select the color code **568B 32 pairs**.
- 2 Select the color code and create the following color code entries:

| Value of the #<br>field (sSequen-<br>ceNumber) |              | Value of the Tip color field (TipColor) | Value of the Ring color field (RingColor) |
|------------------------------------------------|--------------|-----------------------------------------|-------------------------------------------|
| 1                                              | white/blue   | white/blue                              | blue/white                                |
| 2                                              | white/brown  | white/brown                             | brown/white                               |
| 3                                              | white/green  | white/green                             | green/white                               |
| 4                                              | blue/yellow  | blue/yellow                             | yellow/blue                               |
| 5                                              | blue/black   | blue/black                              | black/blue                                |
| 6                                              | blue/red     | blue/red                                | red/black                                 |
| 7                                              | blue/violet  | blue/violet                             | violet/blue                               |
| 8                                              | yellow/brown | yellow/brown                            | brown/yellow                              |
| 9                                              | yellow/green | yellow/green                            | green/yellow                              |
| 10                                             | brown/black  | brown/black                             | black/brown                               |
| 11                                             | brown/red    | brown/red                               | red/brown                                 |
| 12                                             | brown/violet | brown/violet                            | violet/brown                              |
| 13                                             | black/orange | black/orange                            | orange/black                              |
| 14                                             | black/green  | black/green                             | green/black                               |
| 15                                             | red/green    | red/green                               | green/red                                 |
| 16                                             | green/violet | green/violet                            | violet/green                              |
| 17                                             | white/blue   | white/blue                              | blue/white                                |
| 18                                             | white/brown  | white/brown                             | brown/white                               |

| Value of the #<br>field (sSequen-<br>ceNumber) | Value of the Color field<br>(Color) | Value of the Tip color field (TipColor) | Value of the Ring color field (RingColor) |
|------------------------------------------------|-------------------------------------|-----------------------------------------|-------------------------------------------|
| 19                                             | white/green                         | white/green                             | green/white                               |
| 20                                             | blue/yellow                         | blue/yellow                             | yellow/blue                               |
| 21                                             | blue/black                          | blue/black                              | black/blue                                |
| 22                                             | blue/red                            | blue/red                                | red/black                                 |
| 23                                             | blue/violet                         | blue/violet                             | violet/blue                               |
| 24                                             | yellow/brown                        | yellow/brown                            | brown/yellow                              |
| 25                                             | yellow/green                        | yellow/green                            | green/yellow                              |
| 26                                             | brown/black                         | brown/black                             | black/brown                               |
| 27                                             | brown/red                           | brown/red                               | red/brown                                 |
| 28                                             | brown/violet                        | brown/violet                            | violet/brown                              |
| 29                                             | black/orange                        | black/orange                            | orange/black                              |
| 30                                             | black/green                         | black/green                             | green/black                               |
| 31                                             | red/green                           | red/green                               | green/red                                 |
| 32                                             | green/violet                        | green/violet                            | violet/green                              |

## **Label rules**

#### **Definitions**

→ Label rule [page 203].

→ Label [page 198].

#### **Table names**

Label rules (amLabelRule)

#### **Access menu**

Cable/ Label rules

#### Simplified data model

Figure 3.2. Labels and label rules - data model

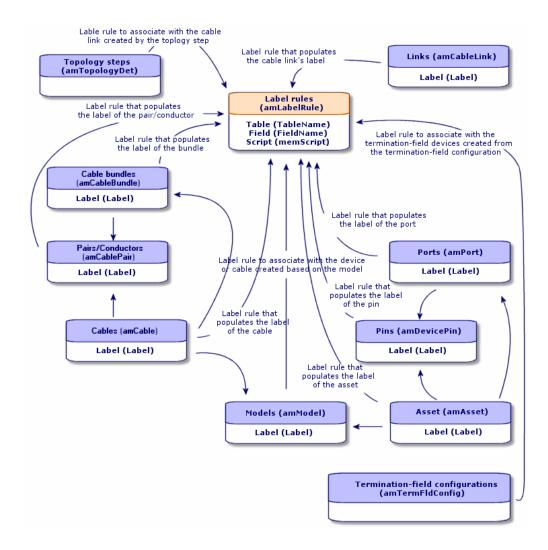

#### **Label example**

Figure 3.3. Cable label - example

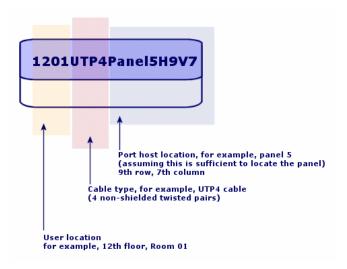

## **Creating label rules**

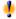

## Warning:

In order for the wizards to function, you must create label rules to identify the following components:

- Cable devices
- Termination-field devices
- Cables
- Links

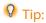

There are several ways to create cable-link labels according to, for example:

- The connection can be made by port or by pin.
- You can use either the starting and ending numbers in a sequence of pins or you can use all the numbers in the sequence.
- The link can reference a cable or a cable device.

You can create label rules for the following components:

- Bundles
- Pins/ terminals
- Ports
- Pairs/conductors

To create label rules:

- 1 Display the list of label rules (Cable/ Label rules).
- 2 Create the records from the list.

#### **Prerequisites**

Determine with precision which information you want to use to create labels.

#### Fields and links that must absolutely be populated

Table 3.2. Label rules - Fields and links that must absolutely be populated

| Label of the field or link | SQL name of the field or link |  |
|----------------------------|-------------------------------|--|
| Field                      | FieldName                     |  |
| Name                       | Name                          |  |
| SQL name                   | SQLName                       |  |
| Script                     | memScript                     |  |
| Table                      | TableName                     |  |

## Creating the label rules for the practical case

We are going to create the lable rules we need to use in the practical case in order to:

• Recognize the cables according to their model and their code.

- · Name the links.
- Populate the lables and cable devices.

To do this:

- Display the list of label rules (Cable/ Label rules).
- 2 Create a new record for each lable rule in the **Label rules** table (amLabelRule) and populate the following fields:

| Field  | Record 1         | Record 2         | Record 3         | Record 4         | Record 5          |
|--------|------------------|------------------|------------------|------------------|-------------------|
| Name   | Practical case - | Practical case - | Practical case - | Practical case - | Practical case -  |
|        | Cables           | Link - Sequen-   | Wallfield assets | Wall outlet link | Port of a termin- |
|        |                  | tially, by pairs |                  |                  | ation-field       |
|        |                  |                  |                  |                  | patch panel link  |
| Table  | Cables (amC-     | Links (amC-      | Assets (amAs-    | Links (amC-      | Links (amC-       |
|        | able)            | ableLink)        | set)             | ableLink)        | ableLink)         |
| Field  | Label            | Label            | Label            | Label            | Label             |
| Script | See below.       | See below.       | See below.       | See below.       | See below.        |

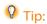

To avoid typing the following scripts by hand, you can copy and paste them from the online help to AssetCenter.

The values of the **Script** field are:

• Record 1:

```
RetVal = [Model.Name] + " - " + [Code]
```

• Record 2:

```
Dim lErr
              As Long
Dim hqPair As Long
Dim strResult As String
Dim strVal As String
hqPair = AmQueryCreate()
lErr = AmQueryExec(hqPair, "SELECT Name FROM amCablePair WHERE lBundle
Id = " & [lBundleId] & " ORDER BY sSequenceNumber")
Do While ( lErr = 0 )
 strVal = AmGetFieldStrValue(hqPair, 0)
 If ( strResult = "" ) Then
   strResult = strVal
 Else
    strResult = strResult & " " & strVal
```

```
End If

lErr = AmQueryNext(hqPair)
Loop

AmReleaseHandle(hqPair)

RetVal = [Cable.Model.Name] & " (" & [Cable.Label] & ") - (" & strResu
lt & ")"
```

#### Record 3:

```
Dim lErr
              As Long
Dim hqTFDev As Long
Dim strTFName As String
Dim lCol As Long
Dim lRow
            As Long
hqTFDev = AmQueryCreate()
lErr = AmQueryExec(hqTFDev, "SELECT DeviceTermFieldDev.TerminationFiel
d.Name, DeviceTermFieldDev.sHoriz, DeviceTermFieldDev.sVert FROM amAss
et WHERE lAstId = " & [lAstId])
If ( lErr = 0 ) Then
 strTFName = AmGetFieldStrValue(hqTFDev, 0)
 1Col = AmGetFieldLongValue(hqTFDev, 1)
 lRow
         = AmGetFieldLongValue(hgTFDev, 2)
End If
AmReleaseHandle(hqTFDev)
RetVal = FormatResString("$1 Co: $2 Li: $3", strTFName, 1Col, 1Row)
```

#### Record 4:

```
RetVal = FormatResString("$1:$2", [Device.Label], [Port.PortNo])
```

#### Record 5:

```
RetVal = FormatResString("$1 Port: $2", [Device.Label], [Port.PortNo]
)
```

When you select the label rule **Practical case - Cables** for a cable, the label will indicate:

- The cable's model.
- The cable's code.

It is presented in the form of:

```
<Name of the cable model> - <Code of the cable>
```

#### Example:

FTP - Category 5 - 4 twisted pairs - 000001

## **Types of pairs and conductors**

#### **Definitions**

→ Pair/Conductor type [page 207].

#### **Table names**

Pair/conductor types (amCabPairType)

#### **Access menu**

Cable/ Cable pair/conductor types

#### Simplified data model

Figure 3.4. Pair/conductor types - data model

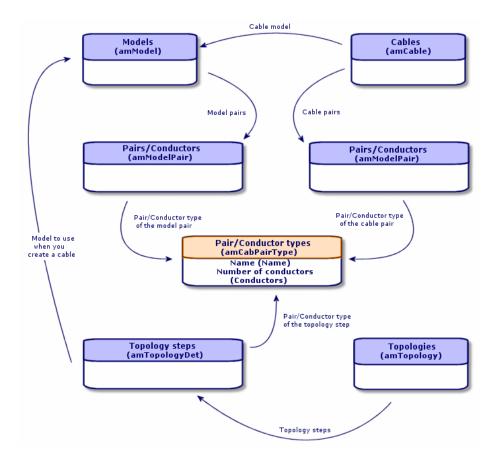

## **Creating pair/conductor types**

- 1 Display the list of pair/conductor types (Cable/ Cable pair/conductor types).
- 2 Create as many records as there are pair/conductor types that you use.

#### **Prerequisites**

None

#### Fields and links that must absolutely be populated

## Table 3.3. Pair/conductor types - Fields and links that must absolutely be populated

| Label of the field or link | SQL name of the field or link |  |
|----------------------------|-------------------------------|--|
| Name                       | Name                          |  |
| No. of conductors          | sConductors                   |  |

## Creating the pair/conductor types for the practical case

We are going to create a pair type composed of 2 copper wires:

- 1 Display the list of pair/conductor types (Cable/ Cable pair/conductor types).
- 2 Create a new record in the **Pair/Conductor types** table (**amCabPairType**) and populate the following fields:

| Field or link to populate  | Value  |
|----------------------------|--------|
| Name (Name)                | Copper |
| No. of conductors (sPairs) | 2      |

## **Connection types**

#### **Definitions**

→ Connection type [page 206].

#### **Table names**

Cable connection types (amCabCnxType)
Connection pin mappings (amCnxPinMap)

#### **Access menu**

Cable/ Cable connection types

## **Creating connection types**

- 1 Identify the connection types that you use in your network.
- 2 Display the list of connection types (Cable/ Cable connection types).
- 3 Create a record by identified connection type.
- 4 If you want to associate each of this connection-type's pins to a color code entry, then you have to populate the **Connection pin mappings** link. Create as many links as the connection type contains pins/terminals.

#### **Prerequisites**

You need to have already created the color codes.

#### Fields and links that must absolutely be populated

Table 3.4. Connection types - Fields and links that must absolutely be populated

| Label of the field or link   | SQL name of the field or link | Remarks                                                                                                    |
|------------------------------|-------------------------------|----------------------------------------------------------------------------------------------------|
| Connection types tab         | le (amCabCnxType)             |                                                                                                    |
| Name                         | Name                          |                                                                                                    |
| Port-based or pin-           | seMode                        |                                                                                                    |
| based                        |                               |                                                                                                    |
| No. of pins/terminals        | sPinCount                     |                                                                                                    |
| Color code                   | ColorCode                     |                                                                                                    |
| Connection pin map-<br>pings | CnxPinMaps                    | <ul> <li>If the Port-based or pin-based field has<br/>Pin for its value, then this link must be<br/>populated.</li> </ul> |
|                              |                               | <ul> <li>If the Port-based or pin-based field has<br/>Port for its value, then this field is optional.</li> </ul>         |
| Connection pin mapp          | oings table ( amCnxF          | PinMap)                                                                                                    |
| #                            | sPinSeq                       |                                                                                                    |
| Color code entry             | ColorCodeDet                  |                                                                                                    |

## Creating the connection types for the practical case

We are going to create the following connection types:

- RJ45 568B Port
- RJ45 568B Pin

#### **Creating the connection types**

- 1 Display the list of connection types (Cable/ Cable connection types).
- 2 Create a new record in the **Connection types** table (amCabPairType) and populate the following fields:

| Field or link to populate    | Value for record 1 | Value for record 2 |  |
|------------------------------|--------------------|--------------------|--|
| Name (Name)                  | RJ45 - 568B - Port | RJ45 - 568B - Pin  |  |
| Port-based or pin-based      | Port               | Pin                |  |
| (Name)                       |                    |                    |  |
| No. of pins/terminals (sPin- | 0                  | 8                  |  |
| Count)                       |                    |                    |  |
| Color code (ColorCode)       |                    | 568B - 4 pairs     |  |

## Populate the Connection pin mappings link for the RJ45 - 568B - Pin connection type.

- 1 Select the **RJ45 568B Pin** connection type.
- 2 Create the connection-pin mapping entries by populating the following fields:

| Value of the # field (sPinSeq) | Color code entry (ColorCodeDet) |  |
|--------------------------------|---------------------------------|--|
| 1                              | orange                          |  |
| 2                              | orange                          |  |
| 3                              | green                           |  |
| 4                              | blue                            |  |
| 5                              | blue                            |  |
| 6                              | green                           |  |
| 7                              | brown                           |  |
| 8                              | brown                           |  |
|                                |                                 |  |

## **Cable duties**

#### **Definitions**

→ Duty [page 200].

#### **Table names**

Cable duties (amCableDuty)

#### **Access menu**

Cable/ Cable duties

#### Simplified data model

Figure 3.5. Duties - data model

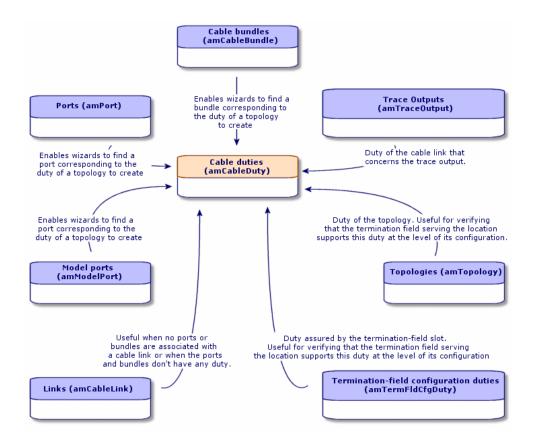

## **Creating cable duties manually**

- Display the list of cable duties (Cable/ Cable duties).
- 2 Create a record for each of the duties that your cable network fulfills.

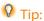

At this stage, we advise against populating the **Topologies** link (**Topology**) since the topologies have not yet been created. It is better to associate a duty with the topologies after they have been created.

#### **Prerequisites**

No prerequisites.

#### Fields and links that must absolutely be populated

Table 3.5. Cable duties - Fields and links that must absolutely be populated

| Label of the field or link | SQL name of the field or link |  |
|----------------------------|-------------------------------|--|
| Name                       | Name                          |  |

# Creating the cable duties manually for the practical case

We are going to create two duties.

- 1 Display the list of cable duties (Cable/ Cable duties).
- 2 Create a new record and populate the following fields:

| Field or link to populate | Value for record 1 | Value for record 2 |
|---------------------------|--------------------|--------------------|
| Name (Name)               | Data               | Voice              |

## Locations

We are introducing the **Locations** table for the needs of our practical case.

#### **Table names**

Locations (amLocation)

#### **Access menu**

#### **Portfolio/Locations**

## Creating the locations for the practical case

We are going to create the records that correspond to the locations represented by the following diagram:

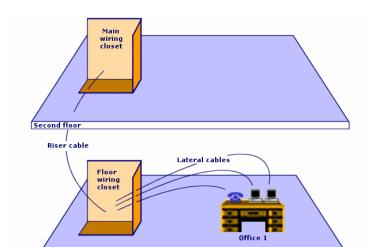

Figure 3.6. Practical case - locations to use

1 Display the list of locations (**Portfolio/ Locations**).

First floor

2 Create a new record per location and populate the following fields:

| Field or link to popu- | Value for record 1 | Value for record 2 | Value for record 3 |
|------------------------|--------------------|--------------------|--------------------|
| late                   |                    |                    |                    |
| Name (Name)            | Cabled building    | 1st floor          | 2nd floor          |
| Sub-location of (Par-  | Do not populate.   | Cabled building    | Cabled building    |
| ent)                   |                    | _                  | _                  |

| Field or link to populate | Value for record 4           | Value for record 5           | Value for record 6           |
|---------------------------|------------------------------|------------------------------|------------------------------|
| Name (Name)               | Wiring closet for each floor | Main wiring closet           | Office 1                     |
| Sub-location of (Parent)  | Cabled building/1st<br>floor | Cabled building/2nd<br>floor | Cabled building/1st<br>floor |

## Projects and work orders associated with cabling

The projects and work orders enable you to conserve a trace of the operations carried out on the network:

- · Running or removing cables.
- Connecting or disconnecting bundles and ports.
- · Installing a cable device.

You need to create projects and work orders before launching the cabling wizards. Due to this constraint, you must create at least one project containing at least one work order.

The cabling wizards do not populate the following tables, unless you select a project and a work order at the end of the wizard's execution:

- Trace outputs (amTraceOutput)
- Trace histories (amTraceHistory)
- Trace operations (amTraceOp)

#### **Table names**

- Projects (amProject)
- Work orders (amWorkOrder)

#### **Access menu**

- Portfolio/ Projects
- Portfolio/ Work orders

# Creating projects and work orders associated to the Cable and Circuit module

- 1 Display the list of projects (**Portfolio/ Projects**).
- 2 Create a project for each cabling operation you will perform.
- 3 Associate one or more work orders with the project.
- 4 Execute the cabling wizards by referencing the appropriate project and work order.

These wizards automatically populate the following links in the projects:

- Assets (AstProjDescs)
- Cables (ProjectCables)
- Project traces (ProjectTraces)

These wizards automatically populate the following links in the work orders:

- Title (Title)
- Work order devices (ProjBien)
- Project cables (ProjCable)
- Project traces (ProjTraceOut)

#### **Prerequisites**

No prerequisites.

#### Fields and links that must absolutely be populated

Table 3.6. Projects and work orders associated with cabling - Fields and links that must absolutely be populated

| Label of the field or link      | SQL name of the field or link |
|---------------------------------|-------------------------------|
| Projects table (amProject)      |                               |
| Title                           | Title                         |
| Work orders                     | WorkOrders                    |
| Work orders table (amWorkOrder) |                               |
| Work order #                    | WONo                          |

# Creating the projects and work orders for the practical case

We are going to create one project per wizard, which you will execute in the practical case. We will also associate a work order to each one of these projects.

Thus, you will be able to consult these projects and work orders in able to better understand what the wizards create, modify or delete.

#### **Creating the projects**

- 1 Display the list of projects (Portfolio/ Projects).
- 2 Create a new record per project and populate the following fields:

| Label (Title)                  |
|--------------------------------|
| Create a termination field     |
| Disconnect bundles             |
| Disconnect ports               |
| Duplicate a wiring closet      |
| Swap assets                    |
| Remove cables                  |
| Remove lateral cables          |
| Remove cables by location      |
| Expand a termination field     |
| Cross-connect generic hub      |
| Cross-connect specific hub     |
| Cross-connect bundles          |
| Cross-connect ports            |
| Cross-connect ports (internal) |
| Cross-connect wallfield        |
| Run lateral cables             |
| Run riser cables               |
| Relocate cables                |
| Transfer project assets        |
| Relocate project connections   |
| Transfer project cables        |
|                                |

#### Creating a Work orders link for each project

1 Select each project one by one.

2 Select the **Work orders** tab and add a new work order to the project by populating the following fields:

| Value of the # of work orders (WONo)      |
|-------------------------------------------|
| Accept the value proposed by AssetCenter. |
| Accept the value proposed by AssetCenter. |
| Accept the value proposed by AssetCenter. |
| Accept the value proposed by AssetCenter. |
| Accept the value proposed by AssetCenter. |
| Accept the value proposed by AssetCenter. |
| Accept the value proposed by AssetCenter. |
| Accept the value proposed by AssetCenter. |
| Accept the value proposed by AssetCenter. |
| Accept the value proposed by AssetCenter. |
| Accept the value proposed by AssetCenter. |
| Accept the value proposed by AssetCenter. |
| Accept the value proposed by AssetCenter. |
| Accept the value proposed by AssetCenter. |
| Accept the value proposed by AssetCenter. |
| Accept the value proposed by AssetCenter. |
| Accept the value proposed by AssetCenter. |
| Accept the value proposed by AssetCenter. |
| Accept the value proposed by AssetCenter. |
| Accept the value proposed by AssetCenter. |
| Accept the value proposed by AssetCenter. |
|                                           |

## Natures for cables and cable devices

The natures define the information that is common to certain groups of assets. The cables and cable devices each require a specific nature that will be associated with the models of cables and cable devices.

The information that you define at the nature level determines whether certain fields and links will be displayed in the detail of models, cables and assets.

#### **Table names**

Natures (amNature)

#### **Access menu**

Portfolio/ Natures

#### Simplified data model

Figure 3.7. Cables and cable devices - data model

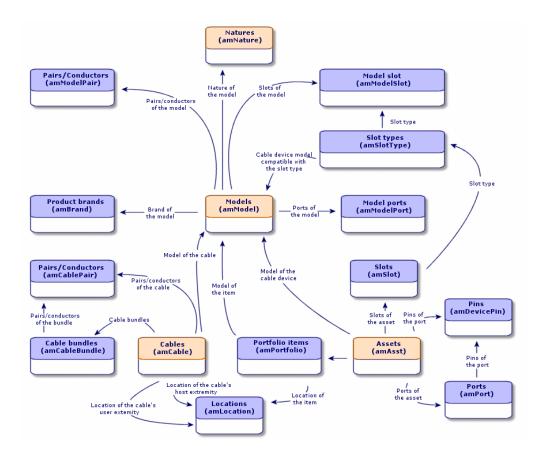

## Creating the natures of cables and cable devices

- 1 Display the list of natures (Portfolio/ Natures).
- 2 Create a nature for the cable devices and a nature for the cables.

#### **Prerequisites**

No prerequisites.

#### Fields and links that must absolutely be populated

Table 3.7. Natures reserved for cables and cable devices - Fields and links that must absolutely be populated

| SQL name of the field or link | Remarks                                               |
|-------------------------------|-------------------------------------------------------|
| Name                          |                                                       |
| seBasis                       | Must be set to <b>Asset</b> for the cable devices and |
|                               | Cable for the cables.                                 |
| seMgtConstraint               | Does not apply to cables. This field must be          |
|                               | set to Unique asset tag for the cable devices.        |
| seOverflowTbl                 | Does not apply to cables. This field must be          |
|                               | set to <b>None</b> for the cable devices.             |
| bDevice                       | Does not apply to cables. This option must be         |
|                               | checked for the cable devices.                        |
| bIsCnxClient                  | Does not apply to cables. This option must be         |
|                               | checked for the cable devices.                        |
|                               | Name seBasis seMgtConstraint seOverflowTbl bDevice    |

# Creating the natures of cables and cable devices for the practical case

We are going to create a nature for the cable devices and a nature for the cables.

- 1 Display the list of natures (**Portfolio/ Natures**).
- 2 Create a new record per nature and populate the following fields:

| Value for record 1 | Value for record 2                             |
|--------------------|------------------------------------------------|
| Cable              | Cable device                                   |
| Cable              | Portfolio item                                 |
| Do not populate.   | Unique asset tag                               |
| Do not populate.   | None                                           |
| Do not populate.   | Check                                          |
|                    | Cable Cable Do not populate.  Do not populate. |

| Field or link to populate    | Value for record 1 | Value for record 2 |
|------------------------------|--------------------|--------------------|
| Can be connected (bIsCnxCli- | Do not populate.   | Check              |
| ent)                         |                    |                    |

#### Brands of cable and cable device models

#### **Table names**

Brands (amBrand)

#### **Access menu**

Portfolio/ Brands

## Creating the brands of the cable and cable device models

- 1 Display the list of brands (**Portfolio/ Brands**).
- 2 Create one record per brand of cable device and cable of your network.

#### **Prerequisites**

No prerequisites.

#### Fields and links that must absolutely be populated

Table 3.8. Brands of cable and cable device models - Fields and links that must absolutely be populated

| Label of the field or link | SQL name of the field or link |
|----------------------------|-------------------------------|
| Name                       | Name                          |

## Creating the brands of the cable and cable device models for the practical case

We are going to create the brands of the cable devices and cables for our practical case. You will then be able to associate them with the models that you will create later.

- 1 Display the list of brands (**Portfolio/ Brands**).
- 2 Create a new record per brand and populate the following fields:

| Field or link to | Value for record | Value for record | Value for record | Value for record |
|------------------|------------------|------------------|------------------|------------------|
| populate         | 1                | 2                | 3                | 4                |
| Name (Name)      | Corel            | Hewlett Packard  | ITT              | Generic          |

#### Cable models

The cable models enable you to create the cables in your network in the Cables table (amCable).

#### **Definitions**

→ Cable [page 192].

#### **Table names**

- Models (amModel)
- Pairs/Conductors (amCablePair)

#### Access menu

Portfolio/ Models

## Creating cable models

- 1 Display the list of models (**Portfolio/ Models**).
- 2 Create a record for each cable model in your network.
- 3 Associate pairs/conductors with the cable model.

You have the following possibilities:

- Add each pair/conductor manually by clicking +.
- Launch the Create pairs wizard.

#### **Prerequisites**

You should have already created:

- A nature for the cables.
- The brands of the cables.
- · Label rules.
- · Cable types.
- · Color codes.
- Pair/ Conductor types.

#### Fields and links that must absolutely be populated

Table 3.9. Cable models - Fields and links that must absolutely be populated

| Label of the field or link | SQL name of the field or link | Remarks                                                                    |
|----------------------------|-------------------------------|----------------------------------------------------------------------------|
| Models table (amModel)     |                               |                                                                            |
| Name                       | Name                          |                                                                            |
| Nature                     | Nature                        | Must be a cable nature.                                                    |
| Label rule                 | LabelRule                     |                                                                            |
| Cable type                 | CableType                     |                                                                            |
| Color code                 | ColorCode                     | If you want the pairs/conduct-<br>ors to be identified by a color<br>code. |
| Model pairs/conductors     | Pairs                         |                                                                            |
| Pairs/Conductors table (an | nModelPair)                   |                                                                            |
| Name                       | Name                          |                                                                            |
| #                          | sSequenceNumber               |                                                                            |
| Pair/Conductor type        | CabPairType                   |                                                                            |
| Color code entry           | ColorCodeDet                  | If you selected a color code at the level of the cable model.              |

## **Create pairs wizard**

#### Functions performed by the wizard

This wizard generates pairs having the same type.

#### **Prerequisites**

You should have already created:

Pair/ Conductor types

#### Launching the wizard

To access this wizard, you need to select a record or field (not a link) in the Models table (amModel):

- 1 Display the list of models (Portfolio/ Models).
- 2 Select the model in the list window, or select a field (not a link) in the Models table.
- 3 Select the **Create pairs** wizard.

#### Information used when using the wizard

#### Table 3.10. Create pairs wizard - description of fields to populate

| Label displayed by the wiz- | - Explanations                                            |  |
|-----------------------------|-----------------------------------------------------------|--|
| ard                         |                                                           |  |
| Default type for each       | The selected value populates the Pair/conductor type link |  |
| pair/conductor created.     | (CabPairType) of each pair/conductor created.             |  |

| Label displayed by the wizard | Explanations                                                                                                    |
|-------------------------------|----------------------------------------------------------------------------------------------------|
| Number to begin with          | For example, enter 1 if you want to create 4 numbered pairs from 1 to 4. Enter 5 if you want to create 4 numbered pairs from 5 to 8.                                                                                      |
|                               | This number populates the # field (sSequenceNumber) of the model pairs.                                                                                                    |
|                               | The number displayed by default in this field corresponds to the largest value that already exists in the # field (sSequenceNumber), plus 1 (if the model contains 4 pairs, numbered 1 through 4, this number will be 5). |
|                               | The pair number is linked with the number of the color code entries of the model in order to associate a color code entry to a pair/conductor.                                                                            |

#### Data created or modified by the wizard

The wizard creates records in the **Pairs/Conductors** table (**amModelPair**). The wizard populates the following fields:

Table 3.11. Create pairs wizard - created or modified data

| Field label         | SQL name of the field | Explanations                                                                                                    |
|---------------------|-----------------------|----------------------------------------------------------------------------------------------------|
| Name                | Name                  | The same value as the # field (sSequenceNumber).                                                                                                    |
| #                   | sSequenceNumber       | A sequential number just after the largest value already existing in the # field (sSequenceNumber).                                                            |
| Pair/Conductor type | CabPairType           | The pair/conductor type is selected using the wizard.                                                                                                    |
| Color code entry    | ColorCodeDet          | Color code entry associated with the cable whose number ( <b>sSequenceNumber</b> ) corresponds to the number of the conductor pair ( <b>sSequenceNumber</b> ). |

#### Viewing the result

The easiest way to view the result of this wizard is to look at the **Cable** tab of the model.

#### After having launched the wizard

You need to edit the pairs/conductors manually if you want to change certain information relating to them.

## Creating the cable models for the practical case

We are going to create a 32-pair cable model (for the telephone riser) and a 4-pair cable model (for the given lateral and riser cables).

## **Creating the models**

- 1 Display the list of models (**Portfolio/ Models**).
- 2 Create a new record per model and populate the following fields:

| Field or link to populate | Value for record 1              | Value for record 2           |
|---------------------------|---------------------------------|------------------------------|
| Name (Name)               | L 120 - Category 5 - 32 twisted | FTP - Category 5 - 4 twisted |
|                           | pairs                           | pairs                        |
| Nature (Nature)           | Cable                           | Cable                        |
| Brand ( <b>Brand</b> )    | Corel                           | Corel                        |
| Label rule (LabelRule)    | Practical case - Cables         | Practical case - Cables      |
| Cable type (CableType)    | Twisted pairs                   | Twisted pairs                |
| Color code (ColorCode)    | 32 pairs                        | 568B - 4 pairs               |

## Creating the pairs/conductors for each cable model

- 1 Select the model.
- 2 Launch the **Create pairs** wizard one time for each model, and specify the following values:

| Label displayed by the wizard   | Value for the L 120 - Category 5 - 32 twisted pairs cable | Value for the FTP - Category 5 - 4 twisted pairs cable |
|---------------------------------|-----------------------------------------------------------|--------------------------------------------------------|
| Number of pairs/conductors to   | 32                                                        | 4                                                      |
| generate                        |                                                           |                                                        |
| Default type for each pair/con- | Copper                                                    | Copper                                                 |
| ductor created                  |                                                           |                                                        |
| Number to begin with            | 1                                                         | 1                                                      |

#### Cable device models without slots.

#### **Definitions**

→ Cable device [page 195].

#### **Table names**

- Models (amModel)
- Model ports (amModelPort)

#### **Access menu**

Portfolio/ Models

## Creating the models of cable devices without slots

- 1 Display the list of models (**Portfolio/ Models**).
- 2 Create a record for each cable device model in your network.
- 3 Add ports to the model.

You have the following choices:

- Add each port manually by clicking +.
- Launch the Create ports wizard.

#### **Prerequisites**

You should have already created:

- A nature for the cable devices.
- The brands of the cable devices.
- Label rules.
- Device types.
- Connection types.
- · Duties.

#### Fields and links that must absolutely be populated

Table 3.12. Models of cable devices without slots - Fields and links that must absolutely be populated

| Label of the field or link | SQL name of the field or link | Remarks                                                                 |
|----------------------------|-------------------------------|-------------------------------------------------------------------------|
| Models table ( amModel)    |                               |                                                                         |
| Name                       | Name                          |                                                                         |
| Nature                     | Nature                        | Must be a cable device nature.                                          |
| Label rule                 | LabelRule                     |                                                                         |
| Device type                | DeviceType                    |                                                                         |
| Number of pins/terminals   | lPins                         | If the device is connected to the network by pins on at least one side. |
| Number of sides            | seDevSdType                   |                                                                         |
| Ports                      | Ports                         | If the device is connected to the network by ports on all sides.        |
| Ports table ( amModelPort) |                               |                                                                         |
| Port #                     | PortNo                        | If you create ports.                                                    |
| #                          | sSequenceNumber               | If you create ports.                                                    |
| Connection type            | CabCnxType                    | If you create ports.                                                    |
| Function                   | Duty                          | If you create ports.                                                    |

## Connection by ports or by pins

There are two connection modes for the cable devices:

- By ports
- By pins

If the device is connected to the network by ports on all sides:

- Assign the value 0 to the **Number of pins/terminals** field (**lPins**).
- Create the **Ports** links (**Ports**). These ports will be associated with the cable bundles using the Cable links table (amCableLink).

If the device is connected to the network by pins on at least one side:

• Populate the **Number of pins/terminals** field (**lPins**) with the total number of pins contained by the cable device.

• Only create the **Ports** (**Ports**) link if you want to use the cabling wizards to create cable links to the device pins. In effect, such wizards create virtual ports that they associate automatically to the existing pins that are free.

## **Create ports wizard**

#### **Functions performed by the wizard**

This wizard generates ports having the same duty and the same connection type.

#### **Prerequisites**

You should have already created:

- Connection types
- Functions

#### Launching the wizard

To access this wizard, you need to select a record or a field (not a link) in the **Models** table (amModel):

- 1 Display the list of models (**Portfolio/ Models**).
- 2 Select the model in the list window, or select a field (not link) in the **Models** table.
- 3 Select the **Create ports** wizard.

#### Information used when using the wizard

Table 3.13. Create ports wizard - description of fields to populate

| Label displayed by the wizard                 | Explanations                                       |
|-----------------------------------------------|----------------------------------------------------|
| Default type for each port created            | The selected value populates the <b>Connection</b> |
|                                               | type link (CabCnxType) of each port created.       |
| Type of duty by default for each port created | The selected value populates the <b>Duty</b> link  |
|                                               | (Duty) of each port created.                       |

| Label displayed by the wizard | Explanations                                                                                                    |
|-------------------------------|----------------------------------------------------------------------------------------------------|
| Number to begin with          | For example, enter 1 if you want to create 4 numbered ports from 1 to 4. Enter 5 if you want to create 4 numbered ports from 5 to 8.                                               |
|                               | This number populates the <b>Port</b> # field ( <b>PortNo</b> ) of the model ports.                                                                                                |
|                               | The number displayed by default by the wizard corresponds to the largest existing port number plus 1 (if the model contains 4 ports, numbered 1 through 4, this number will be 5). |

#### Data created or modified by the wizard

The wizard creates records in the **Model ports** table (amModelPort). The wizard populates the following fields:

Table 3.14. Create ports wizard - data created or modified by the wizard

| Field label           | SQL name of the field | Explanations                                   |
|-----------------------|-----------------------|------------------------------------------------|
| Sequence number of    | sSequenceNumber       | A sequential number that begins with the       |
| the port in the model |                       | starting number specified using the wizard.    |
| Port #                | PortNo                | A sequential number that begins with the       |
|                       |                       | starting number specified using the wizard.    |
| Connection type       | CabCnxType            | The connection type selected using the wizard. |
| Function              | Duty                  | The duty selected using the wizard.            |

## Viewing the result

The easiest way to view the result of this wizard is to look at the **Ports** tab of the model.

#### After having launched the wizard

You need to edit the ports manually if you want to change certain information relating to them.

# Creating the models of cable devices without slots for the practical case

We are going to create the models that will help create the following cable devices without slots:

- 3-port wall outlet
- · Patch panels
- Switch modules

## **Creating the models**

- 1 Display the list of models (**Portfolio/ Models**).
- 2 Create a new record per model and populate the following fields:

| Field or link to populate        | Value for record<br>1               | Value for record 2            | Value for record 3                | Value for record<br>4 |
|----------------------------------|-------------------------------------|-------------------------------|-----------------------------------|-----------------------|
| Name (Name)                      | Procurve 10/100<br>Base T - 8 ports | 24-port preloaded patch panel | 32-port patch<br>panel (256 pins) | 3-port wall outlet    |
| Nature ( <b>Nature</b> )         | Cable device                        | Cable device                  | Cable device                      | Cable device          |
| Brand (Brand)                    | Hewlett Packard                     | Generic                       | Generic                           | ITT                   |
| Device type (DeviceType)         | Switch module                       | Patch panel                   | Patch panel                       | Wall outlet           |
| Number of pins/terminals (lPins) | 0                                   | 0                             | 256                               | 24                    |
| Number of sides (seDevSdType)    | Single sided                        | Double sided                  | Double sided                      | Single sided          |

# Creating the ports for each device model for which the network connection is established by ports

For each model whose Number of pins/terminals (lPins) is null:

- 1 Select the **Procurve 10/100 Base T-8 ports** model.
- 2 Launch the **Create ports** wizard one time by entering the following information:

| Label displayed by the wizard | Value |
|-------------------------------|-------|
| Number of ports to generate   | 8     |

| Label displayed by the wizard                     | Value              |
|---------------------------------------------------|--------------------|
| Default connection type for each port to generate | RJ45 - 568B - Port |
| Default type for each port created                | Data               |
| Number to begin with                              | 1                  |

- 3 Select the **24-port preloaded patch panel** model.
- 4 Launch the **Create ports** wizard one time by entering the following information:

| Label displayed by the wizard                 | Value              |
|-----------------------------------------------|--------------------|
| Number of ports to generate                   | 24                 |
| Connection type by default for each port to   | RJ45 - 568B - Port |
| generate                                      |                    |
| Type of duty by default for each port created | Data               |
| Number to begin with                          | 1                  |

## **Slot types**

#### **Definitions**

→ Slot type [page 208].

#### **Table names**

Slot types (amSlotType)

#### **Access menu**

Cable/ Slot types

## Simplified data model

Figure 3.8. Slots - data model

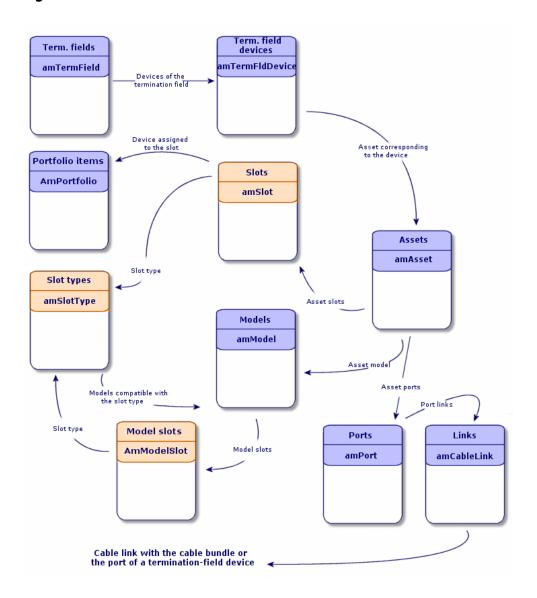

## **Creating slot types**

- 1 Display the list of slot types (Cable/ Slot types).
- 2 Create a record per slot type of your termination-field devices.

#### **Prerequisites**

You need to have already created the models of modules or extensions to insert in the slots.

#### Fields and links that must absolutely be populated

#### Table 3.15. Slot types - Fields and links that must absolutely be populated

| Label of the field or link | SQL name of the field or link |
|----------------------------|-------------------------------|
| Name                       | Name                          |
| Compatible models          | SlotTypeModels                |

## Creating the slot types for the practical case

We are going to create a slot type for the **ProcureSwitch 4000 M - 10 slots** model that will receive the **Procurve 10/100 Base T - 8 ports** models.

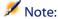

You are going to create the **ProcureSwitch 4000 M** - **10 slots** in another step.

- 1 Display the list of slot types (Cable/ Slot types).
- 2 Create a new record in the **Slot types** table (**amSlotType**) and populate the following fields:

| Field or link to populate          | Value                            |
|------------------------------------|----------------------------------|
| Name (Name)                        | 8-port switch module             |
| Compatible models (SlotTypeModels) | Procurve 10/100 Base T - 8 ports |

#### Cable device models with slots.

#### **Definitions**

→ Cable device [page 195].

#### **Table names**

- Models (amModel)
- Model slots (amModelSlot)
- Model ports (amModelPort)

#### Access menu

Portfolio/ Models

## Creating the models of cable devices with slots

- 1 Display the list of models (**Portfolio/ Models**).
- 2 Create a record for each cable device model in your network.
- 3 Associate ports or slots to the model.

You have the following choices:

- Add each port or slot manually by clicking +.
- Launch either the Create ports or Create slots wizard.

#### **Connection by ports or by pins**

→ Connection by ports or by pins [page 65].

#### **Create ports wizard**

→ Create ports wizard [page 66].

#### **Prerequisites**

You should have already created:

A nature for the cable devices.

- The brands of the cable devices.
- Label rules.
- Device types.
- · Connection types.
- Duties.
- Slot types.

## Fields and links that must absolutely be populated

Table 3.16. Models of cable devices with slots - Fields and links that must absolutely be populated

| Label of the field or link | SQL name of the field or link | Remarks                                                                 |
|----------------------------|-------------------------------|-------------------------------------------------------------------------|
| Models table ( amModel)    |                               |                                                                         |
| Name                       | Name                          |                                                                         |
| Nature                     | Nature                        | Must be a cable device nature.                                          |
| Label rule                 | LabelRule                     |                                                                         |
| Device type                | DeviceType                    |                                                                         |
| Number of pins/terminals   | lPins                         | If the device is connected to the network by pins on at least one side. |
| Number of sides            | seDevSdType                   |                                                                         |
| Ports                      | Ports                         | If the device is connected to the network by ports on all sides.        |
| Model slots                | ModelSlots                    | If the device must receive connection modules in its slots.             |
| Ports table (amPort)       |                               |                                                                         |
| Port #                     | PortNo                        | If you create ports.                                                    |
| #                          | sSequenceNumber               | If you create ports.                                                    |
| Connection type            | CabCnxType                    | If you create ports.                                                    |
| Function                   | Duty                          | If you create ports.                                                    |
| Model slots table (amModel | Slot)                         | -                                                                       |
| Name                       | Name                          | If you create slots.                                                    |
| #                          | sSequenceNumber               | If you create slots.                                                    |
| Slot type                  | SlotType                      | If you create slots.                                                    |

### Create slots wizard

#### Functions performed by the wizard

This wizard generates slots having the same type.

#### **Prerequisites**

You should have already created:

Slot types

#### Launching the wizard

To access this wizard, you need to select a record or select a field (not a link) in the **Models** table (amModel).

- 1 Display the list of models (**Portfolio/ Models**).
- 2 Select the model in the list window, or select a field (not a link) in the **Models** table.
- 3 Select the **Create slots** wizard.

## Information used when using the wizard

Table 3.17. Create slots wizard - description of fields to populate

| Label displayed by the wizard      | Explanations                                                                                                    |
|------------------------------------|----------------------------------------------------------------------------------------------------|
| Default type for each slot created | The selected value populates the <b>Slot type</b>                                                                                                    |
|                                    | link (SlotType) of each slot created.                                                                                                    |
| Number to begin with               | For example, enter 1 if you want to create 4 numbered slots from 1 to 4. Enter 5 if you want to create 4 numbered slots from 5 to 8.                                               |
|                                    | This number populates the # field (sSequenceNumber) and Name field (amModelSlot) of the model slots.                                                                               |
|                                    | The number displayed by default by the wizard corresponds to the largest existing slot number plus 1 (if the model contains 4 slots, numbered 1 through 4, this number will be 5). |

#### Data created or modified by the wizard

The wizard creates records in the **Model slots** table (amModelSlot).

The wizard populates the following fields:

Table 3.18. Create slots wizard - created or modified data

| Field label | SQL name of the field | Explanations                                |
|-------------|-----------------------|---------------------------------------------|
| Name        | Name                  | A sequential number that begins with the    |
|             |                       | starting number specified using the wizard. |
| #           | sSequenceNumber       | A sequential number that begins with the    |
|             |                       | starting number specified using the wizard. |
| Slot type   | SlotType              | The slot type selected using the wizard.    |

#### Viewing the result

The easiest way to view the result of this wizard is to look at the **Slots** tab of the model.

#### After having launched the wizard

You need to edit the slots manually if you want to change certain information relating to them.

# Creating the models of cable devices with slots for the practical case

We are going to create the model of a modular switch that has 10 slots:

## **Creating the model**

- 1 Display the list of models (**Portfolio/ Models**).
- 2 Create a new record and populate the following fields:

| Field or link to populate | Value                           |
|---------------------------|---------------------------------|
| Name (Name)               | ProcureSwitch 4000 M - 10 slots |
| Nature (Nature)           | Cable device                    |

| Field or link to populate         | Value           |
|-----------------------------------|-----------------|
| Brand (Brand)                     | Hewlett Packard |
| Device type ( <b>DeviceType</b> ) | Switch          |
| Number of pins/terminals (IPins)  | 0               |
| Number of sides (seDevSdType)     | Single sided    |

## **Creating the slots**

- 1 Select the **Procurve 4000M- 10 slots** model.
- 2 Launch the **Create slots** wizard one time for each model, and specify the following values:

| Label displayed by the wizard      | Value                 |
|------------------------------------|-----------------------|
| Number of slots to generate        | 10                    |
| Default type for each slot created | 8-ports switch module |
| Number to begin with               | 1                     |

# **Topologies**

#### **Definitions**

- → Topology [page 205].
- → Topology step [page 198].
- → Host [page 201].
- → User [page 208].

#### **Table names**

- Topologies (amTopology)
- Topology steps (amTopologyDet)

#### Access menu

Cable/ Topologies

#### Simplified data model

Figure 3.9. Topologies - data model

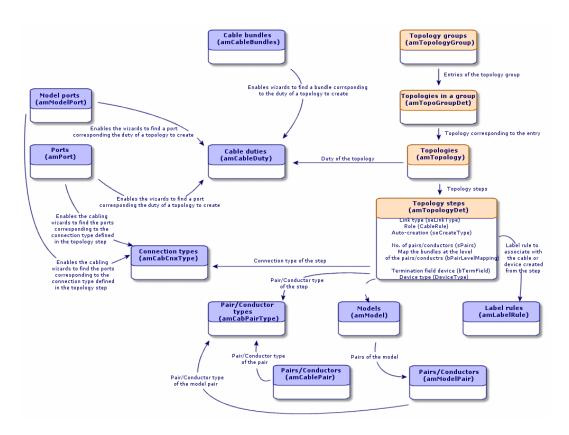

# **Creating topologies**

- 1 Display the list of topologies (Cable/ Topologies).
- 2 Create a topology and its steps for each standard trace of your network.

#### **Topology example**

The topology of a telephone connection between the standard user and the floor's termination field is composed of the following steps:

1 A link at the level of the wall outlet.

- 2 A link at the level of a lateral cable.
- 3 A link at the level of a termination-field device.

### **Prerequisites**

You should have already created the:

- Duties
- Label rules
- Cable types
- Pair/conductor types
- Device types
- Connection types
- Roles
- Models of cables and cable devices to create from the topology step.

### Fields and links that must absolutely be populated

Table 3.19. Topologies - Fields and links that must absolutely be populated

| Label of the field or link               | SQL name of the field or link | Remarks                       |
|------------------------------------------|-------------------------------|-------------------------------|
| Topologies table (amTopolog              |                               |                               |
| Name                                     | Name                          |                               |
| Direction                                | seTraceDir                    |                               |
| Function                                 | Duty                          |                               |
| Topology steps                           | Detail                        |                               |
| Topology steps table (amTop              | oologyDet )                   |                               |
| #                                        | sSequenceNumber               |                               |
| Link type                                | seLinkType                    |                               |
| Label rule                               | LabelRule                     |                               |
| Cable type                               | CableType                     | If seLinkType = <b>Cable</b>  |
| Device type                              | DeviceType                    | If seLinkType = <b>Device</b> |
| Pair/Conductor type                      | CabPairType                   | If seLinkType = <b>Cable</b>  |
| Connection type                          | CabCnxType                    | If seLinkType = <b>Device</b> |
| Map bundles at pair/conduct-<br>or level | bPairLevelMapping             | If seLinkType = <b>Cable</b>  |
| Termination-field device                 | bTermField                    | If seLinkType = <b>Device</b> |
| No. of pairs/conductors                  | sPairs                        | If seLinkType = <b>Cable</b>  |

| Label of the field or link | SQL name of the field or link | Remarks                               |
|----------------------------|-------------------------------|---------------------------------------|
| Auto-create                | seCreateType                  |                                       |
| Model                      | Model                         | If seCreateType <> Never              |
|                            |                               | create                                |
| Role                       | CableRole                     | • If seLinkType = <b>Cable</b>        |
|                            |                               | <ul><li>or bTermField = Yes</li></ul> |

# Creating the topologies for the practical case

We are going to create two topologies:

- Data connection between the wall outlet and the floor's termination field.
- Telephone connection between the wall outlet and the floor's termination field.

These topologies break down into three steps:

- 1 A link at the level of the wall outlet.
- 2 A link at the level of the lateral cable.
- 3 A link at the level of the termination-field device.

These topologies are then assembled together in a group of topologies.

#### **Creating the topologies**

- 1 Display the list of topologies (Cable/ Topologies).
- 2 Create a new record per topology and populate the following fields:

| Field or link to populate | Value for record 1              | Value for record 2              |
|---------------------------|---------------------------------|---------------------------------|
| Name (Name)               | Telephone outlet to termination | Local network outlet to termin- |
|                           | field.                          | ation field                     |
| Direction (seTraceDir)    | User to host                    | User to host                    |
| Duty ( <b>Duty</b> )      | Voice                           | Data                            |

## Creating the steps for the Telephone outlet to termination field topology

- 1 Select the topology.
- 2 Create step 1 by populating the following fields:

| Field or link to populate             | Value                             |
|---------------------------------------|-----------------------------------|
| # (sSequenceNumber)                   | 1                                 |
| Cable link type (seLinkType)          | Device                            |
| Termination field device (bTermField) | Unselect the box.                 |
| Label rule (LabelRule)                | Practical case - Wall outlet link |
| Connection type (CabCnxType)          | RJ45 - 568B - Pin                 |
| Device type ( <b>DeviceType</b> )     | Wall outlet                       |
| Auto-create (seCreateType)            | Create if not available           |
| Model (Model)                         | 3-port outlet                     |

## 3 Create step 2 by populating the following fields:

| Field or link to populate                               | Value                           |
|---------------------------------------------------------|---------------------------------|
| # (sSequenceNumber)                                     | 2                               |
| Cable link type (seLinkType)                            | Cable                           |
| Role (CableRole)                                        | Lateral                         |
| Label rule (LabelRule)                                  | Practical case - Link - Sequen- |
|                                                         | tially, by pairs                |
| Pair/ Conductor type (CabPairType)                      | Copper (2)                      |
| Cable type (CableType)                                  | Twisted pairs                   |
| Auto-create (seCreateType)                              | Always create                   |
| Map bundles at pair/conductor level (bPairLevelMapping) | Check this selection box.       |
| No. of pairs/conductors (sPairs)                        | 2                               |
| Model (Model)                                           | FTP - Category 5 - 4 twisted    |
|                                                         | pairs                           |

# 4 Create step 3 by populating the following fields:

| Field or link to populate             | Value                              |
|---------------------------------------|------------------------------------|
| # (sSequenceNumber)                   | 3                                  |
| Cable link type (seLinkType)          | Device                             |
| Termination field device (bTermField) | Check this selection box.          |
| Role (CableRole)                      | Lateral                            |
| Label rule (LabelRule)                | Practical case - Port of a termin- |
|                                       | ation-field patch panel link       |
| Connection type (CabCnxType)          | RJ45 - 568B - Pin                  |
| Device type ( <b>DeviceType</b> )     | Patch panel                        |
|                                       |                                    |

## Creating the steps for the Local network outlet to termination field topology

- 1 Select the topology.
- 2 Create step 1 by populating the following fields:

| Value                             |
|-----------------------------------|
| 1                                 |
| Device                            |
| Unselect the box.                 |
| Practical case - Wall outlet link |
| RJ45 - 568B - Pin                 |
| Wall outlet                       |
| Create if not available           |
| 3-port outlet                     |
|                                   |

3 Create step 2 by populating the following fields:

| Field or link to populate                               | Value                           |
|---------------------------------------------------------|---------------------------------|
| # (sSequenceNumber)                                     | 2                               |
| Cable link type (seLinkType)                            | Cable                           |
| Role (CableRole)                                        | Lateral                         |
| Label rule ( <b>LabelRule</b> )                         | Practical case - Link - Sequen- |
|                                                         | tially, by pairs                |
| Pair/ Conductor type (CabPairType)                      | Copper (2)                      |
| Cable type (CableType)                                  | Twisted pairs                   |
| Auto-create (seCreateType)                              | Always create                   |
| Model (Model)                                           | FTP - Category 5 - 4 twisted    |
|                                                         | pairs                           |
| Map bundles at pair/conductor level (bPairLevelMapping) | Check this selection box.       |
| No. of pairs/conductors (sPairs)                        | 4                               |

4 Create step 3 by populating the following fields:

| Field or link to populate             | Value                     |
|---------------------------------------|---------------------------|
| # (sSequenceNumber)                   | 3                         |
| Cable link type (seLinkType)          | Device                    |
| Termination field device (bTermField) | Check this selection box. |

| Field or link to populate         | Value                                                              |
|-----------------------------------|--------------------------------------------------------------------|
| Role (CableRole)                  | Lateral                                                            |
| Label rule (LabelRule)            | Practical case - Port of a termin-<br>ation-field patch panel link |
|                                   | ation-neid paten panel iiik                                        |
| Connection type (CabCnxType)      | RJ45 - 568B - Port                                                 |
| Device type ( <b>DeviceType</b> ) | Patch panel                                                        |

# **Topology groups**

#### **Definitions**

→ Topology group [page 200].

#### **Table names**

- Topology groups (amTopologyGroup)
- Topologies in a group (amTopoGroupDet)

#### **Access menu**

Cable/ Topology groups

## Simplified data model

Figure 3.10. Topology groups - data model

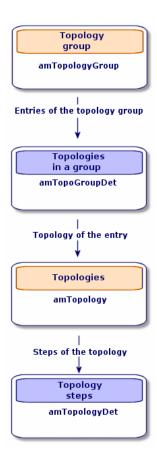

Wall outlet Topology steps Lateral amTopologyDet cables Patch panel Topologies amTopology Secondary Patch cord termination field Patch panel **Hub or Switch** Riser cable Patch panel **Hub or Switch** Main termination Patch cord field Patch panel Lateral cable

Figure 3.11. Topologies - correspondence between the termination field of a network

# **Creating topology groups**

- 1 Display the list of topology groups (Cable/ Topology groups).
- 2 Create one record per configuration type of your network.

Example - A standard workstation is composed of 3 topologies:

- Telephone outlet to a termination field.
- Local network outlets to a termination field.
- Local network outlets to termination field.

#### **Prerequisites**

You need to have already created the topologies.

#### Fields and links that must absolutely be populated

#### Table 3.20. Topology groups - Fields and links that must absolutely be populated

| Label of the field or link                   | SQL name of the field or link |  |
|----------------------------------------------|-------------------------------|--|
| Topology groups table (amTopologyC           | Group)                        |  |
| Name                                         | Name                          |  |
| Topologies of the group                      | TopoGrpDetail                 |  |
| Topologies in a group table (amTopoGroupDet) |                               |  |
| #                                            | sSequenceNumber               |  |

# Creating the topology groups for the practical case

We are going to create a group of topologies that reunite the following topologies:

- 1 telephone outlet to a termination field.
- 2 local network outlets to a termination field.

#### **Creating the topology group**

- 1 Display the list of topology groups (Cable/ Topology groups).
- 2 Create a record and populate the following fields:

| Field or link to populate | Value                |
|---------------------------|----------------------|
| Name (Name)               | Standard workstation |

#### Adding topologies to the Standard workstation group

- 1 Select the **Standard workstation** topology group.
- 2 Add topology 1 by populating the following fields and links:

| Field or link to populate    | Value                                  |
|------------------------------|----------------------------------------|
| # (sSequenceNumber)          | 1                                      |
| Topology ( <b>Topology</b> ) | Telephone outlet to termination field. |

3 Add topology 2 by populating the following fields and links:

| Field or link to populate    | Value                                     |
|------------------------------|-------------------------------------------|
| # (sSequenceNumber)          | 2                                         |
| Topology ( <b>Topology</b> ) | Local network outlet to termination field |

4 Add topology 3 by populating the following fields and links:

| Field or link to populate    | Value                                     |
|------------------------------|-------------------------------------------|
| # (sSequenceNumber)          | 3                                         |
| Topology ( <b>Topology</b> ) | Local network outlet to termination field |

# **Termination-field configurations**

#### **Definitions**

→ Termination-field configuration [page 195].

#### **Table names**

- · Termination field configurations (amTermFldConfig)
- Termination-field configuration duties/services (amTermFldCfgDuty)
- Termination field configuration roles and devices (amTermFldCfgRole)

#### **Access menu**

Cable/ Termination field configurations

#### Simplified data model

Figure 3.12. Termination-field configuration - data model

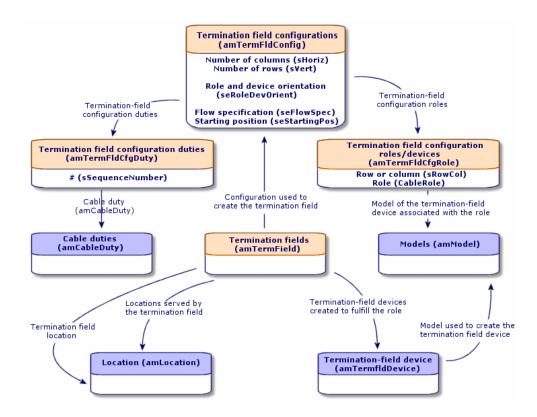

#### Parameters of a termination-field configuration

A termination-field configuration defines numerous parameters that are used by the cabling wizards to create a termination field.

The following diagrams will explain how these parameters are interpreted when you create a termination field.

Figure 3.13. Example of termination-field configuration - representation in AssetCenter

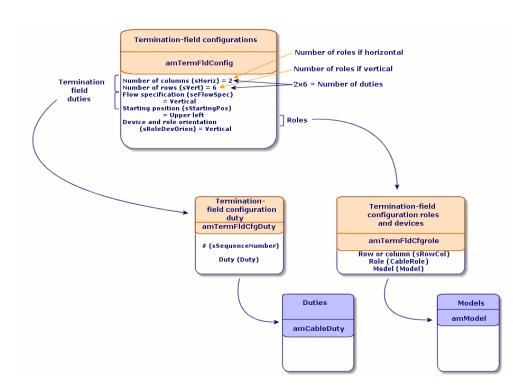

Figure 3.14. Example of termination-field configuration - correspondence at the termination field level

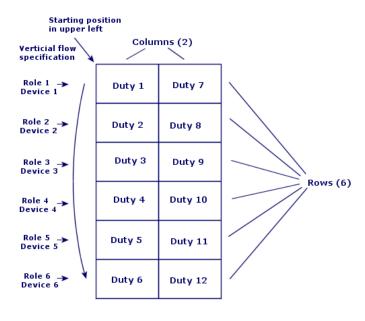

Role and device orientation = Vertical

Figure 3.15. Termination-field configuration - example of the impact resulting from changing the starting position

 $\begin{array}{c|c} \text{If starting position} = \text{Lower right} \\ \hline D12 & D6 \\ \hline D11 & D5 \\ \end{array}$ 

D10 D4
D9 D3
D8 D2
D7 D1

D="Duty"

Figure 3.16. Termination-field configuration - example of the impact resulting from changing the cable device and role orientations

If device and role orientation = Horizontal

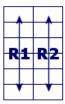

R = "Role and device"

Figure 3.17. Termination-field configuration - example of the impact resulting from changing the flow specification

If flow specification = Horizontal

| D1   | D2  |
|------|-----|
| D3   | D4  |
| D5   | D6  |
| D7   | D8  |
| D9   | D10 |
| D1 1 | D12 |

D="Duty"

# **Starting position**

Figure 3.18. Termination-field configuration - signification of the starting positions

|            | Terminat | ion field |             |
|------------|----------|-----------|-------------|
|            |          |           |             |
| Upper left |          |           | Upper right |
|            |          |           |             |
|            |          |           |             |
|            |          |           |             |
|            |          |           |             |
|            |          |           |             |
|            |          |           |             |
| Lower left |          |           | Lower right |
|            |          |           |             |

## **Flow specification**

Figure 3.19. Termination-field configuration - signification of the flow specification

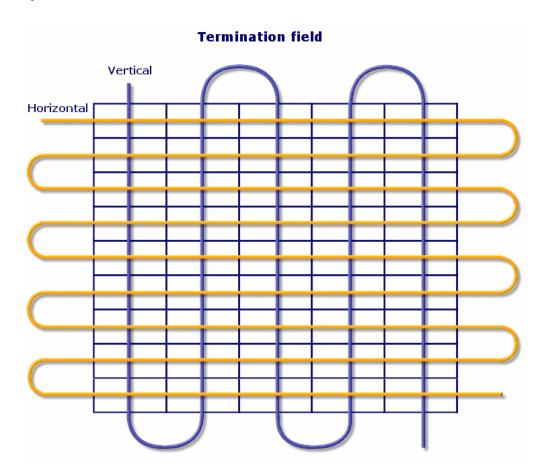

# **Creating termination-field configurations**

- 1 Display the list of termination-field configurations (Cable/ Termination field configurations).
- 2 Create one record per termination-field type of your network.

## **Prerequisites**

You should have already created the:

- Functions
- Label rules
- Roles
- Termination-field configuration models

# Fields and links that must absolutely be populated

Table 3.21. Termination-field configurations - Fields and links that must absolutely be populated

| Label of the field or link                               | SQL name of the field or link    |  |
|----------------------------------------------------------|----------------------------------|--|
| Termination field configurations table (amTermFldConfig) |                                  |  |
| Name                                                     | Name                             |  |
| Number of columns                                        | sHoriz                           |  |
| Number of rows                                           | sVert                            |  |
| Flow specification                                       | seFlowSpec                       |  |
| Starting position                                        | seStartingPos                    |  |
| Termination field configuration duties/ser-              | TermFldCfgDuty                   |  |
| vices                                                    |                                  |  |
| Role and device orientation                              | seRoleDevOrient                  |  |
| Label rule                                               | LabelRule                        |  |
| Termination field configuration roles and                | TermFldConfRoles                 |  |
| devices                                                  |                                  |  |
| Termination field configuration duties/ser               | vices (amTermFldCfgDuty)         |  |
| #                                                        | sSequenceNumber                  |  |
| Function                                                 | Duty                             |  |
| Termination field configuration roles and                | devices table (amTermFldCfgRole) |  |
| Row or column                                            | sRowCol                          |  |
| Role                                                     | CableRole                        |  |
| Model                                                    | Model                            |  |
|                                                          |                                  |  |

# Creating the termination-field configurations for the practical case

We are going to create a termination-field configuration based on the following model:

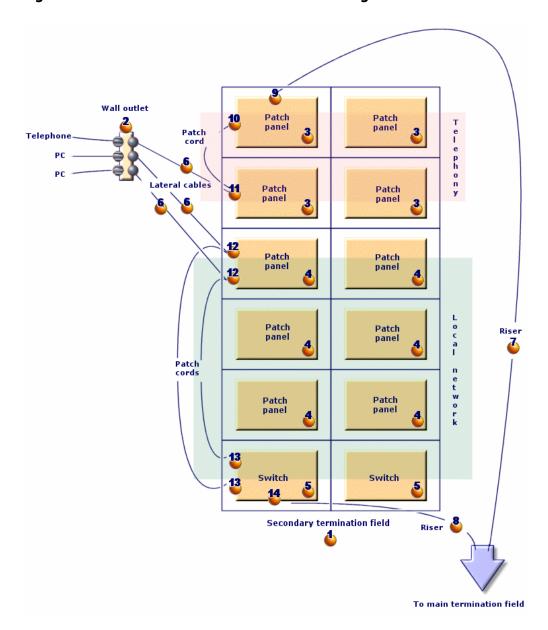

Figure 3.20. Practical case - Termination-field configuration to create

## **Creating the termination-field configuration**

- 1 Display the list of termination-field configurations (Cable/ Termination field configurations).
- 2 Create a record and populate the following fields:

| Field or link to populate                     | Value                             |
|-----------------------------------------------|-----------------------------------|
| Name (Name)                                   | Standard termination field        |
| Number of columns (sHoriz)                    | 2                                 |
| Number of rows (sVert)                        | 6                                 |
| Flow specification (seFlowSpec)               | Vertical                          |
| Starting position (seStartingPos)             | Top-left                          |
| Role and device orientation (seRoleDevOrient) | Vertical                          |
| Label rule (LabelRule)                        | Practical case - Wallfield assets |

# **Creating the duties of the Standard termination field configuration**

- 1 Select the termination-field configuration.
- 2 Select the **Duties** tab and add duties by populating the following fields and links:

| Field or link to populate | # (sSequenceNumber) | Duty (Duty) |
|---------------------------|---------------------|-------------|
| Value for duty 1          | 1                   | Voice       |
| Value for duty 2          | 2                   | Voice       |
| Value for duty 3          | 3                   | Data        |
| Value for duty 4          | 4                   | Data        |
| Value for duty 5          | 5                   | Data        |
| Value for duty 6          | 6                   | Data        |
| Value for duty 7          | 7                   | Voice       |
| Value for duty 8          | 8                   | Voice       |
| Value for duty 9          | 9                   | Data        |
| Value for duty 10         | 10                  | Data        |
| Value for duty 11         | 11                  | Data        |
| Value for duty 12         | 12                  | Data        |
|                           |                     |             |

## Creating the roles of the Standard termination field configuration

- 1 Select the termination-field configuration.
- 2 Select the **Roles and devices** tab and add roles/devices by populating the following fields and links:

|                  | Row or column (sRowCol) | Role (CableRole) | Model (Model)                      |
|------------------|-------------------------|------------------|------------------------------------|
| Value for role 1 | 1                       | Riser            | 32-port patch panel<br>(256 pins)  |
| Value for role 2 | 2                       | Lateral          | 32-port patch panel<br>(256 pins)  |
| Value for role 3 | 3                       | Lateral          | 24-port preloaded<br>patch panel   |
| Value for role 4 | 4                       | Lateral          | 24-port preloaded patch panel      |
| Value for role 5 | 5                       | Lateral          | 24-port preloaded patch panel      |
| Value for role 6 | 6                       | Riser            | ProcureSwitch 4000 M<br>- 10 slots |

# 4 Termination fields

CHAPTER

#### **Definitions**

→ Termination field [page 204].

#### **Table names**

 $Termination\ fields\ (amTermField)$ 

#### **Access menu**

Cable/ Termination fields

### **Creating termination fields**

You can create the termination field manually or you can use one of the following wizards:

- · Create a termination field
- Expand termination field
- Duplicate wiring closet

#### **Prerequisites**

You should have already created the:

- Termination-field configurations.
- Location of termination fields and work posts served by the termination fields.
- Duties
- Label rules
- Roles
- Termination-field device models.

#### Fields and links that must absolutely be populated

Table 4.1. Termination fields - Fields and links that must absolutely be populated

| Label of the field or link                | SQL name of the field or link |
|-------------------------------------------|-------------------------------|
| Termination fields table (amTermField)    |                               |
| Name                                      | Name                          |
| Location                                  | Rental                        |
| Termination field devices                 | TermFieldDevices              |
| User locations                            | UserLocs                      |
| Termination field devices table (amTermFl | dDevice)                      |
| Role                                      | CableRole                     |
| Label                                     | Label                         |
| Horizontal position                       | sHoriz                        |
| #                                         | sSequenceNumber               |
| Vertical position                         | sVert                         |

## **Creating termination fields manually**

For each termination field in your network (main termination field or the one on each floor):

- 1 Display the list of termination fields (Cable/ Termination fields).
- 2 Create a record.
- 3 Create the termination-field slots using the **Termination field devices** link (**TermFieldDevices**).
- 4 Select the termination fields served by the termination field using the **User locations** link (**UserLocs**).

# Create a termination field wizard

#### **Functions performed by the wizard**

The **Create termination field** wizard creates a termination field from a termination-field configuration.

#### **Prerequisites**

You should have already created the:

- · Termination-field configurations
- Locations of the served termination fields and workstations.

#### Launching the wizard

Label displayed by the wiz- Explanations

Launching a wizard does not necessarily require that you be in a specific context.

To launch a wizard:

- 1 Display the list of actions (**Tools/ Actions**).
- 2 Select the **Create a termination field** wizard.

## Information used when using the wizard

#### Table 4.2. Create a termination field wizard - description of fields to populate

| ard                                       | •                                                                                                    |
|-------------------------------------------|----------------------------------------------------------------------------------------------------|
| Configure the termination fi              | eld page                                                                                                    |
| Automatically name the termination field? | If you check this option, the wizard uses the <b>TermFieldName</b> calculated field to populate the <b>Name</b> field ( <b>Name</b> ) of the termination field. |
|                                           | → Calculated fields (Cable and Circuit) [page 235].                                                                                                    |
| Termination field name                    | This field populates the Name field (Name) of the termination                                                                                                   |
|                                           | field if you did not check the <b>Automatically name the termination field</b> option.                                                                          |
| Locations                                 | Select the termination field's location.                                                                                                    |
| Termination-field configura-              | Select the configuration that must be used as the model for                                                                                                    |
| tions                                     | the creation of the termination field.                                                                                                    |
| Specify the options page                  |                                                                                                    |

| Label displayed by the wizard         | Explanations                                                                                                    |  |
|---------------------------------------|----------------------------------------------------------------------------------------------------|--|
| Column                                | Indicate the number of termination field columns to create.                                                                                                    |  |
|                                       | This number must be inferior or equal to the <b>Number of columns</b> field ( <b>sHoriz</b> ) of the termination-field configuration.                                                   |  |
|                                       | The value of this field is proposed by default.                                                                                                    |  |
| Line                                  | Indicate the number of termination-field rows to create.                                                                                                    |  |
|                                       | This number must be inferior or equal to the <b>Number of rows</b> field ( <b>sVert</b> ) of the termination-field configuration.                                                       |  |
|                                       | The value of this field is proposed by default.                                                                                                    |  |
| Auto-generate devices                 | If you check this option, the wizard creates a termination-field device for the termination-field slots.                                                                                |  |
|                                       | The wizard uses the <b>Model</b> link ( <b>Model</b> ) for this, which is defined at the level of the termination-field configuration roles and devices.                                |  |
| Select the label rule for new devices | Select the label rule to associate with the termination-field devices created by the wizard.                                                                                            |  |
|                                       | This label rule populates the devices' <b>Label rule</b> ( <b>LabelRule</b> ) link. It also populates the devices' <b>Label</b> field ( <b>Label</b> ) in reference to this label rule. |  |
|                                       | The label rule that the wizard proposed by default is the rule selected using the <b>Label rule</b> link ( <b>LabelRule</b> ) of the termination-field configuration.                   |  |
| Select a project and a work o         | rder page                                                                                                    |  |
| Apply all changes to a pro-           | Check this option if you want to:                                                                                                    |  |
| ject/work order:                      | <ul> <li>Keep a trace of the operations performed in the database<br/>at the project level.</li> </ul>                                                                                  |  |
|                                       | • Describe the actions that you need to perform for (during) the work order.                                                                                                    |  |
| Projects                              | The project in which is stored a trace of the operations performed in the database by the wizard.                                                                                       |  |
| Work orders                           | The work orders in which is described the actions that you must physically perform for the work order.                                                                                  |  |
| Device comments                       | Enter the value to create for the <b>Description</b> field ( <b>Description</b> ) of the <b>Assets included in projects</b> table ( <b>amAstProjDesc</b> ).                             |  |
|                                       | This applies to all the devices created by the wizard.                                                                                                    |  |

# Data created or modified by the wizard

The wizard creates:

- 1 termination field (amTermField).
- Termination field devices (amTermFldDevice).
- The assets corresponding to the termination-field devices (amAsset).
- Ports for the devices (amPort).
- Slots for the devices (amSlot).
- Pins/terminals for the devices (amDevicePin).

The wizard populates the following fields:

Table 4.3. Create a termination field wizard - data created or modified by the wizard

| Field label       | SQL name of<br>the field | Explanations                                                                                                    |
|-------------------|--------------------------|----------------------------------------------------------------------------------------------------|
| Termination field | d table (amTermF         | ield)                                                                                                    |
| Name              | Name                     | The name that you selected using the wizard or the name determined by the <b>TermFieldName</b> calculated field. |
| Termination       | TermFldConfig            | The configuration selected using the wizard.                                                                     |
| field configura-  |                          |                                                                                                    |
| tion              |                          |                                                                                                    |
| Location          | Rental                   | The location selected using the wizard.                                                                          |
| Termination-      | TermField-               | The wizard creates a device for each termination-field                                                           |
| field devices     | Devices                  | slot is created if you checked the Automatically gener-                                                          |
|                   |                          | ate the devices option in the wizard.                                                                            |
| Termination field | d devices table (ar      | nTermFldDevice)                                                                                                  |
| #                 | sSequenceNum-            | Defined according to the termination-field configura-                                                            |
|                   | ber                      | tion parameters.                                                                                                 |
| Horizontal posi-  | sHoriz                   | Defined according to the termination-field configura-                                                            |
| tion              |                          | tion parameters.                                                                                                 |
| Vertical position | sVert                    | Defined according to the termination-field configura-                                                            |
|                   |                          | tion parameters.                                                                                                 |
| Role              | CableRole                | The <b>Role</b> field ( <b>CableRole</b> ) of the termination-field                                              |
|                   |                          | configuration role corresponding to the position of the                                                          |
|                   |                          | device in the termination field.                                                                                 |
| Device            | Device                   | The device created by the wizard using the <b>Model</b> link                                                     |
|                   |                          | (Model) of the termination-field configuration role                                                              |
|                   |                          | corresponding to the position of the device in the termination field.                                            |
| Assets table (am  | Asset)                   |                                                                                                    |

| Field label       | SQL name of the field | Explanations                                                            |
|-------------------|-----------------------|-------------------------------------------------------------------------|
| Model             | Model                 | The <b>Model</b> ( <b>Model</b> ) of the termination-field configura-   |
|                   |                       | tion role corresponding to the position of the device                   |
|                   |                       | in the termination field.                                               |
| Label rule        | LabelRule             | Label rule selected using a wizard.                                     |
| Label             | Label                 | Label calculated by a wizard and based on the label rule                |
|                   |                       | of the device.                                                          |
| Slots             | AssetSlots            | Slots of the device model.                                              |
| Device pins/ter-  | Pins                  | AssetCenter creates as many pins as there are defined                   |
| minals            |                       | by the Number of pins/terminals field (lPins) of the                    |
|                   |                       | model.                                                                  |
| Ports             | Ports                 | Ports of the device model.                                              |
| Ports table (amP  | ort)                  |                                                                         |
| Port #            | PortNo                | Same as for the model.                                                  |
| #                 | sSequenceNum-         | Same as for the model.                                                  |
|                   | ber                   |                                                                         |
| Connection type   | CabCnxType            | Same as for the model.                                                  |
| Status            | seCnxStatus           | Value set to <b>Available</b> by the wizard.                            |
| Function          | Duty                  | The <b>Duty</b> link ( <b>Duty</b> ) of the termination-field configur- |
|                   |                       | ation duty defined for the device slot, of which the port               |
|                   |                       | is a part.                                                              |
| Slots table (amSl | ot)                   |                                                                         |
| Name              | Name                  | Same as for the model.                                                  |
| #                 | sSequenceNum-         | Same as for the model.                                                  |
|                   | ber                   |                                                                         |
| Slot type         | SlotType              | Same as for the model.                                                  |
| Pins table (amDe  | evicePin)             |                                                                         |
| Name              | Name                  | Automatic sequential number.                                            |
| #                 | sSequenceNum-         | Automatic sequential number.                                            |
|                   | ber                   | -                                                                       |
| Status            | seCnxStatus           | Value set to <b>Available</b> by the wizard.                            |
| -                 | •                     |                                                                         |

## Viewing the result

The termination field created can be viewed by selecting it in one of the following manners:

- Option 1:
  - 1 Display the list of termination fields (Cable/ Termination fields).
  - 2 Select the termination field created by the wizard.
- Option 2:

- 1 Display the list of locations (**Portfolio/ Locations**).
- 2 Select the location of the termination field created by the wizard.
- 3 Select the **Termination fields** tab.
- 4 Select the termination field created by the wizard.

#### After having launched the wizard

The wizard does not populate the following links:

- **User locations** link (**UserLocs**) of the termination fields (if it concerns locations served by the termination field).
- **Device (Asset)** of the termination-field device slots.

You therefore need to:

- 1 Display the list of termination fields (Cable/ Termination fields).
- 2 Select the termination field created by the wizard.
- 3 Select the **Served locations** tab.
- 4 One by one, add the locations served by the termination field.
- 5 Select the **Devices** tab.
- 6 One by one, select the devices with their slots, and for each one of them:
  - 1 Click the Magnifier.
  - 2 Click the Magnifier to the right of the Device link (Device).
  - 3 Select the **Slots** tab.
  - 4 One by one, select the slots to use, and for each one of them:
    - 1 Click the **Magnifier**.
    - 2 Populate the fields and links in the detail window.
  - 5 Click Modify.
  - 6 Click Modify.
  - 7 Click Close.
- 7 Click **Modify**.

# Use the Create a termination field wizard for the practical case.

We are going to create 1 termination-field column from the **Standard termination field** configuration. The second column will be added later using the **Expand termination field** wizard.

- Display the list of actions (Tools/ Actions).
- 2 Select the **Create a termination field** wizard.
- 3 Enter the following information:

| Label displayed by the wizard              | Value to enter or select                            |
|--------------------------------------------|-----------------------------------------------------|
| Configure the termination field page       |                                                     |
| Automatically name the termination field?  | Do not check this option.                           |
| Termination field name                     | Floor's termination field                           |
| Locations                                  | Cabled building/1st floor/1st floor's wiring closet |
| Termination-field configurations           | Standard termination field                          |
| Specify the options page                   |                                                     |
| Column                                     | 1                                                   |
| Line                                       | 6                                                   |
| Auto-generate devices                      | Check this selection box.                           |
| Select the label rule for new devices      | Practical case - Wallfield assets                   |
| Select a project and a work order page     |                                                     |
| Apply all changes to a project/work order? | Check this selection box.                           |
| Projects                                   | Create a termination field                          |
| Work orders                                | Select the work order proposed by the wizard.       |
| Device comments                            | Install the device in termination field.            |

- 4 Manually add the locations served by the termination field:
  - Display the list of termination fields (Cable/ Termination fields).
  - 2 Select the **Floor's termination field**.
  - 3 Select the **Served locations** tab.
  - 4 Add the Cabled building/1st floor/Office 1 location.
  - 5 Click Modify.
- 5 Add the modules in the slots of the **ProcureSwitch 4000 M 10 slots** devices:

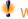

## Warning:

This will be done later on, according to the procedure described in section Creating the cable devices manually for the practical case [page 129] of this guide.

6 View the results created by the wizard by looking at the other tabs.

# **Expand termination field wizard**

#### **Functions performed by the wizard**

The **Expand termination field** wizard adds rows or columns to an existing termination field from a termination-field configuration.

#### **Prerequisites**

You should have already created:

- The workstation locations served by the termination fields.
- The termination field to expand.

The existing termination field must have less rows or columns than the termination-field configuration.

#### Launching the wizard

To access this wizard, you must select a record or a field (not a link) from the **Termination fields** table (amTermField):

- 1 Display the list of termination fields (Cable/ Termination fields).
- 2 Select the termination field to expand from the list in the window.
- 3 Display the list of actions (**Tools/ Actions**).
- 4 Select the **Expand termination field** wizard.

#### Information used when using the wizard

#### Table 4.4. Expand termination field wizard - description of fields to populate

| Label displayed by the wizard | Explanations                                                                                                    |
|-------------------------------|----------------------------------------------------------------------------------------------------|
| Specify the options page      |                                                                                                    |
| Column                        | Indicate the number of termination field columns to add.                                                                              |
|                               | This number must be inferior or equal to the <b>Number of columns</b> field ( <b>sHoriz</b> ) of the termination-field configuration. |
|                               | The possible number of columns that you can add is proposed by default.                                                               |

| Label displayed by the wizard         | Explanations                                                                                                    |
|---------------------------------------|----------------------------------------------------------------------------------------------------|
| Line                                  | Indicate the number of termination-field rows to add.                                                                                                    |
|                                       | This number must be inferior or equal to the <b>Number of rows</b> field ( <b>sVert</b> ) of the termination-field configuration.                                                                                   |
|                                       | The possible number of rows that you can add is proposed by default.                                                                                                    |
| Auto-generate devices                 | If you check this option, the wizard creates a termination-field device for the termination field slots.                                                                                                    |
|                                       | The wizard uses the <b>Model</b> link ( <b>Model</b> ) for this, which is defined at the level of the termination-field configuration roles and devices.                                                            |
| Select the label rule for new devices | Select the label rule to associate with the termination-field devices created by the wizard.                                                                                                    |
|                                       | This label rule populates the devices' <b>Label rule</b> link ( <b>Label-Rule</b> ).                                                                                                    |
|                                       | The wizard also populates the devices' <b>Label</b> field ( <b>Label</b> ) in reference to this label rule.                                                                                                    |
|                                       | The label rule that the wizard proposed by default is the rule selected using the <b>Label rule</b> link ( <b>Label Rule</b> ) of the termination-field configuration.                                              |
| Select a project and a work o         | rder page                                                                                                    |
| Apply all changes to a pro-           | Check this option if you want to:                                                                                                    |
| ject/work order?                      | <ul> <li>Keep a trace of the operations performed in the database<br/>at the project level.</li> </ul>                                                                                                    |
|                                       | • Describe the actions that you need to perform for (during) the work order.                                                                                                    |
| Projects                              | The project in which is stored a trace of the operations performed in the database by the wizard.                                                                                                    |
| Work orders                           | The work orders in which is described the actions that you must physically perform for the work order.                                                                                                    |
| Device comments                       | Enter the value to create for the <b>Description</b> field ( <b>Description</b> ) of the <b>Assets included in projects</b> table ( <b>amAstProjDesc</b> ). This applies to the devices created while extending the |
|                                       | termination field.                                                                                                    |

# Data created or modified by the wizard

The wizard creates:

- Termination field devices (amTermFldDevice)
- The assets corresponding to the termination-field devices (amAsset).

- Ports for the devices (amPort).
- Slots for the devices (amSlot).
- Pins/terminals for the devices (amDevicePin).

The wizard populates the following fields:

Table 4.5. Expand termination field wizard - data created or modified by the wizard

| Field label                  | SQL name of the field | Explanations                                                                                                    |
|------------------------------|-----------------------|----------------------------------------------------------------------------------------------------|
| Termination field tab        | ole (amTermField)     |                                                                                                    |
| Termination-field<br>devices | TermFieldDevices      | The wizard creates a device for each termination-field slot is created if you checked the <b>Automatically generate the devices</b> option in the wizard.                                       |
| Termination field dev        | vices table (amTermF  | ldDevice)                                                                                                    |
| #                            | sSequenceNumber       | Defined according to the termination-field configuration parameters.                                                                                                    |
| Horizontal position          | sHoriz                | Defined according to the termination-field configuration parameters.                                                                                                    |
| Vertical position            | sVert                 | Defined according to the termination-field configuration parameters.                                                                                                    |
| Role                         | CableRole             | The <b>Role</b> field ( <b>CableRole</b> ) of the termination-<br>field configuration role corresponding to the<br>position of the device in the termination field.                             |
| Device                       | Device                | The device created by the wizard using the <b>Model</b> link ( <b>Model</b> ) of the termination-field configuration role corresponding to the position of the device in the termination field. |
| Assets table (amAsse         | t)                    |                                                                                                    |
| Model                        | Model                 | The <b>Model</b> ( <b>Model</b> ) of the termination-field configuration role corresponding to the position of the device in the termination field.                                             |
| Label rule                   | LabelRule             | The label rule selected using a wizard.                                                                                                    |
| Label                        | Label                 | The label is calculated by a wizard and is based on the label rule of the device.                                                                                                    |
| Slots                        | AssetSlots            | Slots of the device model.                                                                                                    |
| Device pins/terminals        | Pins                  | AssetCenter creates as many pins as there are defined by the <b>Number of pins/terminals</b> field ( <b>IPins</b> ) of the model.                                                               |

| Field label          | SQL name of the field | Explanations                                                                                                    |
|----------------------|-----------------------|----------------------------------------------------------------------------------------------------|
| Ports                | Ports                 | Ports of the device model.                                                                                                    |
| Ports table (amPort) |                       |                                                                                                    |
| Port #               | PortNo                | Same as for the model.                                                                                                    |
| #                    | sSequenceNumber       | Same as for the model.                                                                                                    |
| Connection type      | CabCnxType            | Same as for the model.                                                                                                    |
| Status               | seCnxStatus           | Value set to <b>Available</b> by the wizard.                                                                                               |
| Function             | Duty                  | The <b>Duty</b> link ( <b>Duty</b> ) of the termination-field configuration duty defined for the device slot, of which the port is a part. |
| Slots table (amSlot) |                       |                                                                                                    |
| Name                 | Name                  | Same as for the model.                                                                                                    |
| #                    | sSequenceNumber       | Same as for the model.                                                                                                    |
| Slot type            | SlotType              | Same as for the model.                                                                                                    |
| Pins table (amDevice | Pin)                  |                                                                                                    |
| Name                 | Name                  | Automatic sequential number.                                                                                                    |
| #                    | sSequenceNumber       | Automatic sequential number.                                                                                                    |
| Status               | seCnxStatus           | Value set to <b>Available</b> by the wizard.                                                                                               |

# Viewing the result

You can view the newly created termination field by selecting it in one of the following ways:

- Option 1:
  - 1 Display the list of termination fields (Cable/ Termination fields).
  - 2 Select the termination field created by the wizard.
- Option 2:
  - 1 Display the list of locations (**Portfolio/ Locations**).
  - 2 Select the location of the termination field created by the wizard.
  - 3 Select the **Termination fields** tab.
  - 4 Select the termination field created by the wizard.

# After having launched the wizard

The wizard does not populate the following links:

- **User locations** link (**UserLocs**) of the termination fields (if it concerns locations served by the termination field).
- Device (Asset) of the termination-field device slots.

You therefore need to:

- 1 Display the list of termination fields (Cable/ Termination fields).
- 2 Select the termination field created by the wizard.
- 3 Select the **Served locations** tab.
- 4 One by one, add the locations served by the termination field.
- 5 Select the **Devices** tab.
- 6 One by one, select the devices with their slots, and for each one of them:
  - 1 Click the **Magnifier**.
  - 2 Click the Magnifier to the right of the Device link (Device).
  - 3 Select the **Slots** tab.
  - 4 One by one, select the slots to use, and for each one of them:
    - 1 Click the **Magnifier**.
    - 2 Populate the fields and links in the detail window.
  - 5 Click Modify.
  - 6 Click Modify.
  - 7 Click Close.
- 7 Click Modify.

# Using the Expand termination field wizard in the practical case

We are going to add 1 column to the termination field that was previously created from the **Standard termination field** configuration.

- 1 Display the list of termination fields (Cable/ Termination fields).
- 2 Select the **Floor's termination field**.
- 3 Display the list of actions (**Tools/ Actions**).
- 4 Select the **Expand termination field** wizard.
- 5 Enter the following information:

| Label displayed by the wizard         | Value to enter or select          |  |
|---------------------------------------|-----------------------------------|--|
| Specify the options page              |                                   |  |
| Line                                  | 0                                 |  |
| Column                                | 1                                 |  |
| Auto-generate devices                 | Check this selection box.         |  |
| Select the label rule for new devices | Practical case - Wallfield assets |  |

| Label displayed by the wizard              | Value to enter or select                      |
|--------------------------------------------|-----------------------------------------------|
| Select a project and a work order page     |                                               |
| Apply all changes to a project/work order? | Check this selection box.                     |
| Projects                                   | Expand a termination field                    |
| Work orders                                | Select the work order proposed by the wizard. |
| Device comments                            | Install the device in termination field.      |

- 6 In a real-life situation, you would have to create the modules to insert in the slots of the **ProcureSwitch 4000 M - 10 slots**. However, in this practical case, it is not required.
- 7 Look at the results:
  - Display the list of termination fields (Cable/ Termination fields).
  - Select the **Floor's termination field**.
  - Browse through the different tabs

# **Duplicate wiring closet wizard**

## Functions performed by the wizard

The **Duplicate wiring closet** wizard duplicates the termination fields of a source location into a target location.

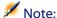

This target location can already contain termination fields.

### **Prerequisites**

You should have already created:

- The parent location of the new wiring closet.
- The wiring closet (location + termination fields) to duplicate.

## Launching the wizard

To access the wizard, you must select a record or a field (not a link) in the **Locations** table (amLocation):

1 Display the list of locations (**Portfolio/ Locations**).

- 2 Select any location from the list or select a field (not a link) in the **Locations** table.
- 3 Display the list of actions (**Tools/ Actions**).
- 4 Select the **Duplicate wiring closet** wizard.

# Information used when using the wizard

Table 4.6. Duplicate wiring closet wizard - description of fields to populate

| Label displayed by the wizard                    | Explanations                                                                                                    |  |
|--------------------------------------------------|----------------------------------------------------------------------------------------------------|--|
| Select the source and destination locations page |                                                                                                    |  |
| Destination location                             | Select the location where you want to duplicate the source location.                                                                                                    |  |
| Name of the new wiring closet                    | <ul> <li>If you leave this field empty, the wizard<br/>will only duplicate the termination fields<br/>from the source location in the target<br/>location.</li> </ul>                                      |  |
|                                                  | • If you populate this field, the wizard creates a sub-location in the target location.                                                                                                    |  |
|                                                  | The source termination fields are duplicated in this sub-location.                                                                                                    |  |
| Duplicate the sub-locations                      | If you check this option, the sub-locations of the source location are also duplicated.                                                                                                    |  |
| Rename the new termination field automatically   | <ul> <li>If you check this option, the wizard uses<br/>the TermFieldName calculated field to<br/>populate the Name field (Name) of the<br/>termination field.</li> </ul>                                   |  |
|                                                  | <ul> <li>If you don't check this option, the wizard<br/>duplicates the names of the source termin-<br/>ation fields.</li> </ul>                                                                            |  |
|                                                  | → Calculated fields (Cable and Circuit) [page 235].                                                                                                    |  |
| Refresh new termination-field device's labels    | <ul> <li>If you check this option, the wizard recal-<br/>culates the devices' Label field (Label) in<br/>reference to the label rule, selected by the<br/>devices' Label rule link (LabelRule).</li> </ul> |  |
|                                                  | <ul> <li>If you don't check this option, the wizard<br/>duplicates the labels of the source termin-<br/>ation-field devices.</li> </ul>                                                                    |  |

| Label displayed by the wizard                     | Explanations                                                                                                    |  |
|---------------------------------------------------|----------------------------------------------------------------------------------------------------|--|
| Select the termination field(s) to duplicate page |                                                                                                    |  |
| Select the termination field(s) to duplicate      | The wizard displays the termination fields of the selected, source location.                                                                                                    |  |
| Select a project and a work order page            |                                                                                                    |  |
| Apply all changes to a project/work order?        | <ul> <li>Check this option if you want to:</li> <li>Keep a trace of the operations performed in the database at the project level.</li> <li>Describe the actions that you need to perform for (during) the work order.</li> </ul> |  |
| Projects                                          | The project in which is stored a trace of the operations performed in the database by the wizard.                                                                                                    |  |
| Work orders                                       | The work orders in which is described the actions that you must physically perform for the work order.                                                                                                    |  |
| Device comments                                   | Enter the value to create for the <b>Description</b> field ( <b>Description</b> ) of the <b>Assets included in projects</b> table ( <b>amAstProjDesc</b> ).                                                                       |  |
|                                                   | This applies to all the devices created by the wizard.                                                                                                    |  |

## Data created or modified by the wizard

The wizard creates:

- Locations (amLocation)
- Termination fields (amTermField)
- Termination field devices (amTermFldDevice)
- The assets corresponding to the termination-field devices (amAsset).
- Ports for the devices (amPort).
- Slots for the devices (amSlot).
- Pins/terminals for the devices (amDevicePin).

The wizard populates the following fields:

Table 4.7. Duplicate wiring closet wizard - data created or modified by the wizard

| Field label                  | SQL name of the field | Explanations |  |
|------------------------------|-----------------------|--------------|--|
| Locations table (amLocation) |                       |              |  |

| Field label                  | SQL name of the field | Explanations                                                                                                    |
|------------------------------|-----------------------|----------------------------------------------------------------------------------------------------|
| Name                         | Name                  | <ul> <li>It is the value of the New wiring closet name field in the wizard, if you have populated it.</li> <li>Otherwise, it is the name of the target location that you have selected with the wizard.</li> </ul>      |
| Termination field tab        | ole (amTermField)     |                                                                                                    |
| Termination-field<br>devices | TermFieldDevices      | The wizard creates a record for each device in the source termination fields selected using the wizard.                                                                                                    |
| Termination field dev        | vices table (amTermFl | dDevice)                                                                                                    |
| #                            | sSequenceNumber       | Same as for the source device.                                                                                                    |
| Horizontal position          | sHoriz                | Same as for the source device.                                                                                                    |
| Vertical position            | sVert                 | Same as for the source device.                                                                                                    |
| Role                         | CableRole             | Same as for the source device.                                                                                                    |
| Device                       | Device                | The device created by the wizard using the                                                                                                    |
| A secte table (am A sec      | 4)                    | Model link (Model) of the source device.                                                                                                    |
| Assets table (amAsse Model   | Model                 | Same as for the source device.                                                                                                    |
| Label rule                   | LabelRule             | Same as for the source device.                                                                                                    |
| Label                        | Label                 | <ul> <li>If you checked the Refresh new termina-</li> </ul>                                                                                                    |
| Label                        | Label                 | tion field device's labels option in the wizard: It is the value calculated by the wizard in reference to this device's label rule.  • If you did not check this option: It is the same value as for the source device. |
| Slots                        | AssetSlots            | Same as for the source device.                                                                                                    |
| Device pins/terminals        | Pins                  | Same as for the source device.                                                                                                    |
| Ports                        | Ports                 | Same as for the source device.                                                                                                    |
| Ports table (amPort)         |                       |                                                                                                    |
| Port #                       | PortNo                | Same as for the port of the source device.                                                                                                    |
| #                            | sSequenceNumber       | Same as for the port of the source device.                                                                                                    |
| Connection type              | CabCnxType            | Same as for the port of the source device.                                                                                                    |
| Status                       | seCnxStatus           | Same as for the port of the source device.                                                                                                    |
| Function                     | Duty                  | Same as for the port of the source device.                                                                                                    |
| Slots table (amSlot)         |                       |                                                                                                    |
| Name                         | Name                  | Same as for the slot of the source device.                                                                                                    |
| #                            | sSequenceNumber       | Same as for the slot of the source device.                                                                                                    |
| Slot type                    | SlotType              | Same as for the slot of the source device.                                                                                                    |

| Field label     | SQL name of the field | Explanations                                 |
|-----------------|-----------------------|----------------------------------------------|
| Pins table (amD | evicePin)             |                                              |
| Name            | Name                  | Automatic sequential number.                 |
| #               | sSequenceNumber       | Automatic sequential number.                 |
| Status          | seCnxStatus           | Value set to <b>Available</b> by the wizard. |

# Viewing the result

You can view the newly created termination field by selecting it in one of the following ways:

- Option 1:
  - 1 Display the list of termination fields (Cable/ Termination fields).
  - 2 Select the termination field created by the wizard.
- Option 2:
  - 1 Display the list of locations (**Portfolio/ Locations**).
  - 2 Select the location of the termination field created by the wizard.
  - 3 Select the **Termination fields** tab.
  - 4 Select the termination field created by the wizard.

# After having launched the wizard

The wizard does not populate the following links:

- **User locations** link (**UserLocs**) of the termination fields (if it concerns locations served by the termination field).
- Device (Asset) of the termination-field device slots.

You therefore need to:

- 1 Display the list of termination fields (Cable/ Termination fields).
- 2 Select the termination field created by the wizard.
- 3 Select the **Served locations** tab.
- 4 One by one, add the locations served by the termination field.
- 5 Select the **Devices** tab.
- 6 One by one, select the devices with their slots, and for each one of them:
  - 1 Click the **Magnifier**.
  - 2 Click the **Magnifier** to the right of the **Device** link (**Device**).
  - 3 Select the **Slots** tab.
  - 4 One by one, select the slots to use, and for each one of them:

- 1 Click the Magnifier.
- 2 Populate the fields and links in the detail window.
- 5 Click Modify.
- 6 Click Modify.
- 7 Click Close.
- 7 Click Modify.

# Use the Duplicate wiring closet wizard for the practical case.

We are going to duplicate the termination field of the floor's wiring closet, which was previously created in the main wiring closet.

- 1 Display the list of locations (**Portfolio/ Locations**).
- 2 Select the location: Cabled building/1st floor/1st floor wiring closet.
- 3 Display the list of actions (Tools/ Actions).
- 4 Select the **Duplicate wiring closet** wizard.
- 5 Enter the following information:

| Value to enter or select                         |  |  |
|--------------------------------------------------|--|--|
| Select the source and destination locations page |  |  |
| Cabled building/2ndfloor/Main wiring closet      |  |  |
| Leave this field empty.                          |  |  |
| Do not check this option.                        |  |  |
| Check this selection box.                        |  |  |
| Check this selection box.                        |  |  |
| ge                                               |  |  |
| Floor's termination field                        |  |  |
|                                                  |  |  |
| Check this selection box.                        |  |  |
| Duplicate a wiring closet                        |  |  |
| Select the work order proposed by the wizard.    |  |  |
| Install the device in termination field.         |  |  |
|                                                  |  |  |

- 6 Select the termination field just created:
  - 1 Display the list of locations (**Portfolio/ Locations**).
  - 2 Select the Cabled building/2nd floor/Main wiring closet location.

- 3 Select the **Termination fields** tab.
- 4 Select the new termination field.
- 5 Click the Magnifier button.
- 7 Rename the termination field to **Main termination field**.
- 8 Manually add the locations served by the termination field:
  - 1 Select the **Served locations** tab.
  - 2 Add the Cabled building/1st floor/1st floor wiring closet location.
  - 3 Click Modify.
- 9 Add the modules in the slots of the **ProcureSwitch 4000 M 10 slots** devices:

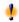

# Warning:

This will be done later on, according to the procedure described in section Cable devices - manual creation [page 120].

10 Look at the results of the wizard's actions by browsing through the other tabs.

# 5 Cable devices, cables and connections - manual creation

**CHAPTER** 

The cable devices, cables and cable links can be created manually or via the cabling wizards:

- Creating them manually requires more time, obviously, but it also allows you more control over the creation process.
- Creating them with wizards is more rapid, but you have less control.

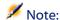

Let's recall that the cable devices are stored in the **Assets** table (**amAsset**), while the cables are stored in the **Cables** table (**amCable**). However, the models of these cable devices and cables come from the same table: **Models** (**amModel**).

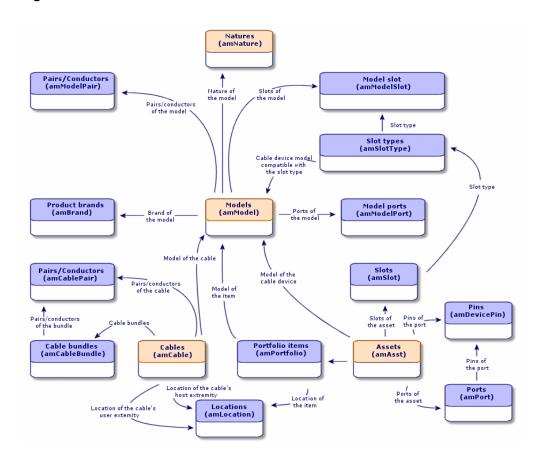

Figure 5.1. Cables and cable devices - data model

# **Cable devices - manual creation**

# **Definitions**

- → Cable device [page 195].
- → Port [page 203].
- → Pin/ Terminal [page 191].
- → Slot [page 196].

#### **Table names**

- Assets (amAsset)
- Ports (amPort)
- Pins (amDevicePin)
- Slots (amSlot)

#### **Access menu**

Cable/ Cable devices

# Letting AssetCenter create the ports and virtual bundles for pin connections

Certain cables/cable devices are composed of numerous bundles/pairs. It would be a tedious task to declare each bundle/pair manually. The cabling wizards are capable of creating virtual bundles and ports when they are required for a cable link. The virtual bundles and ports are also automatically deleted when the cable links that use them are no longer used.

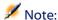

The wizards use the topologies to identify the models of the cables/cable devices and the pairs/pins.

Device Pins

Virtual bundle

Pairs

Cable

Figure 5.2. Ports and virtual bundles - representation

- 4 You start by creating a cable with its pairs, or you let the wizard create it.
- Then, you create a cable device with its pins, or you can let the wizard create it.
- The wizard creates a virtual bundle using the first available pairs.
- The wizard creates a virtual port using the first available pins.

# Single or double-sided devices

The cable devices can be single or double-sided. They are single-sided when the device ports or pins are all grouped together on one side. They are double-sided when the ports or pins are present on both sides of the device.

## Example:

The patch panels are double-sided devices. The back side is frequently used to connect lateral or riser cables. The front side is often used to perform a patch to another patch panel.

When a device is double-sided, the cabling wizards can create more than one cable link on a given port of the device.

The single or double-sided feature of the cable devices is defined by the **Number of sides** field (**seDevSdType**) in the model.

The following diagram illustrates the different types of double-sided devices, depending on whether the connection is by pin or by port.

In each case, you will need to:

- Declare ports to the level of the device model.
- Populate the Number of pins/terminals field (lPins).

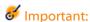

It is very important to respect the directives of these diagrams if you want the wizards to correctly create the virtual ports.

User

Models
(amModel)

IPins = 0

Ports

Assets (amAssets)

Pins

Figure 5.3. Double-sided devices (port/port) - representation

Ports

Host

Models
(amModel)

IPins > 0

Ports

Ports

Pins

Pins

Figure 5.4. Double-sided devices (port/pins) - representation

Pins

Pins

Pins

Pins

Assets (amAsset)

Figure 5.5. Double-sided devices (pin/pin) - representation

# **Creating cable devices manually**

If you created appropriate device models, you just need to:

- 1 Display the list of assets (Cable/ Cable devices).
- 2 Click New.
- 3 Populate the following fields and links:
  - Model (Model)
  - Max no. connections (sMaxCnxCount)
- 4 Click Create.

The other fields and links to populate are automatically inherited from the model.

# **Prerequisites**

You should have already created the:

- Cable device models (amModel)
- Label rules of the cable devices, ports, slots and pins/terminals (amLabelRule)
- Device types (amItemizedList)
- Cable connection types of the device ports (amCabCnxType)
- Duties of the device ports (amCableDuty)
- Slot types of the devices (amSlotType)
- Termination fields containing the devices (amTermField)
- Device locations (amLocation)
- Modules to insert in the slots (amAsset)

# Fields and links that must absolutely be populated

Table 5.1. Cable devices - Fields and links that must absolutely be populated

| Label of the field or link | SQL name of the field or link | Remarks                                                                                                    |
|----------------------------|-------------------------------|----------------------------------------------------------------------------------------------------|
| Assets table (amAsse       | t)                            |                                                                                                    |
| Model                      | Model                         | The model must have a cable device nature.                                                                                      |
| Portfolio items            | Assignment                    |                                                                                                    |
| Status                     | seCnxStatus                   |                                                                                                    |
| Max no. connections        | sMaxCnxCount                  | If you want to receive a warning - during a manual creation - in case you create more ports than what is defined by this field. |
| Device pins/terminals      | Pins                          | If the device is connected to the network by pins.                                                                              |
| Ports                      | Ports                         | If the device is connected to the network by ports.                                                                             |
| Slots                      | AssetSlots                    | If the device must receive connection modules in its slots.                                                                     |
| Label rule                 | LabelRule                     |                                                                                                    |
| Label                      | Label                         |                                                                                                    |

| Label of the field or link | SQL name of the field or link | Remarks                                     |
|----------------------------|-------------------------------|---------------------------------------------|
| Ports table (amPort)       |                               |                                             |
| Port #                     | PortNo                        | If you create non-virtual ports.            |
| #                          | sSequenceNumber               | If you create non-virtual ports.            |
| Connection type            | CabCnxType                    | If you create non-virtual ports.            |
| Function                   | Duty                          | If you create non-virtual ports.            |
| Label rule                 | LabelRule                     |                                             |
| Label                      | Label                         |                                             |
| Status                     | seCnxStatus                   |                                             |
| Port pins/terminals        | DevPin                        |                                             |
| Slots table (amSlot)       |                               |                                             |
| Name                       | Name                          | If you create slots.                        |
| #                          | sSequenceNumber               | If you create slots.                        |
| Slot type                  | SlotType                      | If you create slots.                        |
| Assigned device            | AssignedAsset                 | If you create slots, and they are occupied. |
| Pins table (amDevice       | Pin)                          |                                             |
| Name                       | Name                          | If you create pins.                         |
| #                          | sSequenceNumber               | If you create pins.                         |
| Port                       | Port                          | If you create pins.                         |
| Status                     | seCnxStatus                   | If you create pins.                         |
| Label rule                 | LabelRule                     | If you create pins.                         |
| Label                      | Label                         | If you create pins.                         |

# **Connection by ports or by pins**

→ Connection by ports or by pins [page 65].

#### **Double-sided devices**

When a device contains ports and/or pins on 2 sides (a patch panel, for example), you need to proceed in one of the following manners:

- If the 2 sides contain ports:
  - 1 Create as many ports as there are on one side or the other of the device (this number should be the same on either side).
  - 2 The ports thus created will appear in two cable links: a host-side link (corresponding to the port on one of the sides) and a user-side link (corresponding to the port on the other side).
- If the 2 sides contain pins:
  - 1 Do not create any pins manually, unless you are not using cabling wizards to create cable links.

- 2 The cabling wizards that create cable links will create virtual ports according to your needs as you go. The virtual ports thus created will appear in two cable links: a host-side link (corresponding to the pins on one of the sides) and a user-side link (corresponding to the pins on the other side).
- If 1 side contains ports and the other contains pins:
  - 1 Do not create any ports manually, unless you are not using cabling wizards to create cable links.
  - 2 Create the cable links on the pin side before creating them on the port side. The cabling wizards that create the cable links to the pins will create virtual ports according to your needs as you go. Each virtual port thus appears in a first cable link.
  - 3 Create the cable links on the port side. The cabling wizards that create the cable links to the ports will use the existing virtual ports. The virtual ports thus associated appear in a second cable link.

#### Slots

If the device contains slots destined to receive connection modules:

- 1 Create the connection modules in the **Assets** table (**amAsset**).
- 2 Create the **Slots** links (**AssetSlots**) by associating them to a connection module.

# Creating the cable devices manually for the practical case

We are going to:

- 1 Create 2 modules.
- 2 Insert the first module in one of the switch slots of this floor's termination field.
- 3 Insert the second module in one of the switch slots of the main termination field.

To do this:

- 1 Create the 2 modules. For each module:
  - 1 Display the list of assets (Cable/ Cable devices).
  - 2 Click New.

3 Populate the following links and fields:

| Field or link to populate  | Value for record 1         | Value for record 2         |  |
|----------------------------|----------------------------|----------------------------|--|
| Model ( <b>Model</b> )     | Procurve 10/100 Base T - 8 | Procurve 10/100 Base T - 8 |  |
|                            | ports                      | ports                      |  |
| Max no. connections (sMax- | 8                          | 8                          |  |
| CnxCount)                  |                            |                            |  |
| Asset tag (AssetTag        | EXAMPLE005                 | EXAMPLE006                 |  |

- 4 Click Create.
- 5 Certain fields and links are automatically inherited from the model. You can view this by looking at the different tabs of the module that was just created.
- 2 Associate one of the modules to one of the switch slots of this floor's termination field:
  - 1 Display the list of termination fields (Cable/ Termination fields).
  - 2 Select the **Floor's termination field**.
  - 3 Select the **Devices** tab.
  - 4 Select one of the devices whose **Model** field (**Model**) has the value **ProcureSwitch 4000 M 10 slots.**
  - 5 Click the Magnifier button.
  - 6 Click the Magnifier button to the right of the Device link (Device).
  - 7 Select the **Slots** tab.
  - 8 Select one of the slots.
  - 9 Click the Magnifier button.
  - 10 Select the Assigned device field (AssignedAsset).
  - 11 Select one of the **Hewlett Packard Procurve 10/100 Base T 8 ports** devices that you just created.
  - 12 Click Modify.
  - 13 Click Modify.
  - 14 Click Close.
- 3 Associate the other module with one of the switch slots of the main termination field:
  - 1 Display the list of termination fields (Cable/ Termination fields).
  - 2 Select the Main termination field.
  - 3 Select the **Devices** tab.

- 4 Select one of the devices whose **Model** field (**Model**) is set to ProcureSwitch 4000 M - 10 slots.
- 5 Click the **Magnifier** button.
- 6 Click the **Magnifier** button to the right of the **Device** field (**Device**).
- 7 Select the **Slots** tab.
- 8 Select one of the slots.
- 9 Click the Magnifier button.
- 10 Select the **Assigned device** field (**AssignedAsset**).
- 11 Select one of the Hewlett Packard Procurve 10/100 Base T 8 ports devices that you just created.
- 12 Click **Modify**.
- 13 Click **Modify**.
- 14 Click Close.

# Cables - manual creation

#### **Definitions**

- → Cable [page 192].
- → Pair/conductor [page 202].
- → Bundle [page 199].

#### **Table names**

- Cables (amCable)
- Pairs/Conductors (amCablePair)
- Cable bundles (amCableBundle)

#### Access menu

Cable/ Cables

# **Creating cables manually**

If you created appropriate cable models, you just need to:

1 Display the list of cables (Cable/ Cables).

- 2 Click New.
- 3 Populate the **Model** link (**Model**).
- 4 Click Create.

The other fields and links to populate are automatically inherited from the model.

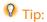

It is not necessary to create bundles manually. The cabling wizards can create virtual bundles for you.

→ Cable devices - manual creation [page 120].

# **Prerequisites**

You should have already created the:

- Cable models (amModel)
- Label rules of the cable devices, pairs/conductors and bundles (amLabelRule)
- Cable types (amItemizedList)
- Cable pair/conductor types (CabPairType)
- Duties of the cable bundles (amCableDuty)
- Locations of the host and user cables (amLocation)

## Fields and links that must absolutely be populated

Table 5.2. Cables - Fields and links that must absolutely be populated

| Label of the field or link | SQL name of the field or<br>link | Remarks                     |
|----------------------------|----------------------------------|-----------------------------|
| Cables table (amCable)     |                                  |                             |
| Model                      | Model                            | The model must have a cable |
|                            |                                  | nature.                     |
| Label rule                 | LabelRule                        |                             |
| Label                      | Label                            |                             |
| User location              | UserLoc                          |                             |
| Host location              | HostLoc                          |                             |
| Role                       | CableRole                        |                             |
| Status                     | seCnxStatus                      |                             |
|                            |                                  |                             |

| Label of the field or link           | SQL name of the field or link | Remarks                                                       |  |
|--------------------------------------|-------------------------------|---------------------------------------------------------------|--|
| Pairs/Conductors                     | Pairs                         |                                                               |  |
| Pairs/Conductors table (amModelPair) |                               |                                                               |  |
| Name                                 | Name                          |                                                               |  |
| #                                    | sSequenceNumber               |                                                               |  |
| Pair/Conductor type                  | CabPairType                   |                                                               |  |
| Color code entry                     | ColorCodeDet                  | If you selected a color code at the level of the cable model. |  |

# Creating the cables manually for the practical case

We are going to create an FTP cable - Category 5 - 4 twisted pairs with a bundle:

- 1 Display the list of cables (Cable/ Cables).
- 2 Click New.
- 3 Populate the following fields and links:

| Field or link to populate | Value                              |
|---------------------------|------------------------------------|
| Model ( <b>Model</b> )    | FTP - Category 5 - 4 twisted pairs |
| Code ( <b>Code</b> )      | Example001                         |

- 4 Click Create.
- 5 Certain fields and links are automatically inherited from the model. You can view this by looking at the different tabs of the cable that was just created.
- 6 Select the **Bundles** tab.
- 7 Click the + button.
- 8 Populate the following fields and links:

| Field or link to populate | Value     |
|---------------------------|-----------|
| # (sSequenceNumber)       | 1         |
| Name (Name)               | 1         |
| Duty ( <b>Duty</b> )      | Data      |
| Status (seCnxStatus)      | Available |

- 9 Click Add.
- 10 Select the bundle from the list.
- 11 Click the **Magnifier**.

- 12 Select the **Pairs/conductors** tab.
- 13 Add the 4 pairs of this cable to the bundle.
- 14 Click Modify.

# **Connections - manual creation**

#### **Definitions**

- → Cable link [page 201].
- → Trace output [page 194].
- → Trace [page 192].
- → Cross connection [page 201].
- → Host [page 201].
- → User [page 208].

## **Table names**

- Cable links (amCableLink)
- Trace outputs (amTraceOutput)
- Trace histories (amTraceHistory)
- Trace operations (amTraceOp)

#### **Access menu**

Cable/ Traces

Administration/List of screens

# Simplified data model

# Relationship between the cable links, device ports and cable bundles

# **Principals**

The connections are made between cable bundles and ports of cable devices. These connections are represented by cable links. A cable link corresponds either to a port or a bundle, but not to both at the same time. Using the hierarchic link between two cable links, you can indicate that a port or a bundle is connected to a port or a bundle. There is thus no direct link between ports and bundles. Using the hierarchic links (which indicate that a such a cable link is a parent link or sub-link of another cable link), you can create a trace. The parent cable links must be on the "host" side, in other words, the most important side of the termination field.

# **Trace example**

port -> bundle -> port

# Correspondence between your network and the AssetCenter database

The following diagrams illustrate the way in which we represent a connection between a device port (a wall outlet, for example) and a cable bundle (a lateral cable, for example).

- "Host" bundle to connect to "user" port.
- **3** "User" port to connect to "host" bundle.
- Under "Host" cable link concerning the bundle. This link is the parent of the "user" link.
- User" cable link concerning the port. This link is the sub-link of the "host" link.

Figure 5.6. Cable link - representation of implicated components

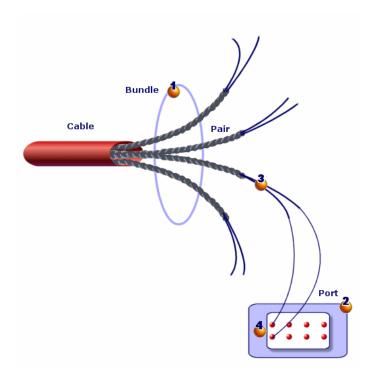

Pairs/ Conductors Cables Pins Assets amCable amCablePair amDevicePin amAsset Pairs or conductors / Pins or terminals Port of the asset Cable bundle of the port **Ports** am Cable Bundle amPort Connected bundle Connected port Links amCableLink Links Sub-links amCableLink

Figure 5.7. Cable links - simple data model

Figure 5.8. Cable links - correspondence between the cable link to represent and the database

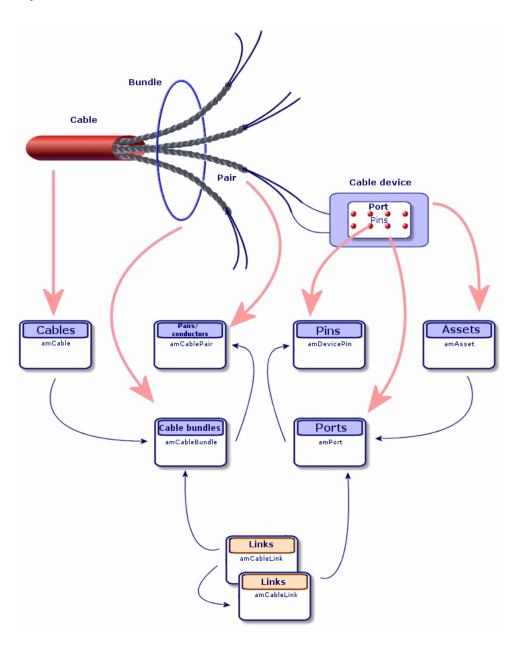

# Tables used in the complete description of the connections

Cables (amCable) Assets (amAsset) Cable to which the hundle belongs Device to which the Cable bundles Port that creates the connection port belongs (amCableBundle) Bundle that creates the connection Port that creates the connection Links (amCableLink) Hierarchical link Bundle that creates the connection History created from the link Trace histories (amTraceHistory) Trace operation that references this Label (Label) history as a host link Type (seLinkType) This table contains a copy Trace operation of the links in order to that references this conserve a trace in the Hierarchical link history as a user link projects in case a link is deleted ' Trace Operations (amTraceOp) Trace output created from the history Operations to perform Trace outputs on the link (amTraceOutput) Label (Label) Type (seTraceType) Summary of the trace (TraceString) This table stores a summary of the trace to do or undo. Project step created from the history Project that inventories the operations Work orders to perform to physically Traces concerned by the project performed by the cabling wizard at\_\_\_ recover the links the source of the cable links (amProjTraceOut) created by the wizards Work orders **Projects** (amWorkOrder) (amProject) Work orders created from the project

Figure 5.9. Cable links - detailed data model

# **Comments on the diagram**

This diagram enables you to understand how the numerous tables, used in the description of the connections, work together.

- Connected bundle.
- **6** Connected port.
- Cable links concerning either a bundle or a port.
- Copy of the cable link.
- Description of the connection.
- Intermediary table between projects/work orders and trace outputs.
- Project enabling you to find the connection detail.
- Work order that enables you to manage the implementation of the physical connection.

# **Creating connections manually**

The following tables were not designed to be manually populated:

- amCableLink
- amTraceOutput
- amTraceHistory
- Trace operations

The explanations that we provide here are intended for those wanting to know more about how these tables function.

Before creating a connection manually:

- 1 Define the traces to represent.
  - Example: wall outlet->lateral cable->termination field
  - In general, a trace is composed of 2 cable devices linked by a cable.
- 2 Determine which direction you want to follow: host->user or user->host.
- 3 Begin with the very last point.

## Examples:

- 1 If you create the cable links in the user->host direction, you will begin with a termination-field device.
- 2 If you create the cable links in the host->user direction, you will begin with a user wall outlet.

4 Create one cable link per connection point.

In general: 2 device links and 1 cable link.

Use the **Parent** link to connect the trace components.

For each trace to create:

- 1 Display the list of traces (**Cable/ Traces**).
- 2 Click New.
- 3 Populate the fields and links in the link window.
- 4 Display the list of screens (Administration/ List of screens).
- 5 Select the **Trace outputs** table (amTraceOutput).
- 6 Click New.
- 7 Populate the fields and links that are not inside the tabs of the detail window.
- 8 Click + in the following tabs:
  - 1 Trace history: This creates a record in the **Trace histories** table (amTraceHistory). Simply copy the information from the cable link detail and paste it here.
  - 2 Operation: This creates a record in the **Trace operations** table (amTraceOp).

## **Prerequisites**

You should have already created:

- The cable devices (amAsset) to connect and their ports (amPort).
- The cables (amCable) to connect and their bundles (amCableBundle).
- The label rules for the cable links (amLabelRule).
- The cable duties (amCableDuty).

# Fields and links that must absolutely be populated

Table 5.3. Connections - Fields and links that must absolutely be populated

| Label of the field or link      | SQL name of the field or link | Remarks |  |  |
|---------------------------------|-------------------------------|---------|--|--|
| Cable links table (amCableLink) |                               |         |  |  |
| Name                            | Name                          |         |  |  |
| Link type                       | seLinkType                    |         |  |  |

| Label of the field or link         | SQL name of the field or link | Remarks                                    |  |
|------------------------------------|-------------------------------|--------------------------------------------|--|
| Parent link                        | Parent                        |                                            |  |
| Label rule                         | LabelRule                     |                                            |  |
| Label                              | Label                         |                                            |  |
| Function                           | Duty                          |                                            |  |
| Cable                              | Cable                         | If the cable link concerns a cable.        |  |
| Bundle                             | Bundle                        | If the cable link concerns a cable.        |  |
| Device                             | Device                        | If the cable link concerns a cable device. |  |
| Port                               | Port                          | If the cable link concerns a cable device. |  |
| Trace outputs table (amTrac        | ceOutput)                     |                                            |  |
| Type                               | seTraceType                   |                                            |  |
| Function                           | Duty                          |                                            |  |
| Label                              | ModifiedLinkLabel             |                                            |  |
| Summary of the trace               | TraceString                   |                                            |  |
| Trace history                      | TraceHist                     |                                            |  |
| Trace operations                   | TraceOps                      |                                            |  |
| Trace histories table (amTra       | ceHistory)                    |                                            |  |
| Name                               | Name                          |                                            |  |
| Type                               | seLinkType                    |                                            |  |
| Parent history                     | Parent                        |                                            |  |
| Label                              | Label                         |                                            |  |
| Cable                              | Cable                         |                                            |  |
| Bundle                             | Bundle                        |                                            |  |
| Device                             | Device                        |                                            |  |
| Port                               | Port                          |                                            |  |
| Link                               | Link                          |                                            |  |
| Trace operations table (amTraceOp) |                               |                                            |  |
| Title                              | Label                         |                                            |  |
| Host trace history                 | HostTraceHist                 |                                            |  |
| User trace history                 | UserTraceHist                 |                                            |  |

# Creating the connections manually for the practical case

We are going to create a trace composed of the following cable links:

secondary termination-field device -> 4 twisted pairs -> principal termin ation-field device

The direction of such a trace is user to host. We will thus begin by creating the host-side cable link.

# **Creating the cable links**

- 1 Display the list of traces (Cable/ Traces).
- 2 For each cable link, create a record and populate the following fields and links:

| Field or link to populate | Value for record 1                                                    | Value for record 2                                          | Value for record 3                                                    |
|---------------------------|-----------------------------------------------------------------------|-------------------------------------------------------------|-----------------------------------------------------------------------|
| Name (Name)               | Example002                                                            | Example003                                                  | Example004                                                            |
| Cable link type           | Device                                                                | Cable                                                       | Device                                                                |
| (seLinkType)              |                                                                       |                                                             |                                                                       |
| Parent link (Parent)      | Do not populate.                                                      | Device (Example002)                                         | Cable (Example003)                                                    |
| Label rule (LabelRule)    | Practical case - Port of<br>a termination-field<br>patch panel link   | Practical case - Link -<br>Sequentially, by pairs           | Practical case - Port of<br>a termination-field<br>patch panel link   |
| Label (Label)             | Do not enter any val-<br>ues; accept the pro-<br>posed default value. | Do not enter any values; accept the proposed default value. | Do not enter any values; accept the proposed default value.           |
| Duty ( <b>Duty</b> )      | Data                                                                  | Data                                                        | Data                                                                  |
| Cable (Cable)             | Field not available.                                                  | Corel FTP - Category 5 - 4 twisted pairs (EX-AMPLE001)      | Field not available.                                                  |
| Bundle ( <b>Bundle</b> )  | Field not available.                                                  | 1 (EXAMPLE001)                                              | Field not available.                                                  |
| Device ( <b>Device</b> )  | Hewlett Packard Pro-<br>curve 10/100 Base T - 8<br>ports (EXAMPLE006) | Field not available.                                        | Hewlett Packard Pro-<br>curve 10/100 Base T - 8<br>ports (EXAMPLE005) |
| Port (Port)               | 1 (EXAMPLE006)                                                        | Field not available.                                        | 1 (EXAMPLE005)                                                        |

# **Creating the trace history**

- 1 Display the list of screens (Administration/ List of screens).
- 2 Select the **Trace outputs** table (amTraceOutput).
- 3 Create a record and populate the following fields and links:

| Field or link to populate   | Value                                                                   |  |
|-----------------------------|-------------------------------------------------------------------------|--|
| Type (seTraceType)          | Connect                                                                 |  |
| Duty ( <b>Duty</b> )        | Data                                                                    |  |
| Label (ModifiedLinkLabel)   | 'Data' riser run from location '/Cabled building/2nd floor/Main         |  |
|                             | wiring closet' to '/Cabled building/1st floor/1st floor wiring closet/' |  |
| Trace summary (TraceString) | Hewlett Packard Procurve 10/100 Base T - 8 ports (EXAMPLE005)           |  |
|                             | - (1) < CONNECTER > Corel FTP - Category 5 - 4 twisted pairs            |  |
|                             | (EXAMPLE001) - (1) < CONNECTER > Hewlett Packard Procurve               |  |
|                             | 10/100 Base T - 8 ports (EXAMPLE006) - (2)                              |  |

# Creating the trace histories for the trace output

- 1 Display the list of screens (Administration/ List of screens).
- 2 Select the **Trace histories** table (amTraceHistory).
- 3 Create a new record in the **Trace histories** table (amTraceHistory) and populate the following fields and links:

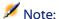

Most of the information is duplicated from the cable link corresponding to the history.

| Field or link to popu-     | Value for record 1      | Value for record 2     | Value for record 3      |
|----------------------------|-------------------------|------------------------|-------------------------|
| late                       |                         |                        |                         |
| Name (Name)                | Example002              | Example003             | Example004              |
| Type (seLinkType)          | Device                  | Cable                  | Device                  |
| Parent history (Parent)    | Do not populate.        | Device (Example002)    | Cable (Example003)      |
| Label ( <b>Label</b> )     | Same as for links       | Same as for links      | Same as for links       |
| Cable (Cable)              | Field not available.    | Corel FTP - Category 5 | Field not available.    |
|                            |                         | - 4 twisted pairs (EX- |                         |
|                            |                         | AMPLE001)              |                         |
| Bundle (Bundle)            | Field not available.    | 1 (EXAMPLE001)         | Field not available.    |
| Device ( <b>Device</b> )   | Hewlett Packard Pro-    | Field not available.   | Hewlett Packard Pro-    |
|                            | curve 10/100 Base T - 8 |                        | curve 10/100 Base T - 8 |
|                            | ports (EXAMPLE006)      |                        | ports (EXAMPLE005)      |
| Port (Port)                | 1 (EXAMPLE006)          | Field not available.   | 1 (EXAMPLE005)          |
| Cable link ( <b>Link</b> ) | Device (Example002)     | Cable (Example003)     | Device (Example004)     |

#### Creating the trace operations for the trace outputs

There are two operations to perform:

- Connecting the main termination field to the cable.
- Connecting the cable to the secondary termination field.
- 1 Display the list of screens (Administration/ List of screens).
- 2 Select the **Trace operations** table (amTraceOp).
- 3 Create a new record for each operation in the **Trace operations** table (amTraceOp) and populate the following fields and links:

| Field or link to populate      | Value for record 1               | Value for record 3               |
|--------------------------------|----------------------------------|----------------------------------|
| Label ( <b>Label</b> )         | Connect                          | Connect                          |
| Host trace history (HostTrace- | Hewlett Packard Procurve         | Corel FTP - Category 5 - 4 twis- |
| Hist)                          | 10/100 Base T - 8 ports (EX-     | ted pairs (EXAMPLE001)           |
|                                | AMPLE006)                        |                                  |
| User trace history (UserTrace- | Corel FTP - Category 5 - 4 twis- | Hewlett Packard Procurve         |
| Hist)                          | ted pairs (EXAMPLE001)           | 10/100 Base T - 8 ports (EX-     |
|                                |                                  | AMPLE005)                        |

# 6 Connections - creation with the wizards

**CHAPTER** 

AssetCenter is provided with numerous cabling wizards that automate the creation of connections.

This chapter explains how they work.

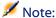

The cabling wizards do not populate the following tables unless you select a project and a work order at the end of the wizard's execution:

- Trace outputs (amTraceOutput)
- Trace histories (amTraceHistory)
- Trace operations (amTraceOp)

#### Run riser cables wizard

#### Functions performed by the wizard

This wizard connects two termination fields using a riser cable.

#### **Prerequisites**

You should have already created:

- The host termination field.
- The devices of the host termination field to which the riser cable will connect.

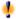

#### Warning:

You must respect different conditions according to the connection to the device and whether it is made by ports or by pins.

- → Connection by ports or by pins [page 65].
- The user termination field.
- The devices of the user termination field to which the riser cable will connect.

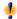

#### Warning:

You must respect different conditions according to the connection to the device and whether it is made by ports or by pins.

- → Connection by ports or by pins [page 65].
- The connection types you will use to connect the cable to the host and user devices.
- The label rules you will use to label the cable, the host links and the user links.
- The riser cable model to create.
- A project and a work order, if you want to store the trace of the connections carried out.

#### Use the Run riser cables wizard.

#### Launching the wizard

This wizard does not require any particular context:

- 1 Display the list of actions (**Tools/ Actions**).
- 2 Select the **Run riser cables** wizard.

#### Information used when using the wizard

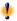

# Warning:

Certain labels in the following table are not displayed by the wizard unless you select the appropriate option.

Table 6.1. Run riser cables wizard - description of fields to populate

| Label displayed by the wizard                | Explanations                                                                                                    |
|----------------------------------------------|----------------------------------------------------------------------------------------------------|
| Select a host termination field page         |                                                                                                    |
| Locations                                    | Select the location of the host termination field that you want to connect to the riser cable.                                                                                        |
| Host termination field                       | Select the host termination field to connect to the riser cable.                                                                                                    |
| Do you want to select the starting position? | <ul> <li>If you check this option, the wizard will<br/>display the list of positions of the termina-<br/>tion field with its roles and the termina-<br/>tion-field device.</li> </ul> |
|                                              | <ul> <li>If you don't check this option, the wizard automatically searches for the first available termination-field device having a port that is:</li> <li>Available</li> </ul>      |
|                                              | <ul> <li>Associated with a connection type that<br/>you will select on another page.</li> </ul>                                                                                       |
| Termination-field devices                    | Select the termination-field device from which you will connect the riser cable.                                                                                                    |
| Select the host termination field connector  | s and a label rule page                                                                                                    |
| Cable connection types                       | Select the connection type enabling you to connect the riser cable to the termination field.                                                                                          |
|                                              | The wizards use the connection type, which you choose, as part of their criteria to select a port in order to create a cable link.                                                    |
|                                              | If the connection type is <b>by pin</b> and the wizard created a virtual port to create a cable link, the connection type selected is associated with this virtual port.              |

| Label displayed by the wizard                                                              | Explanations                                                                                                    |
|--------------------------------------------------------------------------------------------|----------------------------------------------------------------------------------------------------|
| Select the label rule for the links                                                        | You use this label rule to populate the <b>Label</b> field ( <b>Label</b> ) of the link created at the level of the host-termination-field device.                  |
| Do you want to search (not create) for ports of this pin mode?                             | If you check this option, the wizard only looks for ports:  • That already exist (the wizard does not create virtual ports).                                        |
|                                                                                            | <ul> <li>Associated with a connection type that you<br/>will select with the wizard.</li> </ul>                                                                     |
| Map consecutive pins to virtual port for pinbased devices (default is next available pin)? | • If you check this option, the wizard only uses the pins with consecutive numbers to create virtual ports.                                                         |
|                                                                                            | <ul> <li>If you don't check this option, the wizard<br/>selects the first available pins without re-<br/>quiring them to have consecutive num-<br/>bers.</li> </ul> |
| Type of cable connection for odd pins                                                      | This part of the wizard handles pins that do not exist in numbers large enough to create a connection after having associated all the other pins to virtual ports.  |
|                                                                                            | These pins can, however, be used in other ways. Indicate in this field what type of connection to use for the remaining pins.                                       |
| Type of duty for odd pins connector                                                        | Select the duty assigned to the remaining pins.                                                                                                    |
| Do you want to select the starting port?                                                   | Select this option if you want to specify from which number the wizard should associate a port to a bundle of the riser cable to create a link.                     |
|                                                                                            | This refers to a port of the termination-field device that was selected with the wizard on the previous page.                                                       |
| Starting port                                                                              | This port specifies from which number the wizard can associate a port to a bundle of the riser cable to create a link.                                              |
|                                                                                            | This refers to a port of the termination-field device that was selected with the wizard on the previous page.                                                       |

| Label displayed by the wizard              | Explanations                                                                                                    |
|--------------------------------------------|----------------------------------------------------------------------------------------------------|
| Do you want to select the starting pin?    | Select this option if you want to specify from which pin number the wizard can start using pins to create a virtual port.                                                             |
|                                            | This port will be associated to a riser-cable bundle to create a link.                                                                                                    |
| Starting pin                               | This pin determines from which pin number the wizard can start using pins to create a virtual port.                                                                                   |
|                                            | This port will be associated to a riser-cable bundle to create a link.                                                                                                    |
| Select a user termination field page       |                                                                                                    |
| Locations                                  | Select the location of the user termination field to connect to the riser cable.                                                                                                    |
|                                            | Only the locations served by the host termination field are listed.                                                                                                    |
| User termination field                     | Select the user termination field to connect to the riser cable.                                                                                                    |
| Do you want to select a starting position? | <ul> <li>If you check this option, the wizard will<br/>display the list of positions of the termina-<br/>tion field with its roles and the termina-<br/>tion-field device.</li> </ul> |
|                                            | • If you don't check this option, the wizard automatically searches for the first available termination-field device having a port that is:                                           |
|                                            | <ul> <li>Available</li> <li>Associated with a connection type that you will select on another page.</li> </ul>                                                                        |
| Termination-field devices                  | Select the termination-field device to which you will connect the riser cable.                                                                                                    |
| Select the user termination field connecto | rs and a label rule page                                                                                                    |
| Cable connection types                     | Select the connection type enabling you to connect the riser cable to the termination field.                                                                                          |
|                                            | The wizards use the connection type, which you choose, as part of their criteria to select a port in order to create a cable link.                                                    |
|                                            | If the connection type is <b>by pin</b> and the wizard created a virtual port to create a cable link, the connection type selected is associated with this virtual port.              |

| Label displayed by the wizard                                                                   | Explanations                                                                                                    |
|-------------------------------------------------------------------------------------------------|----------------------------------------------------------------------------------------------------|
| Select the label rule for the links                                                             | You use this label rule to populate the <b>Label</b> field ( <b>Label</b> ) of the link created at the level of the user-termination-field device.                                               |
| Do you want to search (not create) for ports of this pin mode?                                  | If you check this option, the wizard only looks for ports:  • That already exist (the wizard does not create virtual ports).                                                                     |
|                                                                                                 | <ul> <li>Associated with a connection type that you will select with the wizard.</li> </ul>                                                                                                    |
| Map consecutive pins to virtual port for pin-<br>based devices (default is next available pin)? | <ul> <li>If you check this option, the wizard only<br/>uses the pins with consecutive numbers<br/>to create virtual ports.</li> </ul>                                                            |
|                                                                                                 | <ul> <li>If you don't check this option, the wizard<br/>selects the first available pins without re-<br/>quiring them to have consecutive num-<br/>bers.</li> </ul>                              |
| Type of cable connection for odd pins                                                           | This part of the wizard handles pins that do not exist in numbers large enough to create a connection after having associated all the other pins to virtual ports.                               |
|                                                                                                 | These pins can, however, be used in other ways. Indicate in this field what type of connection to use for the remaining pins.                                                                    |
| Type of duty for odd pins connector  Do you want to select an starting port?                    | Select the duty assigned to the remaining pins.  Select this option if you want to specify from which number the wizard should associate a port to a bundle of the riser cable to create a link. |
|                                                                                                 | This refers to a port of the termination-field device that was selected with the wizard on the previous page.                                                                                    |
| Starting port                                                                                   | This port specifies from which number the wizard can associate a port to a bundle of the riser cable to create a link.                                                                           |
|                                                                                                 | This refers to a port of the termination-field device that was selected with the wizard on the previous page.                                                                                    |

| Label displayed by the wizard                        | Explanations                                                                                                    |
|------------------------------------------------------|----------------------------------------------------------------------------------------------------|
| Do you want to select a starting pin?                | Select this option if you want to specify from which pin number the wizard can start using pins to create a virtual port.                                                                 |
|                                                      | This port will be associated to a riser-cable bundle to create a link.                                                                                                    |
| Starting pin                                         | This pin determines from which pin number the wizard can start using pins to create a virtual port.                                                                                       |
|                                                      | This port will be associated to a riser-cable bundle to create a link.                                                                                                    |
| Select a riser cable page                            |                                                                                                    |
| Cable role                                           | <ul> <li>The selected role is used to:</li> <li>Populate the Role field (CableRole) of a cable created by the wizard</li> </ul>                                                           |
|                                                      | <ul> <li>Select a device to connect</li> <li>Filters the existing cables that the wizard displays.</li> </ul>                                                                             |
| Do you want to use an existing cable?                | <ul> <li>If you check this option, the wizard asks<br/>you to select an existing cable.</li> </ul>                                                                                        |
|                                                      | • If you do not check this option, the wizard asks you to select a riser-cable model in order to create the cable itself.                                                                 |
| Number of pairs to be connected:                     | Define how many cable pairs must be connected to the termination fields by the wizard.                                                                                                    |
| Do you want to select a starting pair?               | <ul> <li>If you check this option, you can specify<br/>from which number the wizard can associ-<br/>ate an available pair to a bundle of the<br/>riser cable to create a link.</li> </ul> |
|                                                      | • If you do not check this option, the wizard selects the first available pairs.                                                                                                    |
| Starting pairs for the cable model                   | Select the starting pair.                                                                                                    |
| Starting pairs for the cable                         | Select the starting pair.                                                                                                    |
| Select label rule for riser page                     |                                                                                                    |
| Do you want to use a label rule for the cable label? | <ul> <li>If you check this option, the wizard uses a label rule to populate the Label field (Label) of the cable.</li> </ul>                                                              |
|                                                      | • If you check this option, you can directly enter the label using the wizard.                                                                                                    |
| Select the label rule for the cable                  | You use this label rule to populate the <b>Label</b> field ( <b>Label</b> ) of the cable.                                                                                                 |
|                                                      |                                                                                                    |

| Label displayed by the wizard                   | Explanations                                                                                                    |
|-------------------------------------------------|----------------------------------------------------------------------------------------------------|
| Duty of the new cable                           | The selected duty is:                                                                                                    |
|                                                 | • Part of the criteria the wizards use to select ports to connect.                                                                                                    |
|                                                 | <ul> <li>Associated to the ports and virtual bundles<br/>created by the wizard to create the links.</li> </ul>                                                                      |
| Number of pairs in a bundle                     | Indicates the number of pairs to associated to each virtual bundle created by the wizard.                                                                                           |
|                                                 | You must be able to divide the total number of pairs to be connected, which you defined in the previous page, by this number.                                                       |
|                                                 | The default value is calculated in the following manner:                                                                                                    |
|                                                 | 1 The wizard subtracts the connection type with the least numbers of pins (from the host and user connection types selected with the wizard).                                       |
|                                                 | 2 It then divides the number of pins of the connection type that was subtracted by the number of pairs/conductors of the pair/conductor type of the cable selected with the wizard. |
| Select the label rule for the links             | You use this label rule to populate the <b>Label</b> field ( <b>Label</b> ) of the cable link created from the cable.                                                               |
| Select a project and a work order page          |                                                                                                    |
| Cable comments                                  | Value for the <b>Description</b> field ( <b>Description</b> ) of the <b>Cables concerned by the project</b> table (amProjCable).                                                    |
| Connection comments                             | Value for the <b>Description</b> field ( <b>Description</b> ) of the <b>Traces concerned by the project</b> table (amProjTraceOut).                                                 |
| Connection termination field for the work order | Value for the Label field (Label) of the Trace operations table (amTraceOp).                                                                                                    |

#### Data created or modified by the wizard

The wizard creates, if appropriate, the following items:

- A cable (amCable)
- Pairs for this cable (amCablePair)
- Virtual bundles (amCableBundle)

- Virtual ports (amPort)
- Cable links (amCableLink)
- Trace histories (amTraceHistory)
- Trace outputs (amTraceOutput)
- Trace operations (amTraceOp)

The wizard populates the following fields:

Table 6.2. Run riser cables wizard - created or modified data

| Field label          | SQL name of the field | Explanations                                                                                 |
|----------------------|-----------------------|----------------------------------------------------------------------------------------------|
| Assets table (amAsse | t)                    |                                                                                              |
| Ports                | Ports                 | The wizard creates virtual ports connected to bundles of the riser cable if it is necessary. |
| Ports table (amPort) |                       |                                                                                              |
| Port #               | PortNo                | This field is only populated for the virtual ports created by the wizard.                    |
|                      |                       | Its value is the number after the last port number existing for the device.                  |
| #                    | sSequenceNumber       | This field is only populated for the virtual ports created by the wizard.                    |
|                      |                       | Its value is the number after the last port number existing for the device.                  |
| Connection type      | CabCnxType            | This field is only populated for the virtual ports created by the wizard.                    |
|                      |                       | Connection type selected using the wizard for the host or user termination field.            |
| Function             | Duty                  | This field is only populated for the virtual ports created by the wizard.                    |
|                      |                       | Duty defined by the wizard for the cable.                                                    |
| Status               | seCnxStatus           | This field is only populated for the virtual ports created by the wizard.                    |
|                      |                       | Its value is set to <b>Available</b> by the wizard.                                          |
| Virtual port         | bVirtual              | This field is only populated for the virtual ports created by the wizard.                    |
|                      |                       | Its value is set to Yes.                                                                     |
| Port pins/terminals  | DevPin                | Pins selected by the wizard to create a cable link.                                          |

| Field label            | SQL name of the field | Explanations                                                                  |  |
|------------------------|-----------------------|-------------------------------------------------------------------------------|--|
| Cables table (amCable) |                       |                                                                               |  |
| Model                  | Model                 | Cable model selected using the wizard.                                        |  |
| Label rule             | LabelRule             | This field is only modified for the cables created by the wizard.             |  |
|                        |                       | The label rule selected using a wizard for the cable.                         |  |
| Label                  | Label                 | This field is only modified for the cables created by the wizard.             |  |
|                        |                       | The label is calculated according to the label rule.                          |  |
| User location          | UserLoc               | This field is only modified for the cables created by the wizard.             |  |
|                        |                       | Location of the user termination field selected using the wizard.             |  |
| Host location          | HostLoc               | This field is only modified for the cables created by the wizard.             |  |
|                        |                       | Location of the host termination field selected using the wizard.             |  |
| Role                   | CableRole             | Role selected using the wizard.                                               |  |
| Status                 | seCnxStatus           | This field is only modified for the cables created by the wizard.             |  |
|                        |                       | Its value is set to <b>Available</b> by the wizard.                           |  |
| Pairs/Conductors       | Pairs                 | This field is only modified for the cables created by the wizard.             |  |
|                        |                       | Pairs/conductors of the model.                                                |  |
| Bundles                | Bundles               | Virtual bundles created by the wizard if it is necessary.                     |  |
| Pairs/Conductors to    | able (amCablePair)    |                                                                               |  |
| Bundle                 | Bundle                | Bundle with which the pair/conductor is associated to create a cable link.    |  |
| Pins table (amDevi     | cePin)                |                                                                               |  |
| Port                   | Port                  | Port with which the pin/terminal is associated to create a cable link.        |  |
| Cable bundle table     |                       |                                                                               |  |
| #                      | sSequenceNumber       | This field is only populated for the virtual bundles created by the wizard.   |  |
|                        |                       | Its value is the number after the last bundle number existing for the device. |  |

| Field label          | SQL name of the field | Explanations                                                                                    |
|----------------------|-----------------------|-------------------------------------------------------------------------------------------------|
| Name                 | Name                  | This field is only populated for the virtual bundles created by the wizard.                     |
|                      |                       | Its value is the number after the last bundle number existing for the device.                   |
| Function             | Duty                  | This field is only populated for the virtual bundles created by the wizard.                     |
|                      |                       | Duty defined by the wizard for the cable.                                                       |
| Status               | seCnxStatus           | This field is only populated for the virtual bundles created by the wizard.                     |
|                      |                       | Its value is set to <b>Available</b> by the wizard.                                             |
| Virtual bundle       | bVirtual              | This field is only populated for the virtual bundles created by the wizard.                     |
|                      |                       | Its value is set to <b>Yes</b> .                                                                |
| Pairs/Conductors     | Pair                  | Pairs/conductors selected by the wizard to create a cable link.                                 |
| Cable links table (a | mCableLink)           |                                                                                                 |
| Name                 | Name                  | Default value of the field.                                                                     |
| Link type            | seLinkType            | Populated by the wizard according to whether the cable link concerns a cable device or a cable. |
| Parent link          | Parent                | cable.                                                                                          |
| Label rule           | LabelRule             | The label rule selected using a wizard.                                                         |
| Label                | Label                 | The label is calculated according to the label rule.                                            |
| Function             | Duty                  | Duty selected using the wizard.                                                                 |
| Device               | Device                | Device selected automatically by the wizard or by you using the wizard.                         |
| Port                 | Port                  | Port selected or created by the wizard.                                                         |
| Cable                | Cable                 | Cable created by the wizard or selected by you using the wizard.                                |
| Bundle               | Bundle                | Bundle selected or created using the wizard.                                                    |
| Trace histories tabl | le (amTraceHistory)   |                                                                                                 |
| Name                 | Name                  | Copy the value defined for the same field used at the level of the cable link.                  |
| Type                 | seLinkType            | Copy the value defined for the same field used at the level of the cable link.                  |
| Parent history       | Parent                | Copy the value defined for the same field used at the level of the cable link.                  |
| Label                | Label                 | Copy the value defined for the same field used at the level of the cable link.                  |

| Field label                        | SQL name of the field | Explanations                                                                             |
|------------------------------------|-----------------------|------------------------------------------------------------------------------------------|
| Device                             | Device                | Copy the value defined for the same field used at the level of the cable link.           |
| Port                               | Port                  | Copy the value defined for the same field used at the level of the cable link.           |
| Cable                              | Cable                 | Copy the value defined for the same field used at the level of the cable link.           |
| Bundle                             | Bundle                | Copy the value defined for the same field used at the level of the cable link.           |
| Link                               | Link                  | Cable link created by the wizard.                                                        |
| Trace outputs table (a             | amTraceOutput)        |                                                                                          |
| Туре                               | seTraceType           | Value set to <b>To connect</b> by the wizard.                                            |
| Function                           | Duty                  | Duty selected using the wizard.                                                          |
| Label                              | ModifiedLinkLabel     | The label is calculated by the wizard and is not based on a label rule in any way.       |
| Summary of the trace               | TraceString           | Calculated by the wizard.                                                                |
| Trace history                      | TraceHist             | Histories created by the wizard.                                                         |
| Trace operations                   | TraceOps              | Operations created by the wizard.                                                        |
| Trace operations table (amTraceOp) |                       |                                                                                          |
| Title                              | Label                 | Value defined by the wizard according to the comments that you entered using the wizard. |
| Host trace history                 | HostTraceHist         | Defined by the wizard.                                                                   |
| User trace history                 | UserTraceHist         | Defined by the wizard.                                                                   |

#### Viewing the result

The easiest way to view the result of this wizard is to display the detail of the project selected on the last page of the wizard:

- 1 Display the list of projects (Portfolio/ Projects).
- 2 Select the project created by the wizard.
- 3 Select the **Cables** tab.

The **Cables** tab enables you to locate the cable that connects the two termination fields:

- 1 Select the cable to examine.
- 2 Click the magnifier to display an intermediary window.
- 3 In the intermediary window, click the magnifier to the right of the **Cable** field to view the detail of the device.
- 4 Right-click on any field (not link) in the **Assets** table (**amAsset**) to display the shortcut menu.

- 5 From the shortcut menu, select either the Actions/ Cable cross-connections or Actions/ Display cable traces menu entry to view and browse through the traces.
  - This particularly enables you to access the termination-field devices that were connected to the cable by a wizard.
- 4 Select the **Traces** tab.

The **Traces** tab displays the list of trace outputs created by the wizard.

#### After having launched the wizard

Run the riser cable at the level of your network, being sure to respect the indications listed in the project and the work order, and update the follow-up information of the project and work order.

#### **Resolving possible problems**

If the **Select a host termination field** page or **Select a user termination field** page does not display any termination field to select:

- 1 Click **Cancel** to interrupt the execution of the wizard.
- 2 Display the list of termination fields (Cable/ Termination fields).
- 3 Select the host termination field (the one that was not listed by the wizard).
- 4 Select the **Served locations** tab.
- 5 Add the location to the location of the user termination field to the list.
- 6 Click Modify.
- 7 Click Close.
- 8 Execute the Run riser cables wizard again.

## Use the Run riser cables wizard for the practical case.

We are going to run a telephone riser cable between the floor's termination field and the main termination field.

- 1 Display the list of actions (**Tools/ Actions**).
- 2 Select the **Run riser cables** wizard.
- 3 Enter the following information:

Label displayed by the wizard

Value to enter or select

Select a host termination field page

| Cabled building/2nd floor/Main wiring closet/                                                                                                    | Label displayed by the wizard                     | Value to enter or select                           |
|----------------------------------------------------------------------------------------------------|---------------------------------------------------|----------------------------------------------------|
| Host termination field Main wiring closet Do you want to select a starting position? Do not check this option.  Select the host termination field connectors and a label rule page Cable connection types RJ45 - 568B - Pin Select the label rule for the links Practical case - Port of a termination-field patch panel link Do you want to search (not create) ports of this pin mode?  Map consecutive pins to virtual port for pinbased devices (default is next available pin)?  Type of cable connection for odd pins Do not change the information displayed by the wizard; it will not be used.  Type of duty for odd pins connector Do not change the information displayed by the wizard; it will not be used.  Select a user termination field page Locations Cabled building/1st floor/1st floor wiring closet User termination field Wiring closet for each floor Do you want to select a starting position? Do not check this option.  Select the user termination field connectors and a label rule page Cable connection types RJ45 - 568B - Pin Select the label rule for the links Practical case - Port of a termination-field patch panel link Do you want to search (not create) ports of this pin mode?  Map consecutive pins to virtual port for pin- Check this selection box. |                                                   | /Cabled building/2nd floor/Main wiring closet/     |
| Do you want to select a starting position?  Select the host termination field connectors and a label rule page  Cable connection types  Select the label rule for the links  Practical case - Port of a termination-field patch panel link  Do you want to search (not create) ports of this pin mode?  Map consecutive pins to virtual port for pin-based devices (default is next available pin)?  Type of cable connection for odd pins  Type of duty for odd pins connector  Do not change the information displayed by the wizard; it will not be used.  Select a user termination field page  Locations  Cabled building/1st floor/1st floor wiring closet User termination field connectors and a label rule page  Cable connection types  RJ45 - 568B - Pin  Select the user termination field connectors and a label rule page  Cable connection types  RJ45 - 568B - Pin  Practical case - Port of a termination-field patch panel link  Do you want to search (not create) ports of this pon to check this option.  Do not check this option.  Check this selection box.                                                                                                    | Host termination field                            |                                                    |
| Select the host termination field connectors and a label rule page  Cable connection types  Select the label rule for the links  Practical case - Port of a termination-field patch panel link  Do you want to search (not create) ports of this pin mode?  Map consecutive pins to virtual port for pinbased devices (default is next available pin)?  Type of cable connection for odd pins  Type of duty for odd pins connector  Select a user termination field page  Locations  Cabled building/1st floor/1st floor wiring closet  User termination field  Wiring closet for each floor  Do not check this option.  Select the user termination field connectors and a label rule page  Cable connection types  RJ45 - 568B - Pin  Select the label rule for the links  Practical case - Port of a termination-field patch panel link  Do you want to search (not create) ports of this pin mode?  Map consecutive pins to virtual port for pin-  Check this selection box.                                                                                                    | Do you want to select a starting position?        | ·                                                  |
| Cable connection types  Select the label rule for the links  Practical case - Port of a termination-field patch panel link  Do you want to search (not create) ports of this pin mode?  Map consecutive pins to virtual port for pinbased devices (default is next available pin)?  Type of cable connection for odd pins  Type of duty for odd pins connector  Type of duty for odd pins connector  Select a user termination field page  Locations  Cabled building/1st floor/1st floor wiring closet  User termination field  Wiring closet for each floor  Do you want to select a starting position?  Select the user termination field connectors and a label rule page  Cable connection types  RJ45 - 568B - Pin  Select the label rule for the links  Practical case - Port of a termination-field patch panel link  Do you want to search (not create) ports of this pin mode?  Map consecutive pins to virtual port for pin-  Check this selection box.                                                                                                    |                                                   |                                                    |
| Select the label rule for the links  Do you want to search (not create) ports of this pin mode?  Map consecutive pins to virtual port for pin-based devices (default is next available pin)?  Type of cable connection for odd pins  Type of duty for odd pins connector  Type of duty for odd pins connector  Do not change the information displayed by the wizard; it will not be used.  Select a user termination field page  Locations  Cabled building/1st floor/1st floor wiring closet User termination field  Wiring closet for each floor  Do you want to select a starting position?  Select the user termination field connectors and a label rule page  Cable connection types  RJ45 - 568B - Pin  Select the label rule for the links  Practical case - Port of a termination-field patch panel link  Do you want to search (not create) ports of this pin mode?  Map consecutive pins to virtual port for pin-  Check this selection box.                                                                                                    |                                                   |                                                    |
| panel link  Do you want to search (not create) ports of this pin mode?  Map consecutive pins to virtual port for pin-based devices (default is next available pin)?  Type of cable connection for odd pins  Type of duty for odd pins connector  Do not change the information displayed by the wizard; it will not be used.  Type of duty for odd pins connector  Do not change the information displayed by the wizard; it will not be used.  Select a user termination field page  Locations  Cabled building/1st floor/1st floor wiring closet  User termination field  Wiring closet for each floor  Do you want to select a starting position?  Do not check this option.  Select the user termination field connectors and a label rule page  Cable connection types  RJ45 - 568B - Pin  Select the label rule for the links  Practical case - Port of a termination-field patch panel link  Do you want to search (not create) ports of this pin mode?  Map consecutive pins to virtual port for pin-  Check this selection box.                                                                                                    |                                                   | Practical case - Port of a termination-field patch |
| map consecutive pins to virtual port for pin- based devices (default is next available pin)?  Type of cable connection for odd pins  Type of duty for odd pins connector  Type of duty for odd pins connector  Type of duty for odd pins connector  Do not change the information displayed by the wizard; it will not be used.  Select a user termination field page  Locations  Cabled building/1st floor/1st floor wiring closet User termination field  Wiring closet for each floor  Do you want to select a starting position?  Do not check this option.  Select the user termination field connectors and a label rule page  Cable connection types  RJ45 - 568B - Pin  Select the label rule for the links  Practical case - Port of a termination-field patch panel link  Do you want to search (not create) ports of this pin mode?  Map consecutive pins to virtual port for pin-  Check this selection box.                                                                                                    |                                                   | <del>_</del>                                       |
| map consecutive pins to virtual port for pin- based devices (default is next available pin)?  Type of cable connection for odd pins  Type of duty for odd pins connector  Type of duty for odd pins connector  Type of duty for odd pins connector  Do not change the information displayed by the wizard; it will not be used.  Select a user termination field page  Locations  Cabled building/1st floor/1st floor wiring closet User termination field  Wiring closet for each floor  Do you want to select a starting position?  Do not check this option.  Select the user termination field connectors and a label rule page  Cable connection types  RJ45 - 568B - Pin  Select the label rule for the links  Practical case - Port of a termination-field patch panel link  Do you want to search (not create) ports of this pin mode?  Map consecutive pins to virtual port for pin-  Check this selection box.                                                                                                    | Do you want to search (not create) ports of this  | Do not check this option.                          |
| based devices (default is next available pin)?  Type of cable connection for odd pins  Type of cable connection for odd pins  Do not change the information displayed by the wizard; it will not be used.  Type of duty for odd pins connector  Do not change the information displayed by the wizard; it will not be used.  Select a user termination field page  Locations  Cabled building/1st floor/1st floor wiring closet  User termination field  Wiring closet for each floor  Do you want to select a starting position?  Do not check this option.  Select the user termination field connectors and a label rule page  Cable connection types  RJ45 - 568B - Pin  Select the label rule for the links  Practical case - Port of a termination-field patch panel link  Do you want to search (not create) ports of this panel link  Do not check this option.  Check this selection box.                                                                                                    | pin mode?                                         | •                                                  |
| Type of cable connection for odd pins  Do not change the information displayed by the wizard; it will not be used.  Type of duty for odd pins connector  Do not change the information displayed by the wizard; it will not be used.  Select a user termination field page  Locations  Cabled building/1st floor/1st floor wiring closet  User termination field  Wiring closet for each floor  Do you want to select a starting position?  Do not check this option.  Select the user termination field connectors and a label rule page  Cable connection types  RJ45 - 568B - Pin  Select the label rule for the links  Practical case - Port of a termination-field patch panel link  Do you want to search (not create) ports of this panel link  Do not check this option.  Check this selection box.                                                                                                    | Map consecutive pins to virtual port for pin-     | Check this selection box.                          |
| wizard; it will not be used.  Type of duty for odd pins connector  Do not change the information displayed by the wizard; it will not be used.  Select a user termination field page  Locations  Cabled building/1st floor/1st floor wiring closet  User termination field  Wiring closet for each floor  Do you want to select a starting position?  Do not check this option.  Select the user termination field connectors and a label rule page  Cable connection types  RJ45 - 568B - Pin  Select the label rule for the links  Practical case - Port of a termination-field patch panel link  Do you want to search (not create) ports of this panel link  Do not check this option.  Check this selection box.                                                                                                    | based devices (default is next available pin)?    |                                                    |
| Type of duty for odd pins connector  Do not change the information displayed by the wizard; it will not be used.  Select a user termination field page  Locations  Cabled building/1st floor/1st floor wiring closet  User termination field  Wiring closet for each floor  Do you want to select a starting position?  Do not check this option.  Select the user termination field connectors and a label rule page  Cable connection types  RJ45 - 568B - Pin  Select the label rule for the links  Practical case - Port of a termination-field patch panel link  Do you want to search (not create) ports of this panel link  Do not check this option.  Check this selection box.                                                                                                    | Type of cable connection for odd pins             | Do not change the information displayed by the     |
| wizard; it will not be used.  Select a user termination field page  Locations Cabled building/1st floor/1st floor wiring closet User termination field Wiring closet for each floor Do you want to select a starting position? Do not check this option.  Select the user termination field connectors and a label rule page Cable connection types RJ45 - 568B - Pin Select the label rule for the links Practical case - Port of a termination-field patch panel link Do you want to search (not create) ports of this pin mode?  Map consecutive pins to virtual port for pin- Check this selection box.                                                                                                    |                                                   | wizard; it will not be used.                       |
| Cabled building/1st floor/1st floor wiring closet                                                                                                    | Type of duty for odd pins connector               | Do not change the information displayed by the     |
| Locations Cabled building/1st floor/1st floor wiring closet User termination field Wiring closet for each floor Do you want to select a starting position? Do not check this option.  Select the user termination field connectors and a label rule page Cable connection types RJ45 - 568B - Pin Select the label rule for the links Practical case - Port of a termination-field patch panel link Do you want to search (not create) ports of this panel link Do not check this option.  Proctical case - Port of a termination-field patch panel link Check this selection box.                                                                                                    |                                                   | wizard; it will not be used.                       |
| User termination field Wiring closet for each floor Do you want to select a starting position? Do not check this option.  Select the user termination field connectors and a label rule page  Cable connection types RJ45 - 568B - Pin  Select the label rule for the links Practical case - Port of a termination-field patch panel link  Do you want to search (not create) ports of this pin mode?  Map consecutive pins to virtual port for pin- Check this selection box.                                                                                                    | Select a user termination field page              |                                                    |
| Do you want to select a starting position?  Do not check this option.  Select the user termination field connectors and a label rule page  Cable connection types  RJ45 - 568B - Pin  Select the label rule for the links  Practical case - Port of a termination-field patch panel link  Do you want to search (not create) ports of this pin mode?  Map consecutive pins to virtual port for pin-  Check this selection box.                                                                                                    | Locations                                         | Cabled building/1st floor/1st floor wiring closet  |
| Select the user termination field connectors and a label rule page  Cable connection types RJ45 - 568B - Pin  Select the label rule for the links Practical case - Port of a termination-field patch panel link  Do you want to search (not create) ports of this pin mode?  Map consecutive pins to virtual port for pin- Check this selection box.                                                                                                    | User termination field                            | Wiring closet for each floor                       |
| Cable connection types  RJ45 - 568B - Pin  Select the label rule for the links  Practical case - Port of a termination-field patch panel link  Do you want to search (not create) ports of this pin mode?  Map consecutive pins to virtual port for pin-  Check this selection box.                                                                                                    | Do you want to select a starting position?        | Do not check this option.                          |
| Select the label rule for the links  Practical case - Port of a termination-field patch panel link  Do you want to search (not create) ports of this pin mode?  Map consecutive pins to virtual port for pin-  Check this selection box.                                                                                                    | Select the user termination field connectors as   | nd a label rule page                               |
| panel link  Do you want to search (not create) ports of this Do not check this option.  pin mode?  Map consecutive pins to virtual port for pin-  Check this selection box.                                                                                                    | Cable connection types                            | RJ45 - 568B - Pin                                  |
| Do you want to search (not create) ports of this Do not check this option.  pin mode?  Map consecutive pins to virtual port for pin- Check this selection box.                                                                                                    | Select the label rule for the links               | Practical case - Port of a termination-field patch |
| pin mode?  Map consecutive pins to virtual port for pin-  Check this selection box.                                                                                                    |                                                   | panel link                                         |
| Map consecutive pins to virtual port for pin- Check this selection box.                                                                                                    | Do you want to search (not create) ports of this  | Do not check this option.                          |
|                                                                                                    | *                                                 |                                                    |
| 1 1 1                                                                                                    |                                                   | Check this selection box.                          |
| pased devices (default is next available pin)?                                                                                                    | based devices (default is next available pin)?    |                                                    |
| Type of cable connection for odd pins  Do not change the information displayed by the                                                                                                    | Type of cable connection for odd pins             | Do not change the information displayed by the     |
| wizard; it will not be used.                                                                                                    |                                                   | ,                                                  |
| Type of duty for odd pins connector Do not change the information displayed by the                                                                                                    | Type of duty for odd pins connector               |                                                    |
| wizard; it will not be used.                                                                                                    |                                                   | wizard; it will not be used.                       |
| Select a riser cable page                                                                                                    |                                                   |                                                    |
| Cable role Riser                                                                                                    |                                                   |                                                    |
| Do you want to use an existing cable? Do not check this option.                                                                                                    |                                                   | Do not check this option.                          |
| Model of the cable to create L 120 - Category 5 - 32 twisted pairs                                                                                                    |                                                   | L 120 - Category 5 - 32 twisted pairs              |
| Number of pairs to be connected: 32                                                                                                    | Number of pairs to be connected:                  | 32                                                 |
| Do you want to select a starting pair?  Do not check this option.                                                                                                    | Do you want to select a starting pair?            | Do not check this option.                          |
| Select label rule for riser page                                                                                                    | Select label rule for riser page                  |                                                    |
| Do you want to use a label rule for the cable la- Check this selection box.                                                                                                    | Do you want to use a label rule for the cable la- | Check this selection box.                          |
|                                                                                                    | bel?                                              |                                                    |
| Select the label rule for the cable Practical case - Cables                                                                                                    | Select the label rule for the cable               | Practical case - Cables                            |

| Label displayed by the wizard                   | Value to enter or select                       |
|-------------------------------------------------|------------------------------------------------|
| Duty for the new cable:                         | Voice                                          |
| Number of pairs in a bundle                     | 1                                              |
| Select the label rule for the links             | Practical case - Link - Sequentially, by pairs |
| Select a project and a work order page          |                                                |
| Apply all changes to a project/work order?      | Check this selection box.                      |
| Projects                                        | Run riser cables                               |
| Work orders                                     | Select the work order proposed by the wizard.  |
| Comments on the cable                           | Install the new cable                          |
| Connection comments                             | Riser run to connect devises                   |
| Connection termination field for the work order | CONNECT                                        |

#### Look at the result:

- 1 Display the list of projects (**Portfolio/ Projects**).
- 2 Select the **Run riser cables** project.
- 3 Select the **Cables** tab.
- 4 Select the cable just created.
- 5 Click the magnifier to display an intermediary window.
- 6 In the intermediary window, click the magnifier to the right of the **Cable** field to view the detail of the device.
- 7 Have a look at the different tabs at your own pace.
- 8 Select any field (not link) in the Cables table (amCable).
- 9 Right-click.
- 10 From the shortcut menu, select either the Actions/ Cable cross-connections or Actions/ Display cable traces menu entry to view and browse through the traces.

This particularly enables you to access the termination-field devices that were connected to the cable by a wizard.

#### Run lateral cables wizard

#### Functions performed by the wizard

This wizard connects wall outlets to a termination field using lateral cables. The wizard uses a group of topologies as its model.

#### **Prerequisites**

You should have already created:

- The location of the wall outlets.
- The group of topologies to use as the model.
- The topologies that compose the topology group.
- The termination fields that serve the locations of the wall outlets.
- The devices of the termination field to which the lateral cable will connect.

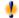

#### Warning:

You must respect different conditions according to the connection to the device and whether it is made by ports or by pins.

- → Connection by ports or by pins [page 65].
- A project and a work order, if you want to store the trace of the connections carried out.

#### Use the Run lateral cables wizard.

#### Launching the wizard

This wizard does not require any particular context.

- Display the list of actions (**Tools/ Actions**).
- 2 Select the **Run lateral cables** wizard.

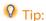

If you display the list of locations (Portfolio/Locations menu item) and select all the locations of the wall outlets before executing the wizard, the wizard will not ask to you perform this selection again.

#### Information used when using the wizard

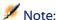

Certain labels in the following table are not displayed by the wizard unless you select the appropriate option.

Table 6.3. Run lateral cables wizard - description of fields to populate

| Label displayed by the wizard                                                                   | Explanations                                                                                                    |
|-------------------------------------------------------------------------------------------------|----------------------------------------------------------------------------------------------------|
| Select user locations page                                                                      |                                                                                                    |
| Locations                                                                                       | Select one location per wall outlet to connect.                                                                                                    |
| Select the topology group page                                                                  |                                                                                                    |
| Topology groups                                                                                 | Select the group of topologies that will be used as the connection model of the wall outlets to the termination field that serves them.                                               |
| Are there any topologies in which you want to look for ports with pin-based connectors?         | Check this option if you want the wizard to look for virtual ports that have already been created on the host or the user side of the topology.                                       |
|                                                                                                 | This option's only result is that it displays two other options that will have an effect on how the wizard works.                                                                     |
| Do you want to look for ports on the host side of the topology?                                 | If you check this option, the wizard looks for<br>virtual ports that exist at the level of the ter-<br>mination fields in order to create the connec-<br>tion with the lateral cable. |
|                                                                                                 | This is valid for the topologies selected from the following list.                                                                                                    |
| Do you want to look for ports on the user side of the topology?                                 | If you check this option, the wizard looks for virtual ports that exist at the level of the wall outlets in order to create the connection with the lateral cable.                    |
|                                                                                                 | This is valid for the topologies selected from the following list.                                                                                                    |
| Topology in a group                                                                             | Select the topologies to which apply the options previously checked.                                                                                                    |
| Map consecutive pins to virtual port for pin-<br>based devices (default is next available pin)? | <ul> <li>If you check this option, the wizard only<br/>uses the pins with consecutive numbers<br/>to create virtual ports.</li> </ul>                                                 |
|                                                                                                 | <ul> <li>If you don't check this option, the wizard<br/>selects the first available pins without re-<br/>quiring them to have consecutive num-<br/>bers.</li> </ul>                   |
| Select a project and a work order page                                                          |                                                                                                    |
| Comments on the devices                                                                         | Value for the <b>Description</b> field ( <b>Description</b> ) of the <b>Assets included in projects</b> table (amAstProjDesc).                                                        |

| Label displayed by the wizard             | Explanations                                                                                                    |
|-------------------------------------------|----------------------------------------------------------------------------------------------------|
| Cable comments                            | Value for the <b>Description</b> field ( <b>Description</b> ) of the <b>Cables concerned by the project</b> table |
|                                           | (amProjCable).                                                                                                    |
| Connection comments                       | Value for the <b>Description</b> field ( <b>Description</b> ) of the <b>Traces concerned by the project</b> table |
|                                           | (amProjTraceOut).                                                                                                 |
| Connection termination field for the work | Value for the <b>Label</b> field ( <b>Label</b> ) of the <b>Trace</b>                                             |
| order                                     | operations table (amTraceOp).                                                                                     |

#### Data created or modified by the wizard

The wizard creates, if appropriate, the following items:

- Cables (amCable)
- Pairs for this cable (amCablePair)
- Virtual bundles (amCableBundle)
- Cable devices (amAsset)
- Pins for the devices (amDevicePin).
- Virtual ports for the devices (amPort).
- Cable links (amCableLink)
- Trace histories (amTraceHistory)
- Trace outputs (amTraceOutput)
- Trace operations (amTraceOp)

The wizard populates the following fields:

Table 6.4. Run lateral cables wizard - created or modified data

| Field label      | SQL name of the field | Explanations                                                                                         |
|------------------|-----------------------|----------------------------------------------------------------------------------------------------|
| Assets table (am | Asset)                |                                                                                                    |
| Ports            | Ports                 | The wizard creates virtual ports connected to bundles of the lateral cable if it is necessary.       |
| Location         | Rental                | The wizard links wall outlets to the location selected using the wizard, if it creates wall outlets. |
| Ports table (am  | Port)                 |                                                                                                    |

| Field label         | SQL name of the field | Explanations                                                                                                    |
|---------------------|-----------------------|----------------------------------------------------------------------------------------------------|
| Port #              | PortNo                | This field is only populated for the virtual ports created by the wizard.                                                        |
|                     |                       | Its value is the number after the last port number existing for the device.                                                      |
| #                   | sSequenceNumber       | This field is only populated for the virtual ports created by the wizard.                                                        |
|                     |                       | Its value is the number after the last port number existing for the device.                                                      |
| Connection type     | CabCnxType            | This field is only populated for the virtual ports created by the wizard.                                                        |
|                     |                       | Its value corresponds to the connection type defined at the level of the topology step for the device to which the port belongs. |
| Function            | Duty                  | This field is only populated for the virtual ports created by the wizard.                                                        |
|                     |                       | Its value corresponds to the duty defined at<br>the level of the topology for the device to<br>which the port belongs.           |
| Status              | seCnxStatus           | This field is only populated for the virtual ports created by the wizard.                                                        |
|                     |                       | Its value is set to <b>Available</b> by the wizard.                                                                              |
| Virtual port        | bVirtual              | This field is only populated for the virtual ports created by the wizard.                                                        |
|                     |                       | Its value is set to <b>Yes</b> .                                                                                                 |
| Port pins/terminals | DevPin                | Pins selected by the wizard to create a cable link, if the connection is by pin.                                                 |
| Cables table (amCab | le)                   |                                                                                                    |
| Model               | Model                 | This field is only modified for the cables created by the wizard.                                                                |
|                     |                       | Cable model defined at the level of the topology step.                                                                           |
| Label rule          | LabelRule             | Default value of the field.                                                                                                    |
|                     | Label                 | This field is only modified for the cables created by the wizard.                                                                |
|                     |                       | The label is calculated according to the label rule.                                                                             |
| User location       | UserLoc               | This field is only modified for the cables created by the wizard.                                                                |
|                     |                       | Location of the wall outlet.                                                                                                    |

| Field label        | SQL name of the field | Explanations                                                                    |
|--------------------|-----------------------|---------------------------------------------------------------------------------|
| Host location      | HostLoc               | This field is only modified for the cables created by the wizard.               |
|                    |                       | Location of the termination field found by the wizard to create the connection. |
| Role               | CableRole             | This field is only modified for the cables created by the wizard.               |
|                    |                       | Role defined at the level of the topology step.                                 |
| Status             | seCnxStatus           | This field is only modified for the cables created by the wizard.               |
|                    |                       | Its value is set to <b>Available</b> by the wizard.                             |
| Pairs/Conductors   | Pairs                 | This field is only populated for the cables created by the wizard.              |
|                    |                       | Pairs/conductors of the model.                                                  |
| Bundles            | Bundles               | Virtual bundles created by the wizard if it is necessary.                       |
| Pairs/Conductors t | able (amCablePair)    |                                                                                 |
| Bundle             | Bundle                | Bundle with which the pair/conductor is associated to create a cable link.      |
| Pins table (amDevi | cePin)                |                                                                                 |
| Port               | Port                  | Port with which the pin/terminal is associated to create a cable link.          |
| Cable bundle table | (amCableBundle)       |                                                                                 |
| #                  | sSequenceNumber       | This field is only populated for the virtual bundles created by the wizard.     |
|                    |                       | Its value is the number after the last bundle number existing for the device.   |
| Name               | Name                  | This field is only populated for the virtual bundles created by the wizard.     |
|                    |                       | Its value is the number after the last bundle number existing for the device.   |
| Function           | Duty                  | This field is only populated for the virtual bundles created by the wizard.     |
|                    |                       | Duty defined at the level of the topology.                                      |
| Status             | seCnxStatus           | This field is only populated for the virtual bundles created by the wizard.     |
|                    |                       | Its value is set to <b>Available</b> by the wizard.                             |
| Virtual bundle     | bVirtual              | This field is only populated for the virtual bundles created by the wizard.     |
|                    |                       | Its value is set to Yes.                                                        |
|                    |                       |                                                                                 |

| Field label          | SQL name of the field | Explanations                                                                                    |
|----------------------|-----------------------|-------------------------------------------------------------------------------------------------|
| Pairs/Conductors     | Pair                  | Pairs/conductors selected by the wizard to create a cable link.                                 |
| Cable links table (a | mCableLink)           |                                                                                                 |
| Name                 | Name                  | Default value of the field.                                                                     |
| Link type            | seLinkType            | Populated by the wizard according to whether the cable link concerns a cable device or a cable. |
| Parent link          | Parent                |                                                                                                 |
| Label rule           | LabelRule             | The label rule selected at the level of the topology.                                           |
| Label                | Label                 | The label is calculated according to the label rule.                                            |
| Function             | Duty                  | Duty defined at the level of the topology.                                                      |
| Device               | Device                | Device selected or created using the wizard.                                                    |
| Port                 | Port                  | Port selected or created by the wizard.                                                         |
| Cable                | Cable                 | Cable selected or created by the wizard.                                                        |
| Bundle               | Bundle                | Bundle selected or created using the wizard.                                                    |
| Trace histories tabl | le (amTraceHistory)   |                                                                                                 |
| Name                 | Name                  | Copy the value defined for the same field used at the level of the cable link.                  |
| Туре                 | seLinkType            | Copy the value defined for the same field used at the level of the cable link.                  |
| Parent history       | Parent                | Copy the value defined for the same field used at the level of the cable link.                  |
| Label                | Label                 | Copy the value defined for the same field used at the level of the cable link.                  |
| Device               | Device                | Copy the value defined for the same field used at the level of the cable link.                  |
| Port                 | Port                  | Copy the value defined for the same field used at the level of the cable link.                  |
| Cable                | Cable                 | Copy the value defined for the same field used at the level of the cable link.                  |
| Bundle               | Bundle                | Copy the value defined for the same field used at the level of the cable link.                  |
| Link                 | Link                  | Cable link created by the wizard.                                                               |
| Trace outputs table  | (amTraceOutput)       | ,                                                                                               |
| Туре                 | seTraceType           | Value defined using the wizard.                                                                 |
| Function             | Duty                  | Duty defined at the level of the topology.                                                      |
| Label                | ModifiedLinkLabel     | The label is calculated by the wizard and is not based on a label rule in any way.              |
|                      |                       | not bused on a laber rate in any way.                                                           |

| Field label           | SQL name of the field | Explanations                                                                             |
|-----------------------|-----------------------|------------------------------------------------------------------------------------------|
| Summary of the trace  | TraceString           | Calculated by the wizard.                                                                |
| Trace histories       | TraceHist             | Histories created by the wizard.                                                         |
| Trace operations      | TraceOps              | Operations created by the wizard.                                                        |
| Trace operations tabl | le (amTraceOp)        |                                                                                          |
| Title                 | Label                 | Value defined by the wizard according to the comments that you entered using the wizard. |
| Host trace history    | HostTraceHist         | Defined by the wizard.                                                                   |
| User trace history    | UserTraceHist         | Defined by the wizard.                                                                   |

#### Viewing the result

The easiest way to view the result of this wizard is to display the detail of the project selected on the last page of the wizard:

- 1 Display the list of projects (**Portfolio/ Projects**).
- 2 Select the project created by the wizard.
- 3 Select the **Cables** tab.

The **Cables** tab enables you to locate the cable that connects the two termination fields:

- 1 Select the cable to examine.
- 2 Click the magnifier to display an intermediary window.
- 3 In the intermediary window, click the magnifier to the right of the **Cable** field to view the detail of the device.
- 4 Right-click on any field (not link) in the **Assets** table (amAsset) to display the shortcut menu.
- 5 From the shortcut menu, select either the **Actions/ Cable cross-connections** or **Actions/ Display cable traces** menu entry to view and browse through the traces.

This particularly enables you to access the termination-field devices that were connected to the cable by a wizard.

4 Select the **Assets** tab.

The **Assets** tab enables you to locate the devices created by the wizard (not those that already existed):

- 1 Select the device to examine.
- 2 Click the magnifier to display an intermediary window.
- 3 In the intermediary window, click on the magnifier to the right of the **Asset** field to view the detail of the device.

- 4 Right-click on any field (not link) in the **Assets** table (**amAsset**) to display the shortcut menu.
- 5 From the shortcut menu, select either the Actions/ Cable cross-connections or Actions/ Display cable traces menu entry to view and browse through the traces.
  - This particularly enables you to access the termination-field devices that were connected to the cable by a wizard.
- 5 Select the **Traces** tab.

The **Traces** tab displays the list of trace outputs created by the wizard.

#### After having launched the wizard

Run the lateral cable and install the cable devices as you need them, being sure to respect the indications listed in the project and the work order, and update the follow-up information of the project and work order.

## Use the Run lateral cables wizard for the practical case.

We are going to run a lateral cable between the wall outlet of Office 1 and the floor's termination field.

- 1 Display the list of actions (**Tools/ Actions**).
- 2 Select the **Run riser cables** wizard.
- 3 Enter the following information:

| Label displayed by the wizard                  | Explanations                                  |
|------------------------------------------------|-----------------------------------------------|
| Select user locations page                     |                                               |
| Locations                                      | Cabled building/1st floor/Office 1            |
| Select the topology group page                 |                                               |
| Topology groups                                | Standard workstation                          |
| Are there any topologies in which you want to  | Do not check this option.                     |
| look for ports with pin-based connectors?      |                                               |
| Map consecutive pins to virtual port for pin-  | Do not check this option.                     |
| based devices (default is next available pin)? |                                               |
| Select a project and a work order page         |                                               |
| Apply all changes to a project/work order?     | Check this selection box.                     |
| Projects                                       | Run lateral cables                            |
| Work orders                                    | Select the work order proposed by the wizard. |
| Comments on the devices                        | Install the device.                           |
| ·                                              | •                                             |

| Label displayed by the wizard                   | Explanations                   |
|-------------------------------------------------|--------------------------------|
| Cable comments                                  | Install new cable              |
| Connection comments                             | Lateral run to connect devices |
| Connection termination field for the work order | CONNECT                        |

#### Look at the result:

- 1 Display the list of projects (**Portfolio/ Projects**).
- 2 Select the **Run lateral cables** project.
- 3 Select the **Cables** tab.
- 4 Select one of the cables just created.
- 5 Click the magnifier to display an intermediary window.
- 6 In the intermediary window, click the magnifier to the right of the **Cable** field to view the detail of the device.
- 7 Have a look at the different tabs at your own pace.
- 8 Select any field (not link) in the Cables table (amCable).
- 9 Right-click.
- 10 From the shortcut menu, select either the **Actions/ Cable cross-connections** or **Actions/ Display cable traces** menu entry to view and browse through the traces.

This particularly enables you to access the termination-field devices that were connected to the cable by a wizard.

#### **Cross connect bundles wizard**

#### **Functions performed by the wizard**

This wizard connects bundles of the same cable to one of the following components:

- Bundles of one or more cables.
- Ports of one or more cable devices.
- Ports of termination-field devices.

If the selected bundles or ports are already connected, the wizard begins by breaking the existing cable links before creating new ones.

#### **Prerequisites**

You should have already created:

- The source cable to connect, with its bundles, its user location and its host location.
- The cable device to which the cable connects, with its ports and its location. Otherwise, the cable to which the cable connects with its bundles, its user location and its host location.
- The termination fields that serve the user or host location of the cable to connect.
- A project and a work order, if you want to store the trace of the connections carried out.

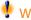

#### Warning:

The wizard does not know how to create a virtual port.

#### Use the Cross connect bundles wizard.

#### Launching the wizard

To access this wizard, you must select a record or a field (not a link) from the Cable bundles table (amCableBundle):

To position yourself in the appropriate context:

- 1 Display the list of cables (Cable/ Cables).
- 2 Display the cable to connect.
- 3 Select the **Bundles** tab.
- 4 Select the bundles to cross connect.
- 5 Display the list of actions (**Tools/ Actions**).
- 6 Select the **Cross connect bundles** action.

#### Information used when using the wizard

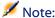

Certain labels in the following table are not displayed by the wizard unless you select the appropriate option.

Table 6.5. Cross connect bundles wizard - description of fields to populate

| Label displayed by the wizard                            | Explanations                                                                                                    |
|----------------------------------------------------------|----------------------------------------------------------------------------------------------------|
| Cross connect the bundles page                           |                                                                                                    |
| Display available host bundles                           | • If you check this option, the wizard only displays the cable bundles whose host side is not used by any cable link.                            |
|                                                          | <ul> <li>If you check this option, the wizard dis-<br/>plays all the cable's bundles.</li> </ul>                                                 |
|                                                          | If you select a bundle whose host side is used<br>by a cable link, the wizard will break the exist-<br>ing cable link before creating a new one. |
| Display available user bundles                           | <ul> <li>If you check this option, the wizard only<br/>displays the cable bundles whose user side<br/>is not used by any cable link.</li> </ul>  |
|                                                          | <ul> <li>If you check this option, the wizard dis-<br/>plays all the cable's bundles.</li> </ul>                                                 |
|                                                          | If you select a bundle whose user side is used<br>by a cable link, the wizard will break the exist-<br>ing cable link before creating a new one. |
| Select the bundles to connect                            | Select the cable bundles to connect.                                                                                                    |
| Select label rule for the link of the selected bundle(s) | You use this label rule to populate the <b>Label</b> field ( <b>Label</b> ) of the links created at the level of the cable bundles.              |
| Select connection side                                   | Indicate which side of the cable you want to connect.                                                                                            |
| Connect to                                               | Indicate to which component you want to connect the selected bundles:                                                                            |
|                                                          | <ul> <li>Ports: to the ports of one or more cable<br/>devices.</li> </ul>                                                                        |
|                                                          | • Bundles: to the bundles of one or more cables.                                                                                                 |
|                                                          | <ul> <li>Termination fields: to the ports of the<br/>termination-field devices that serve the<br/>location of the cable.</li> </ul>              |
| Select a device and ports page                           |                                                                                                    |
| Select a device                                          | Select the cable devices to which you want to connect the bundles of the source cable.                                                           |

| Label displayed by the wizard                          | Explanations                                                                                                    |
|--------------------------------------------------------|----------------------------------------------------------------------------------------------------|
| Show available host ports                              | <ul> <li>If you check this option, the wizard only displays the ports of the device that are not used as hosts by any cable link.</li> <li>If you check this option, the wizard displays all the device's ports.</li> </ul> |
|                                                        | If you select a port that is already used as a host, the wizard will break the existing cable link before creating a new one.                                                                                               |
| Show available user ports                              | <ul> <li>If you check this option, the wizard only<br/>displays the ports of the device that are<br/>not used as users by any cable link.</li> </ul>                                                                        |
|                                                        | <ul> <li>If you check this option, the wizard dis-<br/>plays all the device's ports.</li> </ul>                                                                                                    |
|                                                        | If you select a port that is already used as a user, the wizard will break the existing cable link before creating a new one.                                                                                               |
| Select the target ports                                | You must select as many ports as you have selected bundles for the cable in the previous window.                                                                                                    |
| Select label rule for the link of the selected port(s) | You use this label rule to populate the <b>Label</b> field ( <b>Label</b> ) of the links created at the level of the port device.                                                                                           |
| Select a cable and bundles page                        |                                                                                                    |
| Cables                                                 | Select the cable to which you want to connect the bundles of the source cable.                                                                                                    |
| Display available host bundles                         | <ul> <li>If you check this option, the wizard only<br/>displays the cable bundles whose host side<br/>is not used by any cable link.</li> </ul>                                                                             |
|                                                        | <ul> <li>If you check this option, the wizard dis-<br/>plays all the cable's bundles.</li> </ul>                                                                                                    |
|                                                        | If you select a bundle whose host side is used<br>by a cable link, the wizard will break the exist-<br>ing cable link before creating a new one.                                                                            |

| Label displayed by the wizard                          | Explanations                                                                                                    |  |  |
|--------------------------------------------------------|----------------------------------------------------------------------------------------------------|--|--|
| Display available user bundles                         | <ul> <li>If you check this option, the wizard only<br/>displays the cable bundles whose user side<br/>is not used by any cable link.</li> </ul>                             |  |  |
|                                                        | <ul> <li>If you check this option, the wizard dis-<br/>plays all the cable's bundles.</li> </ul>                                                                            |  |  |
|                                                        | If you select a bundle whose user side is used<br>by a cable link, the wizard will break the exist-<br>ing cable link before creating a new one.                            |  |  |
| Select label rule for destination bundle               | You use this label rule to populate the <b>Label</b> field ( <b>Label</b> ) of the links created at the level of the target cable bundles.                                  |  |  |
| Select a termination field and ports page              |                                                                                                    |  |  |
| Termination fields                                     | Select the termination fields to which you want to connect the bundles of the source cable.                                                                                 |  |  |
| Show available host ports                              | <ul> <li>If you check this option, the wizard only<br/>displays the ports of the termination-field<br/>devices that are not used as hosts by any<br/>cable link.</li> </ul> |  |  |
|                                                        | <ul> <li>If you check this option, the wizard dis-<br/>plays all the ports.</li> </ul>                                                                                      |  |  |
|                                                        | If you select a port that is already used as a host, the wizard will break the existing cable link before creating a new one.                                               |  |  |
| Show available user ports                              | <ul> <li>If you check this option, the wizard only<br/>displays the ports of the termination-field<br/>devices that are not used as users by any<br/>cable link.</li> </ul> |  |  |
|                                                        | <ul> <li>If you check this option, the wizard dis-<br/>plays all the device's ports.</li> </ul>                                                                             |  |  |
|                                                        | If you select a port that is already used as a user, the wizard will break the existing cable link before creating a new one.                                               |  |  |
| Select the target ports                                | You must select as many ports as you have selected bundles for the cable in the previous window.                                                                            |  |  |
| Select label rule for the link of the selected port(s) | You use this label rule to populate the <b>Label</b> field ( <b>Label</b> ) of the links created at the level of the termination-field port devices.                        |  |  |
| Select a project and a work order page                 |                                                                                                    |  |  |

| Label displayed by the wizard                | Explanations                                                          |  |
|----------------------------------------------|-----------------------------------------------------------------------|--|
| Connection comments                          | Value for the <b>Description</b> field ( <b>Description</b> )         |  |
|                                              | of the Traces concerned by the project table                          |  |
|                                              | (amProjTraceOut), when the wizard creates                             |  |
|                                              | a connection.                                                         |  |
| Disconnection comments                       | Value for the <b>Description</b> field ( <b>Description</b> )         |  |
|                                              | of the <b>Traces concerned by the project</b> table                   |  |
|                                              | (amProjTraceOut), when the wizard deletes                             |  |
|                                              | a connection.                                                         |  |
| Comments on the termination field connected  | Value for the <b>Label</b> field ( <b>Label</b> ) of the <b>Trace</b> |  |
| during work order                            | operations table (amTraceOp), when the                                |  |
|                                              | wizard creates a connection.                                          |  |
| Comments on the termination field disconnec- | Value for the Label field (Label) of the Trace                        |  |
| ted during work order                        | operations table (amTraceOp), when the                                |  |
|                                              | wizard deletes a connection.                                          |  |

#### Data created or modified by the wizard

To create a connection, the wizard creates the following items:

- Cable links (amCableLink)
- Trace histories (amTraceHistory)
- Trace outputs (amTraceOutput)
- Trace operations (amTraceOp)

To delete a connection, the wizard performs the following tasks:

- Deletes the cable links (amCableLink).
- Creates trace outputs (amTraceOutput).
- Creates trace operations (amTraceOp).

The wizard populates the following fields:

Table 6.6. Cross connect bundles wizard - created or modified data

| Field label                     | SQL name of the field | Explanations                                                                                    |
|---------------------------------|-----------------------|-------------------------------------------------------------------------------------------------|
| Cable links table (amCableLink) |                       |                                                                                                 |
| Name                            | Name                  | Default value of the field.                                                                     |
| Link type                       | seLinkType            | Populated by the wizard according to whether the cable link concerns a cable device or a cable. |
| Parent link                     | Parent                |                                                                                                 |

| Field label            | SQL name of the field | Explanations                                                                      |  |  |
|------------------------|-----------------------|-----------------------------------------------------------------------------------|--|--|
| Label rule             | LabelRule             | The label rule selected using a wizard.                                           |  |  |
|                        |                       | If no label rule has been selected, this is the default value of the field.       |  |  |
| Label                  | Label                 | The label is calculated according to the label rule.                              |  |  |
| Function               | Duty                  | Duty of the port or bundle connected by the wizard.                               |  |  |
| Device                 | Device                | Device selected using the wizard.                                                 |  |  |
| Port                   | Port                  | Port selected using the wizard.                                                   |  |  |
| Cable                  | Cable                 | Cable selected using the wizard.                                                  |  |  |
| Bundle                 | Bundle                | Bundle selected using the wizard.                                                 |  |  |
| Trace histories table  | (amTraceHistory)      |                                                                                   |  |  |
| Name                   | Name                  | Default value of the field.                                                       |  |  |
| Туре                   | seLinkType            | Copy the value defined for the same field used at the level of the cable link.    |  |  |
| Parent history         | Parent                | Copy the value defined for the same field used at the level of the cable link.    |  |  |
| Label                  | Label                 | Copy the value defined for the same field used at the level of the cable link.    |  |  |
| Device                 | Device                | Copy the value defined for the same field used at the level of the cable link.    |  |  |
| Port                   | Port                  | Copy the value defined for the same field used at the level of the cable link.    |  |  |
| Cable                  | Cable                 | Copy the value defined for the same field used at the level of the cable link.    |  |  |
| Bundle                 | Bundle                | Copy the value defined for the same field used at the level of the cable link.    |  |  |
| Link                   | Link                  | • If the wizard creates a connection: It is the cable link created by the wizard. |  |  |
|                        |                       | <ul> <li>If the wizard deletes a connection: It is empty.</li> </ul>              |  |  |
| Trace outputs table (a | amTraceOutput)        |                                                                                   |  |  |
| Type                   | seTraceType           | • To connect: if it's a connection.                                               |  |  |
| 11                     | 71                    | • To disconnect: if it's a disconnection.                                         |  |  |
| Function               | Duty                  | Duty of the port or the bundle connected by the wizard.                           |  |  |
| Label                  | ModifiedLinkLabel     | The label is calculated by the wizard and is                                      |  |  |
| Summary of the trace   | TraceString           | not based on a label rule in any way.  Calculated by the wizard.                  |  |  |
| oummary of the trace   | 11400011115           | Calculated by the wizald.                                                         |  |  |

| Field label         | SQL name of the field | Explanations                                                                                                    |  |
|---------------------|-----------------------|----------------------------------------------------------------------------------------------------|--|
| Trace history       | TraceHist             | <ul> <li>If the wizard creates a connection: They<br/>are the histories created by the wizard.</li> </ul>                      |  |
|                     |                       | <ul> <li>If the wizard deletes a connection: They<br/>are the histories that exist for the deleted<br/>cable links.</li> </ul> |  |
| Trace operations    | TraceOps              | Operations created by the wizard.                                                                                              |  |
| Trace operations (a | mTraceOp)             |                                                                                                    |  |
| Title               | Label                 | Value defined by the wizard according to the comments that you entered using the wizard.                                       |  |
| Host trace history  | HostTraceHist         | Defined by the wizard.                                                                                                    |  |
| User trace history  | UserTraceHist         | Defined by the wizard.                                                                                                    |  |

#### Viewing the result

The easiest way to view the result of this wizard is to display the detail of the project selected on the last page of the wizard.

- 1 Display the list of projects (Portfolio/ Projects).
- 2 Select the project created by the wizard.
- 3 Select the **Traces** tab.

The **Traces** tab displays the list of trace outputs created by the wizard.

- 1 Select the trace output to examine.
- 2 Click the magnifier to display an intermediary window.
- 3 In the intermediary window, click on the magnifier to the right of the **Trace output** field.
- 4 Examine the trace output information.

You can also display the cross connections screen or the cable trace outputs screen:

- 1 Display the list of cables (Cable/ Cables).
- 2 Select the cable that you just connected from the list of cables.
- 3 Display the list of actions (Tools/ Actions).
- 4 Select the Cable cross-connections or Display cable traces action.

#### After having launched the wizard

Perform the physical cross connections, being sure to respect the indications listed in the project and the work order, and update the follow-up information of the project and work order.

# Use the Cross connect bundles wizard for the practical case.

We are going to perform a modification at the level of the lateral cable that links the telephone outlet from Office 1 to the floor's termination field: We will connect the cable to another termination-field port.

Proceed in the following manner:

- 1 Display the list of locations (**Portfolio/ Locations**).
- 2 Select the Cabled building/1st floor/Office 1 location.
- 3 Select the **Cable users** tab.
- 4 Select the cable that connects the telephone to the termination field (this bundle's duty is **Voice**).
- 5 Click the Magnifier button.
- 6 Select the **Bundles** tab.
- 7 Select the bundle from the list.
- 8 Display the list of actions (Tools/ Actions).
- 9 Select the **Cross connect bundles** action.
- 10 Enter the following information:

| Label displayed by the wizard                  | Value                                              |
|------------------------------------------------|----------------------------------------------------|
| Cross connect the bundles page                 |                                                    |
| Select connection side                         | Host side                                          |
| Display available host bundles                 | Unselect this option.                              |
| Select the bundles to connect                  | Select the bundle.                                 |
| Select label rule for the link of the selected | Practical case - Link - Sequentially, by pairs     |
| bundle(s)                                      |                                                    |
| Connect to                                     | Termination fields                                 |
| Select a termination field and ports page      |                                                    |
| Termination fields                             | Floor's termination field                          |
| Show available host ports                      | Check this selection box.                          |
| Select the target ports                        | Select a port whose function is <b>Voice</b> .     |
| Select label rule for the link of the selected | Practical case - Port of a termination-field patch |
| port(s)                                        | panel link                                         |
| Select a project and a work order page         |                                                    |
| Apply all changes to a project/work order?     | Check this selection box.                          |
| Projects                                       | Cross connect bundles                              |
| Work orders                                    | Select the work order proposed by the wizard.      |
| Connection comments                            | Connect cables                                     |
|                                                |                                                    |

| Label displayed by the wizard                  | Value             |
|------------------------------------------------|-------------------|
| Disconnection comments                         | Disconnect cables |
| Comments on the termination field connected    | CONNECT           |
| during work order                              |                   |
| Comments on the termination field disconnected | DISCONNECT        |
| during work order                              |                   |

#### Look at the result:

- 1 Display the list of projects (**Portfolio/ Projects**).
- 2 Select the Cross-connect bundles project.
- 3 Select the **Traces** tab.
- 4 Select the trace.
- 5 Click the Magnifier button.
- 6 Click the **Magnifier** button to the right of the **Trace** field.
- 7 Examine the detail of the trace output.

## 7 Viewing the traces

CHAPTER

There are several ways to view a trace:

- Connection point by connection point, using the **Trace** tabs of the following tables:
  - Cables (amCable)
  - · Assets (amAsset)
  - Ports (amPort)
  - Cable bundles (amCableBundle)
- In a more general manner, using the windows displayed by the following shortcut menus:
  - Actions/ Cable cross-connections
  - Actions/ Device cross-connections
  - · Actions/ Display device traces
  - Actions/ Display cable traces

This chapter explains how to view the traces in a general manner.

#### Cable cross-connections wizard

#### **Definitions**

→ AssetCenter key terms (Cable and Circuit) [page 191]/ Cross connection [page 201].

#### Functions performed by the wizard

The **Cable cross-connections** wizard displays a window that enables you to perform the following tasks:

- View the host and user links of the cable.
- Navigate through the traces, which are made up of cable links (either in the host direction or the user direction).

This enables you, for example, to answer the following questions:

- Which links are for this cable?
- Which bundles are used by links?
- To which wall outlet port is such cable bundle connected?
- To which termination field port is such a cable bundle connected?

#### **Prerequisites**

No prerequisites.

## Use the Cable cross-connections wizard.

#### Launching the wizard

To access this wizard, you need to select a record or a field (not a link) in the **Cables** table (amCable):

- 1 Display the list of cables (Cable/ Cables).
- 2 Select the cable in the list window, or select a field (not link) in the **Cables** table.
- 3 Display the list of actions (**Tools/ Actions**).
- 4 Select the **Cable cross-connections** wizard.

#### Information used when using the wizard

Figure 7.1. Cable cross-connections wizard - browser window

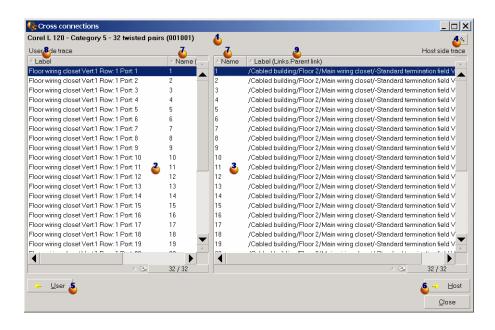

- **⚠** Cable or device whose **☒** and **☒** tables display the cable links.
- **ઢ** User cable links and devices that connect to the cable or the device **ढ**.
- ♣ Host cable links and devices that connect to the cable or the device ♣.
- lacktriangle Click the magnifier to display the detail of the cable or the device lacktriangle.
- Click this arrow to display the browser window for the user cable or device that corresponds to the selected link •.
- Click this arrow to display the browser window for the host cable or device that corresponds to the selected link •.
- Cable bundle numbers ♦ (if ♦ is a cable) or device ports ♦ (if ♦ is a device).
- **ઢ** Label of the user link that connects to the bundle or the port **ઢ**.
- brace Label of the host link that connects to the bundle or the port brace.

#### Data created or modified by the wizard

This wizard does not create, delete or modify any data.

#### **Device cross-connections wizard**

#### **Definitions**

→ Cross connection [page 201].

#### Functions performed by the wizard

The **Device cross-connections** wizard displays a window to help you perform the following tasks:

• View the host and user links of the device to which the device links belong (in the host or user direction)

This enables you, for example, to answer the following questions:

- Which links are for this device?
- Which ports are used by links?
- To which cable bundle is such a device port connected?

#### **Prerequisites**

No prerequisites.

#### Use the Device cross-connections wizard.

#### Launching the wizard

To access this wizard, you need to select a record or a field (not a link) in the **Assets** table (amAsset):

- 1 Display the list of cable devices (Cable/ Cable devices).
- 2 Select the cable device in the list window, or select a field (not link) in the **Assets** table.
- 3 Display the list of actions (Tools/ Actions).
- 4 Select the **Device cross-connections** wizard.

## Information used when using the wizard

Figure 7.2. Device cross-connections wizard - browser window

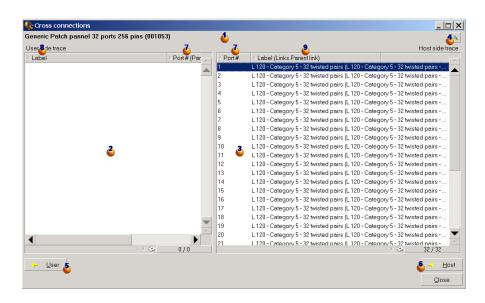

- Cable or device whose and tables display the cable links.
- lacktriangle User cable links and devices that connect to the cable or the device lacktriangle.
- $lap{4}$  Host cable links and devices that connect to the cable or the device  $lap{4}$ .
- lacktriangle Click this magnifier to display the detail of the cable or the device lacktriangle.
- $\bullet$  Click this arrow to display the browser window for the user cable or device that corresponds to the selected link  $\bullet$ .
- Click this arrow to display the browser window for the host cable or device that corresponds to the selected link •.
- Cable bundle numbers (if is a cable) or device ports (if is a device).
- lacktriangle Label of the user link that connects to the bundle or the port lacktriangle.
- **♣** Label of the host link that connects to the bundle or the port **♣**.

#### Data created or modified by the wizard

This wizard does not create, delete or modify any data.

## Display device traces wizard

#### **Definitions**

→ Trace [page 192].

#### **Functions performed by the wizard**

The **Display device traces** wizard displays a window to help you perform the following tasks:

- View the host and user traces of the device.
- Print the list of traces.

#### **Prerequisites**

No prerequisites.

## Use the Display device traces wizard.

#### Launching the wizard

To access this wizard, you need to select a record or a field (not a link) in the **Assets** table (amAsset):

- 1 Display the list of cable devices (Cable/ Cable devices).
- 2 Select the cable device in the list window, or select a field (not link) in the **Assets** table.
- 3 Display the list of actions (Tools/ Actions).
- 4 Select the **Display device traces** wizard.

#### Information used when using the wizard

Figure 7.3. Display device traces wizard - browser window

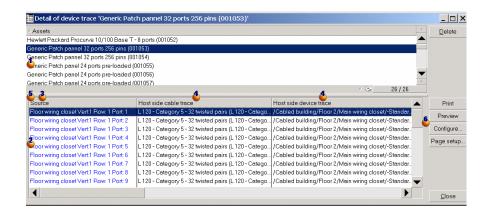

- Select the device to examine.
- This table contains one row per trace that is directly attached to the device
- **b**, as well as one line per free port (in other words, one that is not used by any link).
- The **Source** column displays the labels of the links that are directly attached to the device , as well as a label for the free ports.
- The blue labels designate the ports used by at least one link.
- The red labels designate the ports that are not used by any links.
- The xxx Host side trace columns are located to the right of the Source column. They display the labels of the traces in the host direction.
- The xxx User side trace columns are located to the left of the Source column. They display the labels of the traces in the user direction.

#### Data created or modified by the wizard

This wizard does not create, delete or modify any data.

## Display cable traces wizard

#### **Definitions**

→ Trace [page 192].

#### **Functions performed by the wizard**

The **Display cable traces** wizard displays a window to help you perform the following tasks:

- View the host and user traces of the cable.
- Print the list of traces.

#### **Prerequisites**

No prerequisites.

## Use the Display cable traces wizard.

#### Launching the wizard

To access this wizard, you need to select a record or a field (not a link) in the **Cables** table (amCable):

- 1 Display the list of cables (Cable/ Cables).
- 2 Select the cable in the list window, or select a field (not link) in the **Cables** table.
- 3 Display the list of actions (Tools/ Actions).
- 4 Select the **Display cable traces** wizard.

#### Information used when using the wizard

Figure 7.4. Display cable traces wizard - browser window

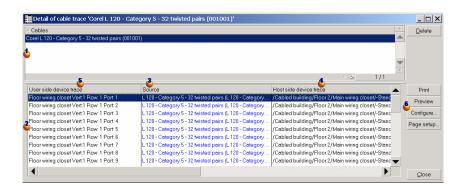

- Select the cable to examine.
- This table contains one row per trace that is directly attached to the cable
- (in other words, one that is not used by any links).
- The **Source** column displays the labels of the links that are directly attached to the cable  $\stackrel{\bullet}{\bullet}$ , as well as a label for the free bundles.
- The blue labels designate the labels of the bundles used by at least one link.
- The red labels designate the labels of the bunles that are not used by any links.
- The xxx Host side trace columns are located to the right of the Source column. They display the labels of the traces in the host direction.
- The xxx User side trace columns are located to the left of the Source column. They display the labels of the traces in the user direction.

#### Data created or modified by the wizard

This wizard does not create, delete or modify any data.

# 8 Glossary (Cable and Circuit)

## **AssetCenter key terms (Cable and Circuit)**

#### **Pin/Terminal**

Component of a cable device port that creates an electronic connection (pin) or optical connection (terminal) with a connector pin/terminal or a cable wire.

The cable-device pins/terminals are associated with a port. The ports, themselves, can be associated with a bundle of cable pairs/conductors to create a cable link.

At the level of the connection types, the pins/terminals are associated with a color code entry.

#### **Opposites**

**Pin** is one of the two connection modes whose opposite is Port [page 203].

#### Table in the AssetCenter database that describes these objects

Pins (amDevicePin)

#### **Cable**

A cable is composed of one of the following sets of components:

- A set of wire pairs, if it conducts electrically.
- A set of conductors, if it conducts optically.

The pairs or conductors are grouped into bundles in order to create a connection with a cable device.

The cables connect the cable devices together.

#### **Opposites**

→ Cable device [page 195]

#### Table in the AssetCenter database that describes these objects

Cables (amCable)

Figure 8.1. Cable with its pairs and its wires - photo

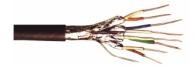

#### **Trace**

Succession of links (in the logical sense) between cables and cable devices.

#### **Opposites**

This is opposite to Cabling path [page 211], which describes the cabling in a physical sense.

#### Color code

We use color codes in order find and distinguish between:

- A wire pair
- And a connector pin

Each wire and each pin are associated with a color code entry which identifies the wire.

When you create pairs using the **Create pairs** wizard, the wizard automatically assigns a color code entry to each created pair according to the pair's **Sequential number** field.

Figure 8.2. Color code - relation between cable wires, connector pins and colors.

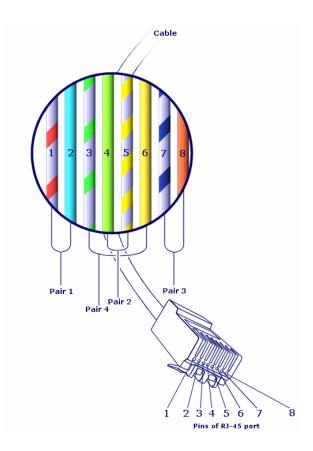

If we take the **RJ-45** connector, each pin is associated with a wire having a given color and a given duty:

Table 8.1. Color codes - description for an RJ-45 connector

| Pin num-<br>ber | Color of the associated pair. | Colors of the tip wire | Colors of the ring wire | Function  |
|-----------------|-------------------------------|------------------------|-------------------------|-----------|
| 1               | orange                        | white/blue             | orange                  | Data      |
|                 |                               |                        |                         | transmis- |
|                 |                               |                        |                         | sion +    |
| 2               | orange                        | white/orange           | orange                  | Data      |
|                 |                               |                        |                         | transmis- |
|                 |                               |                        |                         | sion -    |
| 3               | green                         | white/green            | green                   | Data re-  |
|                 |                               |                        |                         | ception + |
| 4               | blue                          | white/blue             | blue                    | Voice     |
|                 |                               |                        |                         | transmis- |
|                 |                               |                        |                         | sion +    |
| 5               | blue                          | white/blue             | blue                    | Voice     |
|                 |                               |                        |                         | transmis- |
|                 |                               |                        |                         | sion -    |
| 6               | green                         | white/green            | green                   | Data re-  |
|                 |                               |                        |                         | ception - |
| 7               | brown                         | white/brown            | brown                   | Voice re- |
|                 |                               |                        |                         | ception + |
| 8               | brown                         | white/brown            | brown                   | Voice re- |
|                 |                               |                        |                         | ception - |

#### Table in the AssetCenter database that describes these objects

Color codes (amColorCode)

## Column

Vertical axis of a termination field.

#### **Opposites**

→ Line [page 202]

## **Trace output**

Description of a trace.

#### Table in the AssetCenter database that describes these objects

Trace outputs (amTraceOutput)

## **Termination-field configuration**

Defines the typical organization of a termination field type. Specifically:

- The duty assigned to each row or column of the termination field.
- The role assigned to each row or column of the termination field (and as a consequence, the roles of the cable devices that are there).

The termination-field configuration is used by the cabling wizards to automate the creation of termination fields (with their devices).

#### Table in the AssetCenter database that describes these objects

Termination field configurations (amTermFldConfig)

#### **Cable device**

The cable devices corresponding to the network components that are not cables.

The cable devices that connect to the cables and cable devices using:

- Pins, if it conducts electrically.
- Terminals, if it conducts optically.

The pins or connectors are grouped into ports in order to create a connection with the cable bundle or the port of another cable device.

#### **Examples**

- · Controller card
- Wall outlets
- · Patch panels
- Switches
- Hubs

#### **Synonyms**

Cable equipment

## Tables in the AssetCenter database that describe these objects

Assets (amAsset)

## **Slot**

The slot of a cable device in which you can introduce an extension card or module. These are, themselves, cable devices and create cable links with other cables or cable devices.

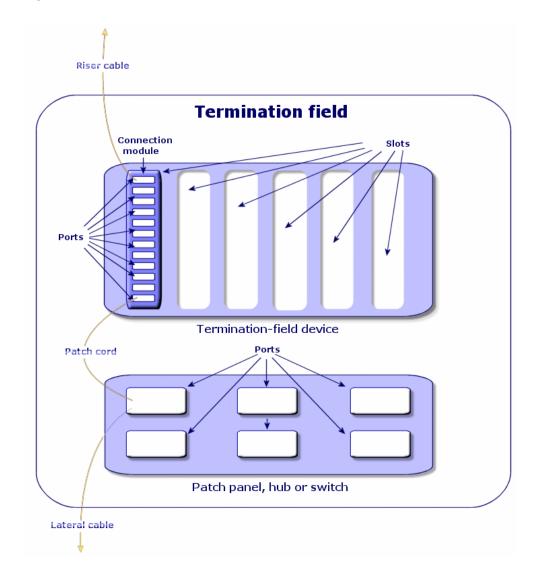

Figure 8.3. Cable device slots - representation

#### **Examples**

A HP Procurve 10/100 Base T - 8 ports module which inserts itself in a ProcureSwitch 4000 M - 10 slots switch.

#### **Synonyms**

**Expansion connector** 

#### Tables in the AssetCenter database that describe these objects

- Slots (amSlot)
- Model slots (amModelSlot)

## **Color code entry**

One of the colors of a color code.

Each color code entry can be associated with:

- · Cable pairs/conductors
- · Cable-device port pins

#### Tables in the AssetCenter database that describe these objects

Color code entries (amColorDet)

## **Topology step**

One of the cable links to create in order to lay out a topology. The steps of a topology are ordered.

#### Tables in the AssetCenter database that describe these objects

Topology steps (amTopologyDet)

#### Label

An identifier, in the cable network, of the:

- Cable devices
- Bundles
- Cables
- Pins/ terminals
- Pairs/conductors

- Ports
- Links

They are created in the database, then physically attached to these components in order to locate and identify them.

Labels are created using label rules.

The label must best represent the item that it identifies. The label rule can create, for example, labels using the following information:

- Location of the host and the user.
- Host and user ports (identifier of the asset and the port).
- Type of cable or device (4 pairs, patch panel, etc.).

The corresponding label is presented in the following form:

Figure 8.4. Cable label - example

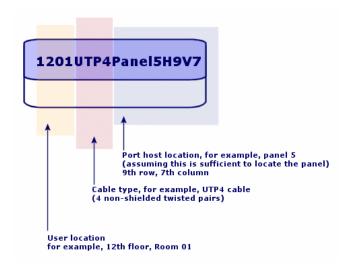

#### **Bundle**

Sub-set of pairs of a cable to which we assign a particular duty. The bundles are used for the creation of cable links between a cable and a cable device: We link a bundle of the cable to a port of the device. We make sure that the duty of the bundle is the same as the one of the port.

#### Tables in the AssetCenter database that describe these objects

Cable bundles (amCableBundle)

## **Duty**

Type of data transported or processed by a:

- · Cable bundle
- Cable device port
- Cable link

Duties are used by the cabling wizards that create links. They enable the wizards to reconcile a ports with bundles performing the same duty.

A duty is also assigned to a:

- Termination-field configuration slot: in order that this duty be propagated to the level of the ports of the device that is created there.
- A topology: in order that this duty be searched for or populated at the level of the bundles and ports to use in laying out a topology.
- A trace: in order to represent the duty fulfilled by the links, ports and bundles that compose the trace.

#### **Examples**

- Data
- Voice
- Video

#### Tables in the AssetCenter database that describe these objects

Cable duties (amCableDuty)

## **Topology group**

A topology group brings together several topologies. The groups of topologies are used by the cabling wizards to automate the creation of cables, cable devices and cable links.

A topology group can, for example, regroup a topology for the creation of each of the following items:

- Fax link
- · Telephone link
- LAN link

A topology group describes a standard configuration of the cable network. You can define different topology groups according to their location, for example.

#### Tables in the AssetCenter database that describe these objects

Topology groups (amTopologyGroup)

#### Host

This concept is used to define the direction of a trace. This determines which cable links will be hosts (parents) of other cable links when the wizards create the links between cables and/or cable devices.

In general the host direction is the one that goes to the main termination field.

#### **Opposites**

→ User [page 208]

#### **Cross connection**

An action that consists of linking together network items (cables and cable devices).

#### Cable link

A cable link represents in AssetCenter the connection point at the level of a cable device (port) or cable (bundle). The succession of the links enables you to constitute a trace.

#### Tables in the AssetCenter database that describe these objects

Cable links (amCableLink)

#### Line

Horizontal axis of a termination field

#### **Opposites**

→ Column [page 194]

## Ring

A jack outlet is composed of a **tip** and a **ring**, which are opposites. The jack connector uses a 2-pair cable. One of this cable's wires goes to the tip; the other to the ring. Thus, the **tip** and the **ring** help distinguish the two wires in a pair, no matter how many pairs there are in a cable.

#### **Opposites**

→ Tip [page 202]

#### Pair/conductor

Data transmission media. Can be optic fiber or a pair of electric wires.

#### Tables in the AssetCenter database that describe these objects

Pairs/Conductors (amCablePair)

## Tip

A jack outlet is composed of a **tip** and a **ring**, which are opposites. The jack connector uses a 2-pair cable. One of this cable's wires goes to the tip; the other to the ring. Thus, the **tip** and the **ring** help distinguish the two wires in a pair, no matter how many pairs there are in a cable.

#### **Opposites**

→ Ring [page 202]

#### **Port**

Slot used to transfer data into and out of a cable device.

In the Cable and Circuit module, the ports serve as the connection point with another port or a cable bundle when the cable links are created.

#### Tables in the AssetCenter database that describe these objects

- Ports (amPort)
- Model ports (amModelPort)

#### **Opposites**

**Port** is one of the two connection modes, opposite of the **Pin** connection mode.

#### **Label rule**

Formula for the composition of labels destined for the following items:

- Cable devices
- Bundles
- Cables
- Pins/ terminals
- Pairs/conductors
- Ports
- Links

These labels, except for those for the cable links, enable you to physically locate and identify components in a precise manner.

The label for the cable link helps you rapidly view what the link represents.

The calculation formulas are composed using Basic script.

Contrary to the default values of the fields, the label rules are never applied automatically. You must use a wizard for this.

#### **Synonyms**

None

#### Tables in the AssetCenter database that describe these objects

Label rules (amLabelRule)

#### **Termination field**

Designates a cable distribution entity that enables you to link the cables coming from users to the cables going to hosts.

A termination field can be composed of:

- Patch panels
- Hubs
- Punchdown blocks
- Switches
- Etc.

#### **Synonyms**

Patch panel

#### Tables in the AssetCenter database that describe these objects

Termination fields (amTermField)

## Role

The role corresponds to the part of the network that a cable serves.

The roles are associated to the following items:

- Cables
- Termination-field device models
- Termination-field devices
- Cables in a topology step

The role enables certain cabling wizards to create adequate connections between cable devices and cables.

To do this, the wizards match the roles of the:

- Topology steps
- Cables
- Termination-field configurations

Termination field devices

#### **Example of how this works**

If, using a wizard that runs cables, you create cables whose roles are **Riser**, AssetCenter will automatically connect these cables to a device included in a termination field column whose role is also **Riser**.

#### **Examples of roles**

- Lateral (termination field to user equipment).
- Riser (termination field to another termination field).

#### Tables in the AssetCenter database that describe these objects

Itemized lists (amItemizedList)

## Sequence

Ordered number to identify items from numerous tables of the AssetCenter application.

#### **Terminal**

See Pin/ Terminal.

## **Topology**

A topology groups together the necessary data to automate the creation of a link:

- Links to create.
- Cables and cable devices to look for or create.

#### **Examples**

A topology describing the link that links a user to the telephone network (wall outlet -> cable -> patch panel).

#### Tables in the AssetCenter database that describe these objects

Topologies (amTopology)

## **Cable type**

A cable type qualifies the models and the topology steps. This enables the cabling wizards to find or create the right type of cable from the topology step.

#### Tables in the AssetCenter database that describe these objects

Itemized lists (amItemizedList)

## **Connection type**

A connection type represents a mode of connection between components of the cable network.

Example: RJ-45, RJ-11, Block of 4 pairs, etc.

It is a physical description of the pins of a port or the terminal fields of a connector.

#### **Examples:**

- The ports of the workstations, PABX or servers.
- Wall-mounted telephone sockets (RJ-45, RJ-9 sockets)
- The terminals of the termination-field punchdown blocks (CAD, RAC IBM).

The connection type enables the cabling wizards to:

- Find the ports of a cable device that correspond to the connection type defined in a topology step.
- Or to create virtual ports of the given type if necessary.

#### Tables in the AssetCenter database that describe these objects

Connection types (amCabCnxType)

Figure 8.5. RJ-45 connector - photo

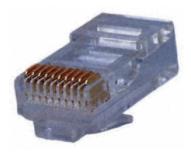

## Cable device type

The device type qualifies the models and the topology steps. This enables the cabling wizards to find or create the right type of cable device from a topology step.

#### **Examples**

Let's suppose that you created a connection between a cable and a cable device whose connection type is **XXX** (Connection mode = **Pins**, number of pins/connectors = **8**). Once the 8 pins of the terminal of the cable device are associated to a wire, AssetCenter automatically creates a virtual port.

#### Tables in the AssetCenter database that describe these objects

Itemized lists (amItemizedList)

## Pair/Conductor type

A pair or conductor type is defined by its name and the number of physical conductors that compose it.

The pair/conductor type enables the cabling wizards to find the pairs/conductors of a cable that correspond to the type defined in a topology step. The pairs/conductors thus selected are grouped together in the form of a virtual bundle, and these virtual bundles are associated to ports (in a cable link).

#### Tables in the AssetCenter database that describe these objects

Pair/conductor types (amCablePairType)

## **Slot type**

The slot type defines which extension models or module it is possible to insert in a given slot of a cable device.

This link is used when you select an asset for the slot of a cable device: Only the assets whose model is compatible with the slot type are proposed.

#### Tables in the AssetCenter database that describe these objects

Slot types (amSlotType)

#### User

This concept is used to define the direction of a trace. This determines which cable links will be users (sub-links) of other cable links when the wizards create the links between cables and/or cable devices.

In general the user direction is the one that goes to the user's wall outlet.

#### **Opposites**

→ Host [page 201]

## **Key terms of the profession (Cable and Circuit)**

## **Adapter**

Set of male and female connectors that enable a cable device to use a peripheral for which it doesn't have the necessary circuits and connections: models, CD-ROM drives. The adapters go into the expansion slots.

Figure 8.6. Adapter - photo

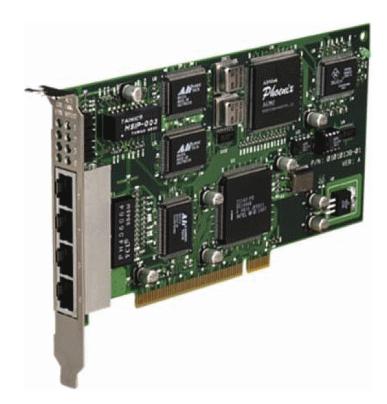

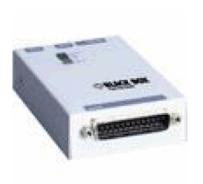

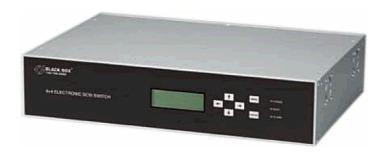

## Rack

Storage unit that contains the cable distribution devices.

Figure 8.7. Rack - photo

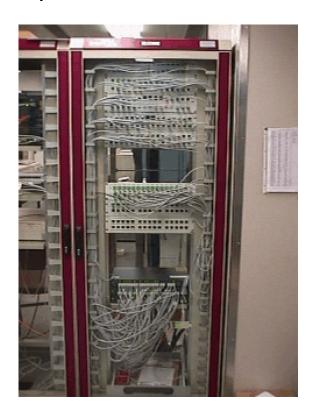

## **Punchdown block**

A box enabling you to connect the wires of a cable to a port in order to facilitate the connection with the cable.

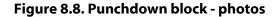

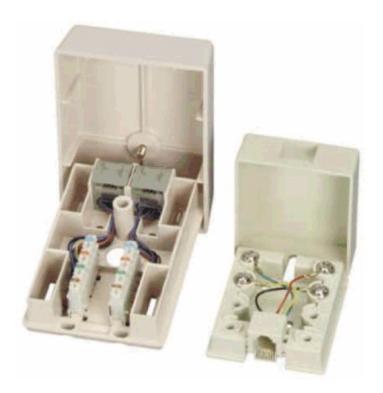

#### Chassis

Metal frame upon which cable devices are mounted.

## **Cabling path**

Physical path of the cable, which is opposite of the trace, which provides the logical path.

#### **Opposites**

→ Trace [page 192] (logic)

#### **Converter**

Device that:

- Changes the electronic signals or the IT data from one form into another. Example: An **ADC** converter that translates analog signals to digital signals.
- Connects equipment with incompatible interfaces.
- Converts the signal coming from one cable type in order to transmit it to another cable type.

## **Vertical distribution**

Distribution of the cables between different termination fields. The cables linking the termination fields are generally composed of numerous pairs, and are called risers.

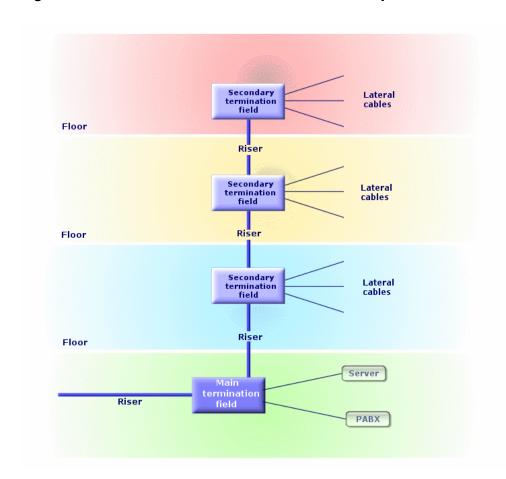

Figure 8.9. Vertical distribution of a cable network - representation

## **Opposites**

→ Lateral distribution [page 213]

## **Lateral distribution**

Distribution of the cables between the users and the termination fields.

Secondary termination field Lateral cables Floor Riser Secondary termination field Lateral cables Riser Floor Secondary Lateral termination cables field Riser Floor Server Riser PABX

Figure 8.10. Lateral distribution of a cable network - representation

## **Synonyms**

Horizontal distribution

#### **Opposites**

→ Vertical distribution [page 212]

#### Hub

The hub is a box where cables come in from computers, servers, printers and other peripheral devices. It establishes communication between different network users.

There are passive hubs that are nothing more than simple **multiple outlet adapter**, which do not modify the signals going through them.

Then there are active hubs that regenerate the signals, thus eliminating the possible errors that can occur due to the distance or the electrical interference.

It is possible to connect several hubs together, thus expanding the existing network.

Hubs do not intervene in the transmission of messages. When a computer sends information, the hub transmits it to all the other computers, and only the computer for whom the message was intended will process it. If the message's receiver sends a response, the hub transmits this message to everyone as well: Again, only the computer for whom the message was intended will receive it. The authorized debit on the network is divided between the number of computers or peripheral devices that "communicate" at the same time.

Figure 8.11. Hub - photo

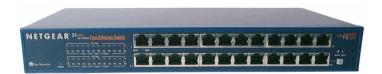

#### **Synonyms**

- Concentrator
- Multiplexer

## **Jumper/Patch cord**

Short cord used to establish a permanent, yet modifiable, connection between devices and termination fields.

Figure 8.12. Patch cord - photo

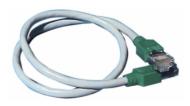

## Length

Dimension of a cable.

## **Patch panel**

Device of a termination field situated in the proximity of hubs, switches, etc. It comes in between them and the cables distributed throughout the location. The cables connect to the back of the patch panels. To each cable corresponds a connector on the panel. The other sides of the cables are linked to a wall outlet in an office. We use jumpers to link the panel's connectors (front side) to the ports of the termination field's active item.

Figure 8.13. Patch panel - photo

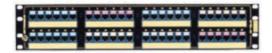

#### **Synonyms**

Interconnect

#### **Wall outlet**

Device that enables a male connector of a cable (of a computer, peripheral device, or telephone) to connect to the network.

#### **Main termination field**

Processed in AssetCenter as a termination field.

#### Repeater

Device used to reduce distortion by amplifying or regenerating a signal so that it can be transmitted farther with its original form and intensity. On the network, it connects two networks - or two segments of the network - at the level of the physical layer of the OSI model and regenerates the signal.

Figure 8.14. Repeater - photo

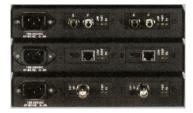

#### **Synonyms**

Regenerator

#### Riser

**Vertical** distribution cable (between floors or buildings).

#### Router

Even more **intelligent** than switches, the router is generally used to connect different networks together, for example, a company's internal network to the Internet network. These are veritable computers capable of filtering information according to criteria established by the user. They know how to direct information to a destination via the available paths and by choosing the most appropriate itinerary. They also know how to make two different types of networks, using different types of communication protocols, coexist.

Figure 8.15. Router - photo

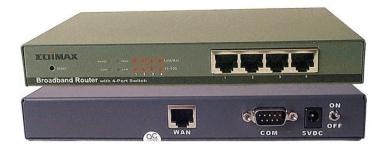

#### **Wallfield**

Dealt with in AssetCenter as a termination field.

#### **Switch**

Like a hub, it also concentrates the cables coming from all the computers and peripheral devices of the network. Unlike a hub, the switch has a memory where it stores the addresses of the machines that it connects. When a computer sends a messages to another computer, the switch knows who is "communicating" and for whom the information is intended. It sends the data to the destination without having to involve the rest of the network. The target machine receives this data at the same rate as the transmitter.

Figure 8.16. Switch - photo

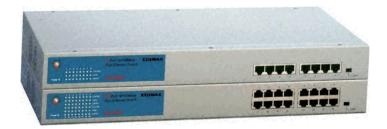

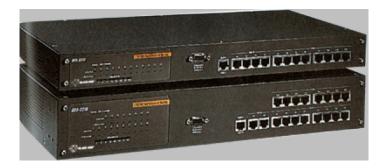

#### **Synonyms**

PABX

# Run (a cable)

Action that consists of laying a cable.

#### **Synonyms**

Lay

#### Run

Section of cable.

# 9 References (Cable and Circuit)

**CHAPTER** 

# **Menus and tabs (Cable and Circuit)**

The Cable and Circuit module uses numerous menus.

The following menus are directly linked to the Cable and Circuit module:

Table 9.1. Menus and tabs (Cable and Circuit) - list

| Sub-<br>menu | Table that the<br>menu ac-<br>cesses (label<br>and SQL<br>name) | Tabs dedic-<br>ated to cable<br>management | Important<br>fields or links<br>(outside of<br>the dedicated<br>tabs) | Comments | Section of the guide to consult |
|--------------|-----------------------------------------------------------------|--------------------------------------------|-----------------------------------------------------------------------|----------|---------------------------------|
| File me      | enu                                                             |                                            |                                                                       |          |                                 |

| Sub-<br>menu           | Table that the<br>menu ac-<br>cesses (label<br>and SQL<br>name) | Tabs dedic-<br>ated to cable<br>management | Important<br>fields or links<br>(outside of<br>the dedicated<br>tabs) | Comments                                                                                                    | Section of the guide to consult             |
|------------------------|-----------------------------------------------------------------|--------------------------------------------|-----------------------------------------------------------------------|----------------------------------------------------------------------------------------------------|---------------------------------------------|
| Activating the modules | Does not apply.                                                 | Not available                              | Cable and Circuit                                                     | Enables you to<br>activate or de-<br>activate the<br>Cable and Cir-<br>cuit module, if<br>your license<br>authorizes it. | Not available                               |
|                        |                                                                 |                                            |                                                                       | This is the menu to use if you can't see the following menus in your application:                                        |                                             |
| Cable r                |                                                                 |                                            |                                                                       |                                                                                                    |                                             |
| Cables                 | Cables (amC-able)                                               | All                                        | All                                                                   |                                                                                                    | Cables - manu-<br>al creation<br>[page 131] |
| Cable                  | Assets (amAs-                                                   | Pins/Terminals                             | Not available                                                         | This menu dis-                                                                                                    | Cable devices -                             |
| devices                | set)                                                            | Ports                                      |                                                                       | plays records                                                                                                    | manual cre-                                 |
|                        |                                                                 | Slots                                      |                                                                       | from the same                                                                                                    | ation [page 120]                            |
|                        |                                                                 | Trace                                      |                                                                       | table as the <b>As</b> - sets and                                                                                        |                                             |
|                        |                                                                 | Connections                                |                                                                       | Batches menu,                                                                                                    |                                             |
|                        |                                                                 | Connections                                |                                                                       | but filters the                                                                                                    |                                             |
|                        |                                                                 |                                            |                                                                       | records: Only                                                                                                    |                                             |
|                        |                                                                 |                                            |                                                                       | assets linked to                                                                                                    |                                             |
|                        |                                                                 |                                            |                                                                       | a model with                                                                                                    |                                             |
|                        |                                                                 |                                            |                                                                       | nature <b>Cable</b>                                                                                                    |                                             |
|                        |                                                                 |                                            |                                                                       | device are dis-                                                                                                    |                                             |
| <del></del> 1          | 7:1 / 0                                                         | 4 11                                       | . 11                                                                  | played.                                                                                                    |                                             |
| Links                  | Links (amC-                                                     | All                                        | All                                                                   |                                                                                                    | Connections -                               |
|                        | ableLink)                                                       |                                            |                                                                       |                                                                                                    | manual cre-<br>ation [page 134]             |
| Topo-                  | Topology                                                        | All                                        | All                                                                   |                                                                                                    | Topology                                    |
| logy                   | groups (amTo-                                                   |                                            |                                                                       |                                                                                                    | groups                                      |
| groups                 | pologyGroup)                                                    |                                            |                                                                       |                                                                                                    | [page 82]                                   |
| Topo-                  | Topologies                                                      | All                                        | All                                                                   |                                                                                                    | Topologies                                  |
| logies                 | (amTopology)                                                    |                                            |                                                                       |                                                                                                    | [page 76]                                   |

| Table that the<br>menu ac-<br>cesses (label<br>and SQL<br>name) | Tabs dedic-<br>ated to cable<br>management                                                                                                    | Important<br>fields or links<br>(outside of<br>the dedicated<br>tabs)                                                                                                    | Comments                                                                                                    | Section of the guide to consult                                                                                                    |
|-----------------------------------------------------------------|----------------------------------------------------------------------------------------------------|----------------------------------------------------------------------------------------------------|----------------------------------------------------------------------------------------------------|----------------------------------------------------------------------------------------------------|
| Termination fields (amTermField)                                | All                                                                                                    | All                                                                                                    |                                                                                                    | Termination<br>fields [page 99]                                                                                                    |
| Termination<br>field configura-<br>tions (amTerm-<br>FldConfig) | All                                                                                                    | All                                                                                                    |                                                                                                    | Termination-<br>field configura-<br>tions [page 86]                                                                                                    |
| Label rules (amLabelRule)                                       | All                                                                                                    | All                                                                                                    |                                                                                                    | Label rules<br>[page 37]                                                                                                    |
| Color codes (amColor- Code)                                     | All                                                                                                    | All                                                                                                    |                                                                                                    | Color codes<br>[page 33]                                                                                                    |
| Cable duties (amCable- Duty)                                    | All                                                                                                    | All                                                                                                    |                                                                                                    | Cable duties<br>[page 48]                                                                                                    |
| Connection<br>types (amCab-<br>CnxType)                         | All                                                                                                    | All                                                                                                    |                                                                                                    | Connection<br>types [page 45]                                                                                                    |
| Pair/Conductor<br>types (amC-<br>ablePairType)                  | All                                                                                                    | All                                                                                                    |                                                                                                    | Types of pairs<br>and conduct-<br>ors [page 43]                                                                                                    |
| Cable/ Slot<br>types (amSlot-<br>Type)                          | All                                                                                                    | All                                                                                                    |                                                                                                    | Slot types<br>[page 69]                                                                                                    |
|                                                                 |                                                                                                    |                                                                                                    |                                                                                                    |                                                                                                    |
| Assets (amAsset)                                                | Pins/Terminals Ports Slots Trace Connections                                                                                                    | Not available                                                                                                    |                                                                                                    | Cable devices -<br>manual cre-<br>ation [page 120]                                                                                                    |
|                                                                 | menu accesses (label and SQL name) Termination fields (amTermField)  Termination field configurations (amTermFldConfig)  Label rules (amLabelRule) Color codes (amColorCode) Cable duties (amCableDuty) Connection types (amCabConxType)  Pair/Conductor types (amCabConxType)  Pair/Conductor types (amCabConxType)  Cable/ Slot types (amSlot-Type) io menu Assets (amAs- | menu accesses (label and SQL name)  Termination fields (amTermField)  Termination field configurations (amTermFldConfig)  Label rules (amLabelRule)  Color codes (amColor-Code)  Cable duties (amCable-Duty)  Connection types (amCabCnxType)  Pair/Conductor types (amCable/Slot types (amSlot-Type)  io menu  Assets (amAsset)  Ports Slots Trace | menu accesses (label and SQL name) Termination fields (amTermField)  Termination field configurations (amTermFldConfig)  Label rules (amLabelRule) Color codes (amColor-Code) Cable duties (amCable-Duty) Connection types (amCabCnxType)  Pair/Conductor types (amCablePairType) Cable/ Slot types (amSlot-Type) io menu  Assets (amAsset) All All All All All All All All All All | menu accesses (label and SQL mame)  Termination fields (amTermField)  Termination field configurations (amTermFldConfig)  Label rules (amLabelRule)  Color codes (amColorCode)  Cable duties (amCableDuty)  Connection types (amCabCnxType)  Pair/Conductor types (amCablePairType)  Cable/ Slot types (amSlot-Type)  io menu  Assets (amAsset)  Pins/Terminals Not available  fields or links (outside of the dedicated tabs)  All All  All  All  All  All  All  All |

| Sub-<br>menu     | Table that the<br>menu ac-<br>cesses (label<br>and SQL<br>name) | Tabs dedic-<br>ated to cable<br>management | Important<br>fields or links<br>(outside of<br>the dedicated<br>tabs)            | Comments | Section of the guide to consult                                                     |
|------------------|-----------------------------------------------------------------|--------------------------------------------|----------------------------------------------------------------------------------|----------|-------------------------------------------------------------------------------------|
| Assign-<br>ments | Portfolio items<br>(amPortfolio)                                | Not available                              | Not available                                                                    |          | Cable devices -<br>manual cre-<br>ation [page 120]                                  |
| Natures          | Natures (am-<br>Nature)                                         | Not available                              | Cable device (bDevice) Create (seBasis) Management constraints (seMgtConstraint) |          | Natures for<br>cables and<br>cable devices<br>[page 55]                             |
| Mod-<br>els      | Models (am-<br>Model))                                          | Devices<br>Slots<br>Cables                 | Can be connected (bIsCnxClient)                                                  |          | Cable device<br>models with<br>slots. [page 72]<br>and Cable<br>models<br>[page 59] |
| Pro-<br>jects    | Projects<br>(amProject)                                         | Cables<br>Traces                           | Not available                                                                    |          | Projects and<br>work orders as-<br>sociated with<br>cabling<br>[page 52]            |
| Loca-<br>tions   | Locations (am-<br>Location)                                     | User cables Host cables Termination fields | Not available                                                                    |          | Locations<br>[page 50]                                                              |
| Brands           | Product brands<br>(amBrand)                                     | Not available                              | Not available                                                                    |          | Brands of cable<br>and cable<br>device models<br>[page 58]                          |
|                  | io menu                                                         |                                            |                                                                                  |          |                                                                                     |
| Work             | Work orders<br>(am-<br>WorkOrder)                               | Not available                              | Not available                                                                    |          | Projects and<br>work orders as-<br>sociated with<br>cabling<br>[page 52]            |
| Tools menu       |                                                                 |                                            |                                                                                  |          |                                                                                     |

| Sub-<br>menu                                            | Table that the<br>menu ac-<br>cesses (label<br>and SQL<br>name) | Tabs dedic-<br>ated to cable<br>management | Important<br>fields or links<br>(outside of<br>the dedicated<br>tabs) | Comments                                                                          | Section of the guide to consult                             |
|---------------------------------------------------------|-----------------------------------------------------------------|--------------------------------------------|-----------------------------------------------------------------------|-----------------------------------------------------------------------------------|-------------------------------------------------------------|
| Ac-<br>tions/<br>Edit                                   | Actions (amAction)                                              | Not available                              | Not available                                                         |                                                                                   | Actions and<br>wizards (Cable<br>and Circuit)<br>[page 237] |
| Ac-<br>tions/<br><name<br>of ac-<br/>tion&gt;</name<br> | Does not apply.                                                 | Not available                              | Not available                                                         | Proposes the actions that are either non-contextual or whose contexts are active. | Actions and<br>wizards (Cable<br>and Circuit)<br>[page 237] |
|                                                         |                                                                 |                                            |                                                                       | Enables you to trigger the selected action.                                       |                                                             |
| Cus-<br>tom-<br>ize<br>tool-<br>bar                     | Does not apply.                                                 | Not available                              | Not available                                                         | Enables you to<br>add or remove<br>cable icons<br>from the tool-<br>bar.          | Toolbar icons<br>(Cable and Circuit) [page 226]             |
| Admin                                                   | istration menu                                                  |                                            |                                                                       |                                                                                   |                                                             |
| Item-<br>ized<br>lists                                  | Itemized lists (amItemized-<br>List)                            | Not available                              | Not available                                                         |                                                                                   | Itemized lists<br>(Cable and Circuit) [page 235]            |
| Coun-<br>ters                                           | Counters (am-<br>Counter)                                       | Not available                              | Not available                                                         |                                                                                   | Counters<br>(Cable and Circuit) [page 236]                  |
| Calcu-<br>lated<br>fields                               | Calculated<br>fields (amCal-<br>cField)                         | Not available                              | Not available                                                         |                                                                                   | Calculated<br>fields (Cable<br>and Circuit)<br>[page 235]   |

| Sub-<br>menu | Table that the<br>menu ac-<br>cesses (label<br>and SQL<br>name) | Tabs dedic-<br>ated to cable<br>management | Important<br>fields or links<br>(outside of<br>the dedicated<br>tabs) | Comments         | Section of the guide to consult |
|--------------|-----------------------------------------------------------------|--------------------------------------------|-----------------------------------------------------------------------|------------------|---------------------------------|
| List of      | Does not apply.                                                 | Not available                              | Not available                                                         | Enables you to   |                                 |
| screens      |                                                                 |                                            |                                                                       | access tables    |                                 |
|              |                                                                 |                                            |                                                                       | that are not ac- |                                 |
|              |                                                                 |                                            |                                                                       | cessible by the  |                                 |
|              |                                                                 |                                            |                                                                       | present menus.   |                                 |
|              |                                                                 |                                            |                                                                       | This task is re- |                                 |
|              |                                                                 |                                            |                                                                       | served for the   |                                 |
|              |                                                                 |                                            |                                                                       | administrator    |                                 |
|              |                                                                 |                                            |                                                                       | since these      |                                 |
|              |                                                                 |                                            |                                                                       | tables were not  |                                 |
|              |                                                                 |                                            |                                                                       | really designed  |                                 |
|              |                                                                 |                                            |                                                                       | to be modified.  |                                 |

# **Toolbar icons (Cable and Circuit)**

Certain toolbar icons are used exclusively for the Cable and Circuit module.

To obtain this list and add these icons to the toolbar:

- 1 Select the **Tools/ Customize toolbar** menu.
- 2 Select the **Tools** tab.
- 3 Select **Cable** from the list of **Categories**.

To learn more about customizing the toolbar, refer to the **Introduction** guide, chapter **Customizing a client workstation**, section **Customizing the toolbar**.

# **Interface options (Cable and Circuit)**

There are no options dedicated to the Cable and Circuit module.

# **Tables (Cable and Circuit)**

The Cable and Circuit module uses numerous tables.

The following tables are directly linked to the Cable and Circuit module:

Table 9.2. Tables (Cable and Circuit) - list

| Table label                     | SQL name of the table | Menuitem used to access the table                          | Section of the guide to consult                            |
|---------------------------------|-----------------------|------------------------------------------------------------|------------------------------------------------------------|
| Actions                         | amAction              | Tools/ Actions/<br>Edit                                    | Actions and wizards (Cable and Circuit) [page 237]         |
|                                 |                       | Tools/ Actions/<br><name ac-<br="" of="">tion&gt;</name>   |                                                            |
| Portfolio items                 | amPortfolio           | Portfolio/ Portfo-<br>lio items                            | Cable devices - manual creation [page 120]                 |
| Assets                          | amAsset               | Portfolio/ Assets and Batches                              | Cable devices - manual creation [page 120]                 |
| Pins                            | amDevicePin           | Administra-<br>tion/List of<br>screens                     | Cable devices - manual creation [page 120]                 |
|                                 |                       | Cable/ Cable devices, Pins/Terminals tab                   |                                                            |
|                                 |                       | Portfolio/ Assets<br>and batches,<br>Pins/Terminals<br>tab |                                                            |
| Cables                          | amCable               | Cable/ Cables                                              | Cables - manual creation [page 131]                        |
| Cables concerned by the project | amProjCable           | Administra-<br>tion/List of<br>screens                     | Projects and work orders associated with cabling [page 52] |
|                                 |                       | Portfolio/ Pro-<br>jects, <b>Cables</b> tab                |                                                            |
| Traces concerned by the project | amProjTraceOut        | Administra-<br>tion/List of<br>screens                     | Projects and work orders associated with cabling [page 52] |
|                                 |                       | Portfolio/ Pro-<br>jects, <b>Traces</b> tab                |                                                            |
| Calculated fields               | amCalcField           | Administration/<br>Calculated fields                       | Calculated fields (Cable and Circuit) [page 235]           |

| Table label                      | SQL name of the table | Menuitem used to access the table                     | Section of the guide to consult               |
|----------------------------------|-----------------------|-------------------------------------------------------|-----------------------------------------------|
| Color codes                      | amColorCode           | Cable/ Color<br>codes                                 | Color codes [page 33]                         |
| Trace outputs                    | amTraceOutput         | Administra-<br>tion/List of<br>screens                | Connections - manual creation [page 134]      |
| Counters                         | amCounter             | Administration/<br>Counters                           | Counters (Cable and Circuit) [page 236]       |
| Termination field configurations | amTermFldCon-<br>fig  | Cable/ Termina-<br>tion-field config-<br>urations     | Termination-field configurations [page 86]    |
| Termination field devices        | amTermFld-<br>Device  | Administra-<br>tion/List of<br>screens                | Termination fields [page 99]                  |
|                                  |                       | Cable/ Termination fields,  Devices tab               |                                               |
| Model slots                      | amModelSlot           | Administra-<br>tion/List of<br>screens                | Cable device models with slots. [page 72]     |
|                                  |                       | els, <b>Slots</b> tab                                 |                                               |
| Slots                            | amSlot                | Administra-<br>tion/List of<br>screens                | Cable devices - manual creation [page 120]    |
|                                  |                       | Portfolio/ Assets<br>and Batches,<br><b>Slots</b> tab |                                               |
|                                  |                       | Cable/ Cable devices, <b>Slots</b> tab                |                                               |
| Color code<br>entries            | amColorDet            | Administra-<br>tion/List of<br>screens                | Color codes [page 33]                         |
|                                  |                       | Cable/ Color<br>codes                                 |                                               |
| Itemized lists                   | amItemizedList        | Administration/<br>Itemized lists                     | Itemized lists (Cable and Circuit) [page 235] |

| Table label                                         | SQL name of the table | Menuitem used to access the table                          | Section of the guide to consult                                      |
|-----------------------------------------------------|-----------------------|------------------------------------------------------------|----------------------------------------------------------------------|
| Topology steps                                      | amTopologyDet         | Administra-<br>tion/List of<br>screens                     | Topologies [page 76]                                                 |
|                                                     |                       | Cable/ Topolo-<br>gies                                     |                                                                      |
| Cable bundles                                       | amCableBundle         | Administra-<br>tion/List of<br>screens                     | Cables - manual creation [page 131]                                  |
|                                                     |                       | Cable/ Cables,<br><b>Bundles</b> tab                       |                                                                      |
| Cable duties                                        | amCableDuty           | Cable/ Cable du-<br>ties                                   | Cable duties [page 48]                                               |
| Termination<br>field configura-<br>tion duties/ser- | amTermFldCfg-<br>Duty | Administra-<br>tion/List of<br>screens                     | Termination-field configurations [page 86]                           |
| vices                                               |                       | Cable/ Termination-field configurations, <b>Duties</b> tab |                                                                      |
| Topology groups                                     | amTopology-<br>Group  | Cable/ Topology groups                                     | Topology groups [page 82]                                            |
| Trace histories                                     | amTraceHistory        | Administra-<br>tion/List of<br>screens                     | Connections - manual creation [page 134]                             |
| Work orders                                         | amWorkOrder           | Portfolio/ Work<br>orders                                  | Projects and work orders associated with cabling [page 52]           |
| Links                                               | amCableLink           | Cable/ Cable<br>links                                      | Connections - manual creation [page 134]                             |
| Locations                                           | amLocation            | Portfolio/ Mod-<br>els                                     | Locations [page 50]                                                  |
| Connection pin mappings                             | amCnxPinMap           | Administra-<br>tion/List of<br>screens                     | Connection types [page 45]                                           |
|                                                     |                       | Cable/ Cable connection types                              |                                                                      |
| Models                                              | amModel               | Portfolio/ Mod-<br>els                                     | Cable device models with slots. [page 72] and Cable models [page 59] |

| Table label                                     | SQL name of the table | Menuitem used to access the table            | Section of the guide to consult                            |
|-------------------------------------------------|-----------------------|----------------------------------------------|------------------------------------------------------------|
| Nature                                          | amNature              | Portfolio/<br>Natures                        | Natures for cables and cable devices [page 55]             |
| Trace operations                                | amTraceOp             | Administra-<br>tion/List of<br>screens       | Connections - manual creation [page 134]                   |
| Pairs/Conduct-<br>ors                           | amCablePair           | Administra-<br>tion/List of<br>screens       | Cables - manual creation [page 131]                        |
|                                                 |                       | Cable/ Cables, Pairs/Conduct- ors tab        |                                                            |
| Cable model pairs/conductors                    | amModelPair           | Administra-<br>tion/List of<br>screens       | Create pairs wizard [page 61]                              |
|                                                 |                       | Portfolio/ Mod-<br>els <b>, Cable</b> tab    |                                                            |
| Ports                                           | amPort                | Administra-<br>tion/List of<br>screens       | Cable devices - manual creation [page 120]                 |
|                                                 |                       | Portfolio/ Assets and batches, Ports tab     |                                                            |
|                                                 |                       | Cable/ Cable<br>devices, <b>Ports</b><br>tab |                                                            |
| Model ports                                     | amModelPort           | Administra-<br>tion/List of<br>screens       | Cable device models without slots. [page 64]               |
|                                                 |                       | Portfolio/ Mod-<br>els <b>, Ports</b> tab    |                                                            |
| Projects                                        | amProject             | Portfolio/ Pro-<br>jects                     | Projects and work orders associated with cabling [page 52] |
| Label rules                                     | amLabelRule           | Cable/ Label<br>rules                        | Label rules [page 37]                                      |
| Locations - Ter-<br>mination fields<br>relation | amRelTermLoc          |                                              | Termination fields [page 99]                               |
| Models - Slot<br>types relation                 | amSlotTypeMod-<br>el  |                                              | Slot types [page 69]                                       |

| Table label                           | SQL name of the table | Menuitem used to access the table                              | Section of the guide to consult            |
|---------------------------------------|-----------------------|----------------------------------------------------------------|--------------------------------------------|
| Termination fields                    | amTermField           | Cable/ Termina-<br>tion fields                                 | Termination fields [page 99]               |
| Termination field configuration roles | amTermFldCf-<br>gRole | Administra-<br>tion/List of<br>screens                         | Termination-field configurations [page 86] |
|                                       |                       | Cable/ Termination-field configurations, Roles and devices tab |                                            |
| Topologies                            | amTopology            | Cable/ Topolo-<br>gies                                         | Topologies [page 76]                       |
| Topologies in a group                 | amTopoGroup-<br>Det   | Administra-<br>tion/List of<br>screens                         | Topology groups [page 82]                  |
|                                       |                       | Cable/ Topology groups                                         |                                            |
| Connection types                      | amCabCnxType          | Cable/ Cable connection types                                  | Connection types [page 45]                 |
| Pair/Conductor<br>types               | amCablePair-<br>Type  | Cable/ Types of pairs/conductors                               | Types of pairs and conductors [page 43]    |
| Slot types                            | amSlotType            | Cable/ Slot types                                              | Slot types [page 69]                       |

# Interdependence of tables used in cable management (Cable and Circuit)

The Cable and Circuit module uses numerous tables in the AssetCenter database. There are multitudes of links between these tables. It is thus convenient to optimize the order in which you populate these tables.

The order that we propose below is not mandatory: AssetCenter enables you to create missing records in linked tables whenever it is necessary.

Example: We recommend that you create the duties, label rules, roles and models before creating the termination-field configurations. However, you can add a value on the fly to the itemized list that populates the **Role** field. Then you can create on the fly a model, a duty and a label rule. Keep in mind,

though, that you will have to populate numerous, interwoven, tables, which can be quite complicated

Here is a table that optimizes the order of how you should create your records. It indicates which dependant tables you need to populate.

The practical case that is developed throughout the course of this guide respects these recommendations.

We have voluntarily excluded the tables that are indirectly linked to cable management:

- Brands
- Assets and Batches
- Models
- Locations
- Projects
- Work orders

We have also excluded the secondary tables, even if they are directly linked to the Cable and Circuit module. These tables are automatically populated when you create records in the main tables.

Table 9.3. Interdependence of tables (Cable and Circuit) - table

| Та | ble label      | SQL name of the table | Menu to access the table          | Tables to populate first | Comments                                                                                                    |
|----|----------------|-----------------------|-----------------------------------|--------------------------|----------------------------------------------------------------------------------------------------|
| 1  | Itemized lists | amItemizedList        | Administration/<br>Itemized lists |                          | Itemized list must first be populated before being closed by the administrat- or as users will no longer be able to create values on the fly. |
|    |                |                       |                                   |                          | List of the itemized lists in the Cable and Circuit module: Themized lists (Cable and Circuit) [page 235].                                    |

| Та | ble label                     | SQL name of the table | Menu to access the table         | Tables to populate first                                                                                                    | Comments                           |
|----|-------------------------------|-----------------------|----------------------------------|----------------------------------------------------------------------------------------------------|------------------------------------|
| 1  | Color codes                   | amColorCode           | Cable/ Color<br>codes            |                                                                                                    |                                    |
| 1  | Label rules                   | amLabelRule           | Cable/ Label<br>rules            |                                                                                                    |                                    |
| 1  | Types of pairs and conductors | amCablePair-<br>Type  | Cable/ Types of pairs/conductors |                                                                                                    |                                    |
| 1  | Connection types              | amCabCnxType          | Cable/ Cable connection types    | amColorCode                                                                                                    |                                    |
| 1  | Cable duties                  | amCableDuty           | Cable/ Cable du-<br>ties         |                                                                                                    |                                    |
| 1  | Locations                     | amLocation            | Portfolio/ Loca-<br>tions        |                                                                                                    |                                    |
| 1  | Projects                      | amProject             | Portfolio/ Pro-<br>jects         |                                                                                                    |                                    |
| 1  | Work orders                   | amWorkOrder           | Portfolio/ Work<br>orders        |                                                                                                    |                                    |
| 1  | Nature                        | amNature              | Portfolio/<br>Natures            |                                                                                                    |                                    |
| 1  | Models                        | amModel               | Portfolio/ Mod-<br>els           | amNature amLa-<br>belRule amItem-<br>izedList amColor-<br>Code amCab-<br>CnxType amC-<br>ableDuty amC-<br>ablePairType               | Cable device models without slots. |
| 1  | Slot types                    | amSlotType            | Cable/ Slot types                | amModel                                                                                                    |                                    |
| 1  | Models                        | amModel               | Portfolio/ Models                | amNature amLa-<br>belRule amItem-<br>izedList amColor-<br>Code amCab-<br>CnxType amC-<br>ableDuty amC-<br>ablePairType<br>amSlotType | Cable device models with slots.    |

| Та | ble label                         | SQL name of the table | Menu to access the table                | Tables to populate first                                                                                                    | Comments |
|----|-----------------------------------|-----------------------|-----------------------------------------|----------------------------------------------------------------------------------------------------|----------|
| 1  | Topologies                        | amTopology            | Cable/ Topologies                       | amCableDuty<br>amLabelRule<br>amItemizedList<br>amCabCnxType<br>amModel amC-<br>ablePairType                                                                  |          |
| 1  | Topology<br>groups                | amTopology-<br>Group  | Cable/ Topology groups                  | amTopology                                                                                                    |          |
| 1  | Termination field configurations. | amTermFldConfig       | Cable/ Termination-field configurations | amCableDuty<br>amLabelRule<br>amItemizedList<br>amModel                                                                                                    |          |
| 1  | Termination<br>fields             | amTermField           | Cable/ Termination fields               | amTermFldConfig amLocation<br>amItemizedList<br>amModel                                                                                                    |          |
| 1  | Assets                            | amAsset               | Portfolio/ Assets<br>and Batches        | amNature amLa-<br>belRule amItem-<br>izedList amMod-<br>el amCab-<br>CnxType amC-<br>ableDuty amSlot-<br>Type amTerm-<br>Field amLoca-<br>tion                |          |
| 1  | Cables                            | amCable               | Cable/ Cables                           | amNature amLa-<br>belRule amItem-<br>izedList amMod-<br>el amColorCode<br>amCabCnxType<br>amCableDuty<br>amCablePair-<br>Type amSlot-<br>Type amLoca-<br>tion |          |

### **Itemized lists (Cable and Circuit)**

Certain fields can be populated by selecting their values from a list. These itemized lists are such lists.

You can access the **Itemized lists** table (amItemizedList) using the **Administration/ Itemized lists** menu item.

The Cable and Circuit module uses the following itemized lists:

Table 9.4. Itemized lists (Cable and Circuit) - list

| Itemized list identifier | Field populated using an item-<br>ized list (label and SQL name) | Table in which field is found (label and SQL name)                    |
|--------------------------|------------------------------------------------------------------|-----------------------------------------------------------------------|
| amDeviceType             | Device type ( <b>DeviceType</b> )                                | Models (amModel))                                                     |
|                          | Device type ( <b>DeviceType</b> )                                | Topology steps (amTopologyDet)                                        |
| amCableType              | Cable type ( <b>CableType</b> )                                  | Models (amModel))                                                     |
|                          | Cable type (CableType)                                           | Topology steps (amTopologyDet)                                        |
| amCableRole              | Role (CableRole)                                                 | Cables (amCable)                                                      |
|                          | Role (CableRole)                                                 | Termination field configuration roles and devices (amTermFldCf-gRole) |
|                          | Role (CableRole)                                                 | Termination field devices (amTerm-FldDevice)                          |
|                          | Role (CableRole)                                                 | Topology steps (amTopologyDet)                                        |
| amColor                  | Color code entries (amColorDet)                                  | Color (Color)                                                         |
| amTipColor               | Color code entries (amColorDet)                                  | Tip color ( <b>TipColor</b> )                                         |
| amRingColor              | Color code entries (amColorDet)                                  | Ring color ( <b>RingColor</b> )                                       |

To learn more about itemized lists, refer to the **Advances use** guide, chapter **Itemized lists**.

# **Calculated fields (Cable and Circuit)**

The Cable and Circuit module uses numerous calculated fields.

These calculated fields are used in the default values of certain fields.

You can access the Calculated fields table (amCalcField) using the Administration/ Calculated fields menu item.

The following calculated fields are directly linked to the Cable and Circuit module:

Table 9.5. Calculated fields (Cable and Circuit) -list

| Label of the calculated field | SQL name of the calculated field | Label and<br>SQL name of<br>the field that<br>uses the cal-<br>culated field | Utilization                                                                                                    |
|-------------------------------|----------------------------------|------------------------------------------------------------------------------|----------------------------------------------------------------------------------------------------|
| TermField-<br>Name            | csf_sysCableTermFieldName        | Termination<br>fields<br>(amTerm-<br>Field)                                  | This calculated field is used by certain AssetCenter APIs to automatically generate a termination field name (gf_CreateTerminationField, for example). |
|                               |                                  |                                                                              | Certain cabling wizards call<br>on this API (the <b>Create a ter-</b><br><b>mination field</b> wizard, for<br>example).                                |

You can customize these calculated fields.

To learn more about using calculated fields, refer to the **Advanced use** guide, chapter **Calculated fields**.

To learn more about composing scripts, refer to the **Advanced use** guide, chapter **Scripts**.

To learn more about APIs, refer to the **Programmer's reference** guide.

### **Counters (Cable and Circuit)**

The Cable and Circuit module uses numerous counters.

These counters are used in the default values of certain fields.

You can access the **Counters** table (amCounter) using the **Administration/** Counters menu item.

The following counters are directly linked to the Cable and Circuit module:

**Table 9.6. Counters (Cable and Circuit) - list** 

| SQL name of the counter | Label and SQL name of the table that uses the counter | Label and SQL name of the field that uses the counter |
|-------------------------|-------------------------------------------------------|-------------------------------------------------------|
| amCableLink_BarCode     | Links (amCableLink)                                   | Name (Name)                                           |
| amTraceHistory_BarCode  | Trace histories (amTraceHis-                          | Name (Name)                                           |
|                         | tory)                                                 |                                                       |
| amCable_CableTag        | Cables ( <b>amCable</b> )                             | Code ( <b>Code</b> )                                  |

To learn more about using counters, refer to the **Administration** guide, chapter **Customizing the database**, section**Counters in field default values**.

## **Actions and wizards (Cable and Circuit)**

The Cable and Circuit module uses numerous actions to automate certain tasks. Most of these actions are performed by wizards.

You can access the **Actions** table (amAction) using the **Tools/ Actions/ Edit** menu item.

You can easily filter the actions linked to the Cable and Circuit module by using a simple filter on the following fields:

- Domain (**Domain**)
- Nature (**Nature**)

The following actions are directly linked to Cable and Circuit module:

Table 9.7. Actions and wizards (Cable and Circuit) - list

| Name of action | SQL name of the action | Action<br>type | Context of<br>the action<br>(SQL name<br>of the<br>table) | Section of the guide to consult |
|----------------|------------------------|----------------|-----------------------------------------------------------|---------------------------------|
| Create         | sysCableCreatePair     | Wizard         | amModel                                                   | Create pairs wizard             |
| pairs          |                        |                |                                                           | [page 61]                       |
| Create         | sysCableCreatePort     | Wizard         | amModel                                                   | Create ports wizard             |
| ports          |                        |                |                                                           | [page 66]                       |
| Create slots   | sysCableCreateSlot     | Wizard         | amModel                                                   | Create slots wizard             |
|                |                        |                |                                                           | [page 74]                       |

| Name of action                            | SQL name of the action           | Action<br>type | Context of<br>the action<br>(SQL name<br>of the<br>table) | Section of the guide to consult              |
|-------------------------------------------|----------------------------------|----------------|-----------------------------------------------------------|----------------------------------------------|
| Create a<br>termina-<br>tion field        | sysCableCreateTermField          | Wizard         | amLoca-<br>tion                                           | Create a termination field wizard [page 101] |
| Disconnect<br>bundles                     | sysCableDisCnxBundle             | Wizard         | amCable-<br>Bundle                                        |                                              |
| Disconnect ports                          | sysCableDisCnxPort               | Wizard         | amPort                                                    |                                              |
| Duplicate<br>wiring<br>closet             | sysCableDupCloset                | Wizard         | amLoca-<br>tion                                           | Duplicate wiring closet wizard [page 112]    |
| Expand ter-<br>mination<br>field          | sysCableExpTermField             | Wizard         | amTerm-<br>Field                                          | Expand termination field wizard [page 107]   |
| Hub cross-<br>connect<br>(generic)        | sysCableHubCnx                   | Wizard         |                                                           |                                              |
| Cross con-<br>nect ports<br>(internal)    | sysCableIntern-<br>alXCnxPort    | Wizard         | amPort                                                    |                                              |
| Display<br>cable trace                    | sysCableOutCabTr                 | Wizard         | amCable                                                   |                                              |
| Display<br>device<br>traces               | sysCableOutDevTr                 | Wizard         | amAsset                                                   |                                              |
| Refresh as-<br>set label                  | sysCableRefreshAssetLbl          | Script         | amAsset                                                   |                                              |
| Refresh<br>bundle la-<br>bel              | sysCableRefreshBundleL-<br>bl    | Script         | amCable-<br>Bundle                                        |                                              |
| Refresh<br>cable label                    | sysCableRefreshCableLbl          | Script         | amCable                                                   |                                              |
| Refresh the link label                    | sysCableRefreshC-<br>ableLinkLbl | Script         | amC-<br>ableLink                                          |                                              |
| Refresh<br>pair/con-<br>ductor la-<br>bel | sysCableRefreshPairLbl           | Script         | amCable-<br>Pair                                          |                                              |

| Name of action                                  | SQL name of the action          | Action<br>type | Context of<br>the action<br>(SQL name<br>of the<br>table) | Section of the guide to consult            |
|-------------------------------------------------|---------------------------------|----------------|-----------------------------------------------------------|--------------------------------------------|
| Refresh<br>pin/termin-<br>al label              | sysCableRefreshPinLbl           | Script         | amDevi-<br>cePin                                          |                                            |
| Refresh<br>port label                           | sysCableRefreshPortLbl          | Script         | amPort                                                    |                                            |
| Refresh<br>project<br>trace                     | sys Cable Refresh Project Tr    | Script         | amPro-<br>jTraceOut                                       |                                            |
| Refresh<br>trace his-<br>tory                   | sysCableRefreshTrHist           | Script         | amTrace-<br>History                                       |                                            |
| Relocate<br>cables                              | sysCableRelocateCable           | Wizard         |                                                           |                                            |
| Remove cables                                   | sysCableRemoveCab               | Wizard         | amCable                                                   |                                            |
| Remove cables by location and roles             | sysCableRemoveCabLo-<br>cRole   | Wizard         |                                                           |                                            |
| Remove lat-<br>eral cables                      | sysCableRemoveLateral-<br>Cable | Wizard         |                                                           |                                            |
| Run lateral cables                              | sysCableRunLateral              | Wizard         |                                                           | Run lateral cables wizard [page 161]       |
| Run riser<br>cables                             | sysCableRunRiser                | Wizard         |                                                           | Run riser cables wizard<br>[page 147]      |
| Hub cross-<br>connect<br>(specific)             | sysCableSpecificHubX-<br>Cnx    | Wizard         |                                                           |                                            |
| Swap a<br>device in a<br>termina-<br>tion field | sysCableSwapAsset               | Wizard         | amAsset                                                   |                                            |
| Cross-con-<br>nect wall-<br>field               | sysCableWallCnx                 | Wizard         |                                                           |                                            |
| Cross con-<br>nect<br>bundles                   | sysCableXCnxBundle              | Wizard         | amCable-<br>Bundle                                        | Cross connect bundles<br>wizard [page 170] |

| Name of action                          | SQL name of the action | Action<br>type | Context of<br>the action<br>(SQL name<br>of the<br>table) | Section of the guide to consult               |
|-----------------------------------------|------------------------|----------------|-----------------------------------------------------------|-----------------------------------------------|
| Cross con-<br>nect ports                | sysCableXCnxPort       | Wizard         | amPort                                                    |                                               |
| Transfer project assets                 | sysCableXferAsset      | Wizard         | amAstProj-<br>Desc                                        |                                               |
| Transfer<br>project<br>cables           | sysCableXferCable      | Wizard         | amProjC-<br>able                                          |                                               |
| Relocate<br>project<br>connec-<br>tions | sysCableXferTrace      | Wizard         | amPro-<br>jTraceOut                                       |                                               |
| Cable cross-con-nections                | sysCableCableXCnx      | Script         | amCable                                                   | Cable cross-connections wizard [page 182]     |
| Device<br>cross-con-<br>nections        | sysCableDeviceXCnx     | Script         | amAsset                                                   | Device cross-connections<br>wizard [page 184] |
| Display cable traces                    | sysCableCableTrace     | Script         | amCable                                                   | Display cable traces wiz-<br>ard [page 188]   |
| Display<br>device<br>traces             | sysCableDeviceTrace    | Script         | amAsset                                                   | Display device traces<br>wizard [page 186]    |

To learn more about using actions, refer to the **Advanced use** guide, chapter **Actions**.

To learn more about composing scripts, refer to the **Advanced use** guide, chapter **Scripts**.

To learn more about APIs, refer to the Programmer's reference guide.

You can create new actions or customize existing ones.

# Modules of the AssetCenter Server (Cable and Circuit)

There are no modules dedicated to the Cable and Circuit module.

# System data and Line-of-business data (Cable and Circuit)

AssetCenter is provided with a set of data that can be imported to a demonstration database or your own database.

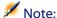

Certain of these sets of data are already imported in the installation database installed with AssetCenter.

These data sets are a part of one of the following groups:

- System data: data that is indispensable in order for AssetCenter to function.
- **Line-of-business data:** basic data to insert into your production database if you find it useful.

This data is divided into functional areas.

• **Sample data**: data that is useful to familiarize yourself with AssetCenter.

#### System data specific to the Cable and Circuit module

For everything concerning the Cable and Circuit module, the **System data** contains data for the following tables:

- Actions (amAction)
   Example: cabling wizards
- Calculated fields (amCalcField)

The **System data** relating to the Cable and Circuit module is already included in the demonstration database installed with AssetCenter.

The **System data** specific to the Cable and Circuit module will be incorporated into your production database if you select this option when creating the database using AssetCenter Database Administrator ( $\Rightarrow$  Preliminary steps [page 25]).

#### Line-of-business data for the Cable and Circuit module

Here are a few examples of **Line-of-business data** specific to the Cable and Circuit module:

- Label rules (amLabelRule)
- Color codes (amColorCode)

- Topologies (amTopology)
- Termination field configurations (amTermFldConfig)
- Models (amModel)

The Line-of-business data specific to the Cable and Circuit module are included systematically in the demonstration database installed with AssetCenter. They will be incorporated into your production database if you select this option when creating the database using AssetCenter Database Administrator (>>> Preliminary steps [page 25]).

# **Reports and forms (Cable and Circuit)**

AssetCenter is provided with reports and forms. Certain are specific to the Cable and Circuit module.

In order for these reports and forms to be available in your database, you must import them from the AssetCenter Database Administrator.

# Importing and identifying reports specific to the Cable and Circuit module

To find out how to import reports, refer to the **Advanced use** guide, chapter **Crystal Reports**, section **Installing and using the reporting tool**, sub-section **Installing preconfigured Crystal Reports in your database**.

To identify the reports specific to the Cable module, refer to the **Advanced** use guide, chapter **Crystal Reports**, section **Identifying Crystal reports** specific to a given module.

# Importing and identifying forms specific to the Cable and Circuit module

To find out how to import forms, refer to the **Advanced use** guide, chapter **Forms**, section **Installing preconfigured forms into your working database**.

To identify the forms specific to the Cable module, refer to the **Advanced use** guide, chapter **Forms**, section **Identifying forms specific to a given module**.

#### **Automatic actions (Cable and Circuit)**

To see the list of actions that are automatically executed in the background by AssetCenter, refer to the **Database structure** document.

References: Other sources of information (Cable and Circuit) [page 243].

## **APIs (Cable and Circuit)**

Certain; AssetCenter APIs are used in the Cable and Circuit module.

These APIs perform the following functions:

- Verification of the integrity rules of the database.
   Example: They verify that the pins of a port belong to the same cable device as the port itself.
- Triggering of certain agents on the database.

  Example: They duplicate the pairs of a cable model when a cable is created.

To obtain a list and description of the APIs used in cable management, refer to the documentation: **Programmer's reference**.

#### **Views (Cable and Circuit)**

There are no views dedicated to the Cable and Circuit module.

To learn more about using views, refer to the **Introduction** guide, chapter **Using views**.

#### Other sources of information (Cable and Circuit)

This manual includes information directly linked to the Cable and Circuit module.

To obtain associated information not covered in this guide, we recommend that you read the following documents:

Table 9.8. Other documentation (Cable and Circuit) -list

| The document                        | Covers information relating to the                                                                                                  | Format            | Location in the AssetCenter installation folder                                                                                                    |
|-------------------------------------|----------------------------------------------------------------------------------------------------|-------------------|----------------------------------------------------------------------------------------------------|
| Installation                        | <ul> <li>Installation of As-</li> </ul>                                                                                             | Printed           | \doc\pdf\lnstallation*.pdf                                                                                                    |
|                                     | setCenter                                                                                                    | Online            | \doc\chm\install*.chm                                                                                                    |
| Core tables                         | <ul> <li>Location manage-</li> </ul>                                                                                                | Printed           | \doc\pdf\CommonTables*.pdf                                                                                                    |
|                                     | ment                                                                                                    | Online            | \doc\chm\common*.chm                                                                                                    |
| Introduction                        | <ul> <li>General interface</li> </ul>                                                                                               | Printed           | \doc\pdf\UserInterface*.pdf                                                                                                    |
|                                     | of the application                                                                                                    | Online            | \doc\chm\userint*.chm                                                                                                    |
| Portfolio                           | Management of                                                                                                    | Printed           | \doc\pdf\Portfolio*.pdf                                                                                                    |
|                                     | natures, models,<br>assets, projects<br>and work orders<br>in general                                                               | Online            | \doc\chm\portfol*.chm                                                                                                    |
| Administration                      | <ul> <li>Customization of</li> </ul>                                                                                                | Printed           | \doc\pdf\Administration*.pdf                                                                                                    |
|                                     | fields                                                                                                    | Online            | \doc\chm\admin*.chm                                                                                                    |
| Advanced use                        | <ul> <li>Itemized-list management</li> <li>Use of wizards</li> <li>Creation of scripts</li> <li>Use of calculated fields</li> </ul> | Printed<br>Online | \doc\pdf\AdvancedUse*.pdf \doc\chm\advanced*.chm                                                                                                    |
| Contextual help on fields and links | Use of database<br>fields and links                                                                                                 | Online            | This help is accessible using one of the following methods, after having selected the field or link:  Right-click and select Help on this field from the shortcut menu.  Press Shift+F1.  Select the Help/ Help on this field menu. |
| Programmer's reference              | • Use of APIs                                                                                                    | Printed           | \doc\pdf\ProgrammersRefer-<br>ence*.pdf                                                                                                    |
|                                     |                                                                                                    | Online            | \doc\progref*.chm                                                                                                    |

| The document        | Covers information relating to the                                       | Format    | Location in the AssetCenter installation folder                                                                                                    |
|---------------------|--------------------------------------------------------------------------|-----------|----------------------------------------------------------------------------------------------------|
| Database structure  | • List of the database's tables,                                         | Text file | <ul><li>doc\infos\database.txt</li><li>\infos\tables.txt</li></ul>                                                                                            |
|                     | fields, links and indexes                                                | Online \d | \doc\chm\dbstruct*.chm                                                                                                    |
|                     | <ul> <li>Automatic agents<br/>triggered by Asset-<br/>Center.</li> </ul> |           |                                                                                                    |
| General online help | The functioning<br>of the entire ap-<br>plication                        | Online    | This help is accessible using one of the following methods, after having selected the field or link:  Press F1 on the keyboard.  Select the Help/ Index menu. |

# Indexes

# **INDEX**

| 4                                  | (See Also Cable duties)               |
|------------------------------------|---------------------------------------|
| Actions, 237                       | Cable and Circuit module              |
| Activate modules (menu), 26        | Implementation, 25-97                 |
| Adapters, 208                      | Preliminary steps, 25                 |
| Administering AssetCenter, 244     | Required knowledge, 11                |
| Advanced use of AssetCenter, 244   | Cable bundles, 135                    |
| mCableRole (itemized list), 30     | Definition, 199                       |
| mCableType (itemized list), 29     | Virtual bundles, 121                  |
| mColor (itemized list), 35, 30     | Cable cross-connections (wizard), 182 |
| mDeviceType (énumération), 28      | Cable device models                   |
| mRingColor (itemized list), 35, 30 | (See Also Brands)                     |
| mTipColor (itemized list), 35, 30  | Create ports (wizard), 66             |
| API, 243                           | Creating ports using a wizard, 72     |
| AssetCenter Database Administrator | Creating slot using a wizard, 74      |
| Line-of-business data - import     | Devices without slots, 64             |
| Existing database, 27              | Devices with slots, 72                |
| New database, 26                   | Cable devices                         |
| System data - import, 26           | (See Also Brands)                     |
| AssetCenter - Installation, 27     | (See Also Natures)                    |
| AssetCenter manuals, 243           | Cable device models without slots, 72 |
| AssetCenter Server modules, 240    | Cable-device types, 207               |
| AssetCenter Server - modules, 240  | Connection modes, 19                  |
| Automatic actions, 243             | Creation methods, 119                 |
|                                    | Definition, 195                       |
| 3                                  | Devices without slots - models, 64    |
| Brands, 58                         | Manual creation, 120                  |
|                                    | Single or double-sided devices, 122   |
| -                                  | Traces, 184                           |
| Cable                              | Types, 27                             |
| AUDIC                              |                                       |

| Cable-device types, 207         | Bundles - cross-connections, 170       |  |  |
|---------------------------------|----------------------------------------|--|--|
| Cable duties, 200, 48           | Connection modes, 19                   |  |  |
| Cable models                    | Connection types, 206                  |  |  |
| (See Also Brands)               | Creation, 147-179                      |  |  |
| Cables, 59                      | Creation methods, 119                  |  |  |
| Create pairs (wizard), 61       | Lateral cables, 161                    |  |  |
| Cable roles, 29                 | Manual creation, 140, 134              |  |  |
| Definition, 204                 | Riser cables, 147                      |  |  |
| Cables                          | Connection types, 206, 45              |  |  |
| (See Also Brands)               | Converters, 212                        |  |  |
| (See Also Models)               | Counters, 236                          |  |  |
| (See Also Natures)              | Create database (option), 27           |  |  |
| Cable types, 206, 28            | Create pairs (wizard), 61              |  |  |
| Connection modes, 19            | Create ports (wizard), 72, 66          |  |  |
| Creation methods, 119           | Create slots (wizard), 74              |  |  |
| Cross connection, 182           | Create system data (option), 27, 26    |  |  |
| Definition, 192                 | Create termination field (wizard), 101 |  |  |
| Manual creation, 131            | Cross connect bundles (wizard), 170    |  |  |
| Riser cables, 147               | Cross connections, 201                 |  |  |
| Risers, 217                     |                                        |  |  |
| Roles, 29                       | D                                      |  |  |
| Run a cable, 219                | Database                               |  |  |
| Cable types, 206, 28            | Line-of-business data - import         |  |  |
| Cabling                         | Existing database, 27                  |  |  |
| Cabling paths, 211              | New database, 26                       |  |  |
| Cabling paths, 211              | Preparation, 26                        |  |  |
| Calculated fields, 235          | Structure, 245                         |  |  |
| Chassis, 211                    | System data - import, 26               |  |  |
| Color code entries, 198         | Definitions                            |  |  |
| Color codes, 33                 | Adapter, 208                           |  |  |
| Color code entries, 198         | Bundle, 199                            |  |  |
| Colors, 30                      | Cable, 192                             |  |  |
| Definition, 192                 | Cable type, 206                        |  |  |
| Colors, 30                      | Riser, 217                             |  |  |
| Color code entries, 198         | Run a cable, 219                       |  |  |
| Color codes, 192, 33            | Cable device, 195                      |  |  |
| Columns, 194                    | Cable device type, 207                 |  |  |
| Concentrators, 215              | Cable device type, 207                 |  |  |
| Conductors, 202                 | Cable type, 206                        |  |  |
| (See Also Pair/Conductor types) | Cabling path, 211                      |  |  |
| config (folder), 26             | Cabling - path, 211                    |  |  |
| Connections                     | Chassis, 211                           |  |  |
| (See Also Connection types)     | Color                                  |  |  |
|                                 |                                        |  |  |

| Color code, 192              | Regenerator, 217                       |  |
|------------------------------|----------------------------------------|--|
| Color code entry, 198        | Repeater, 217                          |  |
| Color code, 192              | Ring, 202                              |  |
| Color code entry, 198        | Riser, 217                             |  |
| Color code entry, 198        | Role, 204                              |  |
| Column, 194                  | Router, 217                            |  |
| Concentrator, 215            | Run, 219                               |  |
| Conductor, 202               | Run a cable, 219                       |  |
| Pair/Conductor type, 207     | Sequence, 205                          |  |
| Connection type, 206         | Slot, 196                              |  |
| Connection - type, 206       | Slot type, 208                         |  |
| Converter, 212               | Slot type, 208                         |  |
| Cross connection, 201        | Switch, 218                            |  |
| Distribution                 | Terminal, 191                          |  |
| Horizontal, 213              | Termination field, 204                 |  |
| Lateral, 213                 | Main termination field, 217            |  |
| Patch panel, 216             | Termination-field configuration, 195   |  |
| Vertical, 212                | Wallfield, 218                         |  |
| Duty, 200                    | Termination-field configuration, 195   |  |
| Expansion connector, 196     | Tip, 202                               |  |
| Horizontal distribution, 213 | Topology, 205                          |  |
| Host, 201                    | Topology group, 200                    |  |
| Hub, 215                     | Topology step, 198                     |  |
| Jumper, 215                  | Topology group, 200                    |  |
| Label, 198                   | Topology step, 198                     |  |
| Label rule, 203              | Trace, 192                             |  |
| Label rule, 203              | Trace output, 194                      |  |
| Lateral distribution, 213    | Trace output, 194                      |  |
| Line, 202                    | User, 208                              |  |
| Link, 201                    | Vertical - distribution, 212           |  |
| Trace, 192                   | Wallfield, 218                         |  |
| Trace output, 194            | Wall outlet, 216                       |  |
| Multiplexer, 215             | Wiring                                 |  |
| Pair, 202                    | Patch panel, 216                       |  |
| Pair/Conductor type, 207     | Définitions                            |  |
| Pair/Conductor type, 207     | Switch, 218                            |  |
| Patch cord, 215              | Demonstration database, 241            |  |
| Patch panel, 216, 204        | Device cross-connections (wizard), 184 |  |
| Pin, 191                     | Display cable traces (wizard), 188     |  |
| Port, 203                    | Display device traces (wizard), 186    |  |
| Punchdown block, 211, 211    | Distribution                           |  |
| Rack, 210                    | Horizontal, 213                        |  |
| Wiring closet, 210           | Lateral, 213                           |  |
|                              |                                        |  |

| Patch panels, 216                      | Lateral distribution, 213                   |
|----------------------------------------|---------------------------------------------|
| Vertical, 212                          | License agreement, 26                       |
| Double sided, 122                      | Line-of-business data, 241, 27, 26          |
| Duplicate wiring closet (wizard), 112  | Lines, 202                                  |
|                                        | Links, 135                                  |
| E                                      | Definition, 201                             |
| Expand termination field (wizard), 107 | Trace outputs, 194                          |
| Expansion connectors, 196              | Traces, 192                                 |
|                                        | Locations, 50                               |
| F                                      |                                             |
| Flow specification, 92                 | M                                           |
| Forms, 242                             | Menus, 221                                  |
|                                        | Multiplexers, 215                           |
| G                                      |                                             |
| gbbase.xml, 26                         | N                                           |
| Glossary, 191-219                      | Natures, 55                                 |
| AssetCenter terms, 191-208             |                                             |
| Professional terms, 208-219            | 0                                           |
|                                        | On-line help,245                            |
| H                                      | Open database description file - create nev |
| Help on fields and links, 244          | database (option), 27, 26                   |
| Horizontal distribution, 213           |                                             |
| Hosts, 201                             | Р                                           |
| Hubs, 215                              | Pair/Conductor types, 207, 43               |
|                                        | Pairs, 202                                  |
| I                                      | (See Also Pair/Conductor types)             |
| Import extra data (option), 27, 27     | Patch cords, 215, 19                        |
| Installing AssetCenter, 244            | Patch panel, 204                            |
| Interface options, 226                 | Patch panels, 216                           |
| Interface - options, 226               | Pins                                        |
| Itemized lists, 235                    | Connection modes, 19                        |
|                                        | Definition, 191                             |
| J                                      | Ports, 135                                  |
| Jumpers, 215                           | Connection modes, 19                        |
| , <u>f</u> ,                           | Definition, 203                             |
| L                                      | Practical case                              |
| Label rules, 37                        | Brands, 59                                  |
| Definition, 203                        | Bundles - cross-connections, 178            |
| Labels                                 | Cable device models without slots, 68       |
| (See Also Label rules)                 | Cable device models with slots, 75          |
| Definition, 198                        | Cable devices, 129                          |
| Examples, 39                           | Cable-device types, 28                      |
|                                        | Cable duties, 50                            |

| Cable models, 63                     | Run lateral cables (wizard), 161                    |
|--------------------------------------|-----------------------------------------------------|
| Cable roles, 30                      | Run riser cables (wizard), 147                      |
| Cables, 133                          | Runs, 219                                           |
| Cable types, 29                      |                                                     |
| Color codes, 35                      | S                                                   |
| Colors, 31                           | Sequences, 205                                      |
| Connections, 142                     | Single sided, 122                                   |
| Connection types, 46                 | Slots                                               |
| Label rules, 40                      | (See Also Models)                                   |
| Lateral cables, 169                  | (See Also Slot types)                               |
| Links, 143                           | Creating slot using a wizard, 74                    |
| Locations, 51                        | Definition, 196                                     |
| Natures, 57                          | Slot types, 208, 69                                 |
| Precautions, 21                      | Starting position, 91                               |
| Presentation, 21                     | Switches, 218, 218                                  |
| Projects, 54                         | System data, 241, 26                                |
| Riser cables, 159                    | o journament, 211 , 20                              |
| Slot types, 71                       | Т                                                   |
| Termination field configurations, 94 |                                                     |
| Termination fields, 105              | Tables, 226                                         |
| Termination fields - expansion, 111  | Core tables,244<br>Dependency relations,231         |
| Topologies, 79                       | Tabs, 221                                           |
| Topology groups, 85                  | Terminals, 191                                      |
| Trace histories, 144                 | Terminals, 191 Termination field configurations, 86 |
| Trace operations, 145                | Definition, 195                                     |
| Trace outputs, 143                   | Flow specification, 92                              |
| Types of pairs and conductors, 45    | Parameters, 87                                      |
| Wiring closet - duplication, 117     | Starting position, 91                               |
| Work orders, 54                      | Termination fields, 99                              |
| Programming, 244                     | (See Also Termination field configurations)         |
| Projects, 52                         | Creation using a wizard, 101                        |
| Punchdown blocks, 211, 211           | Definition, 204                                     |
|                                      | Expansion, 107                                      |
| R                                    | Main termination field, 217                         |
| Rack, 210                            | Manual creation, 100                                |
| References, 221-245                  | Wallfields, 218                                     |
| Regenerators, 217                    | Wiring closet - duplication, 112                    |
| Repeaters, 217                       | Tips, 202                                           |
| Reports, 242                         | Toolbar, 226                                        |
| Rings, 202                           | Toolbar icons, 226                                  |
| Riser, 217                           | Topologies, 76                                      |
| Routers, 217                         | (See Also Topology groups)                          |
| Run a cable, 219                     | Definition, 205                                     |
| ··- · <b>,</b>                       | Deminion, 200                                       |

```
Examples, 77
  Topology steps, 198
Topology groups, 200, 82
Topology steps, 198
Trace outputs, 194, 194
Traces
  Definition, 192
  Printing
     Cables, 188
     Devices, 186
  Viewing, 181
     Cables, 188, 182
     Devices, 186, 184
U
Users, 208
V
Vertical - distribution, 212
Views, 243
Vrtual ports
  Cable devices - manual creation, 121
  Wizards - limitations, 171
W
Wallfields, 218
Wall outlets, 216
Wiring
  Patch panels, 216
  Wiring closet, 210
Wizards
  Identification, 237
  Prerequisites, 147, 87, 52, 39
Work orders, 52
```

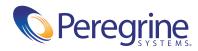